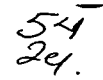

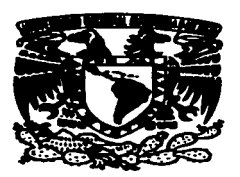

**FNFP** 

**ARAGÓN** 

Universidad Nacional Autónoma de México.

**Escuela Nacional de Estudios Profesionales** "Aragón"

#### **INSTRUMENTACIÓN DE UN PRODUCTO DE** SOFTWARE PARA EL CONTROL DE UN **EQUIPO DE DESARROLLO "X-Y"**

TESIS PROFESIONAL

**OUE PARA OBTENER EL TÍTULO DE:** 

#### **INGENIERO EN COMPUTACIÓN**

P S R E E N Т А:

### **JAVIER FELIPE REYES DAMIÁN**

**ASESOR DE TESIS.** ERNESTO PEÑALOZA ROMERO **ASESOR TÉCNICO.** ING. GERARDO CASTRO ZAVALA

TESIS CON FALLA DE ORIGEN SAN JUAN DE ARAGÓN 1997

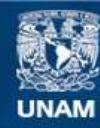

Universidad Nacional Autónoma de México

**UNAM – Dirección General de Bibliotecas Tesis Digitales Restricciones de uso**

### **DERECHOS RESERVADOS © PROHIBIDA SU REPRODUCCIÓN TOTAL O PARCIAL**

Todo el material contenido en esta tesis esta protegido por la Ley Federal del Derecho de Autor (LFDA) de los Estados Unidos Mexicanos (México).

**Biblioteca Central** 

Dirección General de Bibliotecas de la UNAM

El uso de imágenes, fragmentos de videos, y demás material que sea objeto de protección de los derechos de autor, será exclusivamente para fines educativos e informativos y deberá citar la fuente donde la obtuvo mencionando el autor o autores. Cualquier uso distinto como el lucro, reproducción, edición o modificación, será perseguido y sancionado por el respectivo titular de los Derechos de Autor.

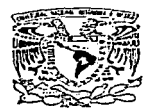

ESCUELA NACIONAL DE ESTUDIOS PROFESIONALES

**ARAGÓN DIRECCION** 

VNIVER-DAD NACIONAL AVENTIA DE MEXICO

JAVIER FELIPE REYES DAMIAN PRESENTE

En contestación a su solicitud de fecha 7 de mayo del año en curso, relativa a la autorización que se le debe conceder para que el señor profesor, ing. ERNESTO<br>PEÑALOZA ROMERO pueda dirigirle el trabajo de Tesis denominado "INSTRUMENTACIÓN DE UN PRODUCTO DE SOFTWARE PARA EL CONTROL DE UN EQUIPO DE DESARROLLO 'X-Y'", con fundamento en el punto 6 y siguientes, del<br>Regiamento para Exámenes Profesionales en esta Escuela, y toda vez que la decumentación presentada por usted reúne los requisitos que establece el precitado Reglamento: me permito comunicarle que ha sido aprobada su solicitud.

Aprovecho la ocasión para reiterarle mi distinguida consideración.

ATENTAMENTE "POR MI RAZA HABLARA EL ESPIRITU San Juan de Aragón, México. 10 de mayo de EL DIRECTOR

c c p Jefe de la Unidad Académica. c c p Jefatura de Carrera de Ingenieria en Computación. c c p Asesor de Tesis.

CCMC'AIR'lla.

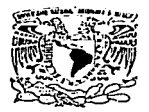

#### UNIVERSIDAD NACIONAL AUTÓNOMA DE MÉXICO CAMPUS ARACÓN

UNIDAD ACADEMICA,

**VNIVERSDAD NACIONAL**  $A$ *VENTHA DE* **MEXICO** 

> Ing. JUAN GASTALDI PÉREZ Jefe de la Carrera de Ingeniería en Computación. **Pres**

**En ntcmción a Ja soficilud de fecha 6 de mayo del año en curso, por Ja que se**  comunica que el alumno JAVIER FELIPE REYES DAMJAN, de la carrera de Ingeniero en Computación, ha <mark>concluido su trabajo de investigación</mark><br>intitulado "INSTRUMENTACIÓN DE UN PRODUCTO DE SOFTWARE PARA EL CONTROL DE UN EQUIPO DE DESARROLLO 'X-Y'", y como el mismo **ha sido revistldo y aprobado por usted, se autoriza su impresión; así como la**  iniciación de los trámites correspondientes para la celebración del Examen **Profesional.** 

Sin otro particular, le reitero las seguridades de mi atenta consideración.

ATENTAMENTE "POR MI RAZA HABLARA EL ESPÍRITU" San Juan de Aragón, México, 7 de mayo de 1997 EL JEFE DE LA UNIDAD *(.* -**IBARRA ROSAS** 

**e e p Asesor de Tesis·. e e p lntcrcsudo.** /

AIR'lla.

#### AGRADECIMIENTOS

Quiero hacer un agradecimiento muy especial al lng. Gerardo· Castro Zavala, asesor de está tesis por parte del CINVESTAV, por todo su apoyo, confianza y paciencia que me brindo durante mi estancia en este centro.

También quiero agradecer al departamento de Ingeniería Eléctrica del Centro de Investigaciones y Estudios Avanzados del I.P.N. (CINVESTAV), por el apoyo y facilidades que ofrece a los cgrcsndos de las diferentes instituciones para la realización de su tesis.

Agradezco la valiosa ayuda del Ing. Ernesto Peñaloza Romero, asesor de está tesis por parte de In Escuela Nacional de Estudios Profesionales Aragón, por que todns sus intervenciones fueron de gran utilidad para el desarrollo y conclusión de está tesis.

Por último, seria difícil realizar un reconocimiento de manera individual a todas aquellas personas, familiares, maestros e instituciones que contribuyeron de manera muy  $s$ ignificativa en mi formación como persona y profesionista y con los cuales me encuentro en deuda. Por todo ello: *Muchas gracias* 

X.F.R.D.

#### Dedico está tesis a:

Dios

Por mantener en mi, siempre viva la llama de la esperanza, que hizo de este sueño, una realidad.

Javier, mi padre.

Por todos los esfuerzos y sacrificios que tuvo que hacer para dejarme está herencia

¡Que Dios te bendiga Padre!

Angela, mi madre.

Por que supisteis guiar mis palabras y mis pasos y me enseñaste lo que es ser un hombre.

¡Que Dios te bendiga Madre!

Angélica, mi hermana.

Por que siempre te llevare en mi corazón.

Roberto.

Por ser más que un amigo, un verdadero hermano.

A mi alma mater.

¡Por darme la libertad, al quitarme las cadenas de la ignorancia.!

México, mi patria.

¡La razón de mi superación.!

### **INDICE**

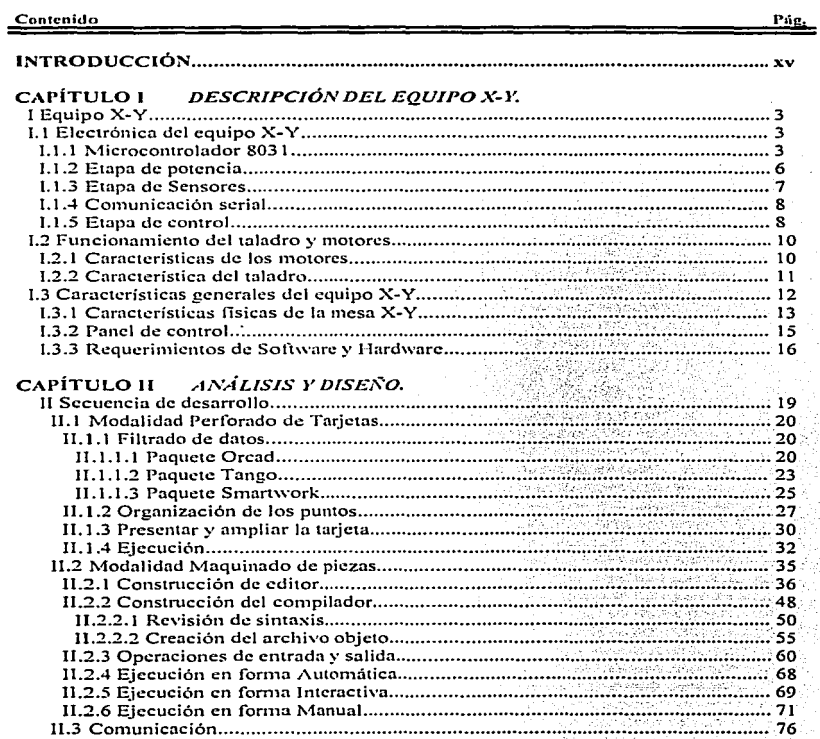

### INDICE

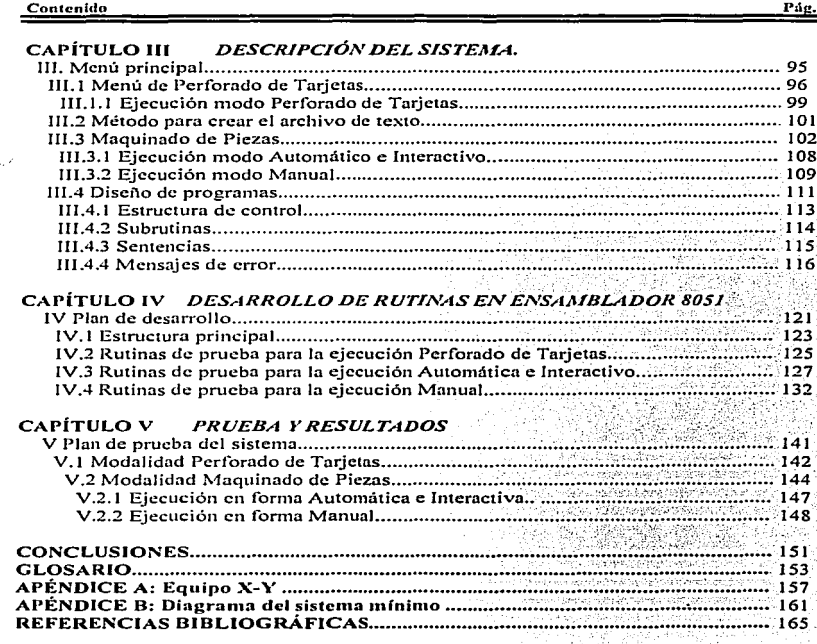

⇒

ber 1 i Posta pre 발생의 Žури.

### Introducción

Está tesis se llevo acabo con la intención de alcanzar el siguiente objetivo:

Diseñar un sistema en el lenguaje de programación Turbo C que permita al usuario realizar perforaciones de circuitos impresos mediante la identificación de las coordenadas de los punto contenidos en los archivos fuente de los paquetes TANGO, SMARTWORK Y ORCAD. Así como también, que se tenga la posibilidad de maquinar una pieza mediante la edición de un programa o en forma guiada.

La sección de Control Automático del Centro de Investigaciones y Estudios Avanzados (CINVESTAV) en Zacatenco y en especial en el laboratorio de robótica del depanarnento de Ingeniería Eléctrica. no cuenta con un sistema automático de perforado de piezas y tarjetas de circuitos impresos.

Normalmente, está actividad se viene relizando en forma manual, y corresponde desde luego al diserlador del prototipo llevar a cabo la perforación de su tarjeta. Está tarea resulta ser entonces, tediosa e improductiva, es decir, este tiempo bien se podría cn1plcar en la planeación de algún otro aspecto del diseño. Esto se agudiza aún más si se trata de realizar una gran cantidad de perforaciones. Y a pesar de que se tenga mucho cuidado al perforar, el individuo no es tan preciso en su movimiento, y mucho menos si se le compara con un sistema dedicado especialmente a esto.

Una vez detectada esta necesidad, sólo existen dos alternativas posibles para dar solución definitiva a está situación: la pritnera consiste en Ja adquisición de un equipo existente en el mercado, y la segunda, en la implantación del sistema de perforado a partir de herramienta y equipo con que cuenta la sección. Ambas alternativas presentan sus ventajas y desventajas.

En cuanto a la compra de un equipo se garantiza una gran capacidad de producción de tarjetas perforadas, en un corto periodo de tiempo y con una alta precisión en el trabajo. Adetnás este tipo de equipos viene acompañados en su mayoría con un paquete de software que se utiliza para el diseño de circuitos impresos por computadora, de está manera el sistema se hace n1ás versátil y completo. Pero esto significaría un desembolso muy grande como se puede constatar. en el equipo de perforado Marca: KEPRO, Modelo: CNCI28RCC6, el cual se encuentra en el mercado y tiene un costo aproximado de \$29,975. Además cuenta con todas las características descritas anteriorn1ente.

 $\mathbf{x}$ v

En cuanto al desarrollo de un sistema como el anterior resulta dificil, pero no imposible reunir los recursos necesarios y adquirir exclusivamente lo indispensable para lograrlo. Desde luego, no se pretende tener la misma capacidad de perforado y rapidez. Pero se busca ante todo, buena precisión, en un tiempo mucho menor al que se emplearía en forma manual.

El CINVESTAV cuenta ya con una mesa y un taladro industrial, a está estructura se le integró un par de motorcs para dar el desplazamiento tanto en el eje X como en el eje Y. Así también se le colocaron una serie de sensores los cuales indicarán en un momento dado si han llegado al inicio o al fin de la mesa. También cuenta con un sistema desarrollado en este centro de investigación y que se encarga de recibir la infonnnción enviada por Ja PC para efectuar alguna tarea de 1novimiento o de perforado. Este sistema se baso en cl microcontrolador 8031 de la familia Intel.

Tomando en cuenta que la parte de la estructura mecánica y electrónica ya se encuentra solucionada. lo único que faltaría para contar con un equipo de perforado seria desarrollar un software que se cargue y ejecute en la connutadora y otro que permanezca resiente en el microcontrolador y se ejecute al momento de encenderlo.

Con respecto al software para la computadora, este se debe desarrollar en el lenguaje de programación  $C y$  debe estar dividida en dos modalidades principales:

La primera modalidad del sistema se le denominara Perforado de Tarjetas, la cual a partir del desarrollo de un circuito impreso en cualquiera de Jos siguientes paquetes ORCAD. SMART\VORK y TANGO, se podrán realizar las perforaciones contenidas en dicho circuito impreso. a partir del archivo que se genere. La segunda n1odalidad del sistema a la cual se le denominara Maquinado de Piezas, está modalidad se dividido en tres modos·dc ejecución:

El primer modo denominado Automático, tiene por objetivo generar y ejecutar un programa para que se puedan efectuar una serie de desplazamientos y perforaciones, pudiéndose realizar un maquinado de alguna pieza en especial. El segundo modo denominado Interactivo, tiene por objeto, que a partir de un programa ya creado se puedan ejecutar una a una las instrucciones contenidas en el n1ismo sin importar el ordenen en el cual se encuentren. El tercer modo denominado Manual, debe realizar algún movimiento o perforación en forma manual o guiada por medio de la elección de alguna tecla que especifique dicha tarea.

Con respecto al sofhvarc para el microcontrolador. este se debe diseilar en Je lenguaje máquina del microcontrolador 8051 y su estructura dependerá de los resultados que se obtenga del software anterior.

xvi

Está etapa de programación se llevará a cabo mediante dos proyectos de tesis. Donde, el programa que corresponde a la primera etapa se describe a continuación. quedando por cubrir el desarrollo del programa para el funcionamiento del microcontrolador. Para llevar acabo el desarrollo de está tesis se planteo la siguiente hipótesis: En la modalidad Perforado de Tarjetas, se tendrá que identificar los puntos mediante Ja apertura del archivo fuente y filtrar de este solo los datos que correspondan a las coordenadas de cada punto, para después efectuar el ordenamiento en zig zag de estos mediante el empleo de alguna herramienta de ordenamiento básica. En la modalidad Maquinado de Piezas, el editor se construirá mediante un Array de punteros, en donde se almacenaran las lineas del código del programa. La revisión de sintaxis, se debe realizar línea por línea para localizar como primer punto, los caracteres que no sean permitidos en el programa, con10 segundo punto se debe contar con una tabla en donde se encuentren todas las sentencias y se debe realizar una comprobación del código contenido en cada linea del editor contra el contenido de la tabla para identificar las sentencias mal escritas, para finalizar se debe verificar él contenido del argumento con respecto a un valor máximo y minin10 pcrn1itido para cada sentencia.

El capitulo uno. comprende la descripción general de los elementos mecánicos <sup>7</sup> eléctricos y electrónicos con Jos que se cuenta para Jlevar acabo el proyecto y de está manera tener una idea más clara del software que se requiere diseñar.

El capítulo dos, realiza el planteamiento paso a paso del ciclo de desarrollo del sistema, mediante el análisis y diseño de los puntos fundamentales y los objetivos que se desean alcanzar en los cuatro modos de ejecución.

El capitulo tres. explica y describe la forma de acceder a las órdenes contenidas en los menús del sistema diseñado en el capítulo anterior para la ejecución de cualquiera de las dos modalidades de operación básicas. El capítulo, trata el uso del editor para la edición de programas encaminados a la realización de una tarea de perforado, así como también contiene una descripción formal de las sentencias, la estructura de control y modo de empleo de las subrutinas.

El capitulo cuart07 es describe el programa de prueba a nivel ensamblador que se tuvo que desarrollar para verificar cada una de las partes del sistema anterior y comprobar su buen funcionamiento.

El capítulo cinco. es la continuación del capitulo cuatro, ya que aquí se prueba el funcionamiento del sistema poniéndolo en marcha junto con un sistema de desarrollo que cuenta con los elementos necesarios para poder entablar la comunicación entre ellos, este sistema contiene el programa a nivel ensamblador descrito anteriormente y asi examinar los diferentes modos de ejecución disponibles en las dos modalidades.

xvii

# CAPÍTULO

### I

### DESCRIPCIÓN DEL EQUIPO X-Y

Una máquina puede hace el trabajo de cien hombres normales, pero ninguna máquina puede hacer el trabajo de un hombre extraordinario

**Elbert Habbaard** 

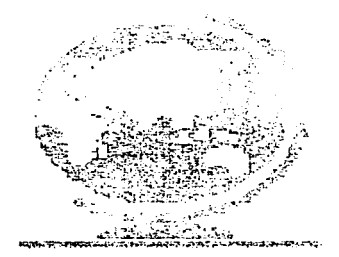

#### 1 Equipo X-Y

El equipo se compone por un taladro industrial que puede operar en fonna manual o en fornia autoniática, la mesa X-Y es una estructura que tiene en sus extrcnios un niotor a pasos respectivamente, los cuales desplazan una platafomia en donde se colocan las tarjetas o piezas a perforar, también cuenta con dos módulos, en uno de los cuales se encuentran las fuentes de alin1entación o etapa de potencia que es la que se encarga de suniinistrar el voltaje necesario a los motores y la otra es la de control en donde se encuentra el microcontrolador.

#### I.l Electrónica del equipo X-Y

La electrónica del equipo X-Y, está compuesta en su parte fundamental por la etapa de control en el cual se encuentra como elemento principal de este sistema el microcontrolador 8031, éste se auxilia para el buen funcionamiento de la etapa de potencia, la etnpa de los sensores y la comunicación serial~ la etapa de potencia fue diseñada para proporcionarle al microcontrolador y a los motores el voltaje requerido para su funciomuniento. la de Jos sensores fue diseñada para informar al microcontrolador en que momento se llega al inicio o al fin del recorrido, así como también la posición que guarda el taladro ya sea arriba o abajo, la comunicación serial se estableció para que el microcontrolador pueda transmitir y recibir información de la computadora ya sea por la vía RS-232 o por RS-485.

#### **I.1.1 Microcontrolador 8031**

El sistema mínimo que gobierna el equipo  $X-Y$  está compuesto básicamente por un microcontrolador ( $\mu$ C), lo cual ofrece un enorme panorama hacia el mundo de la compatibilidad. Este dispositivo contiene: Una CPU (basado principalmente en un niicroproccsador de 8 bits) • 1nen1oria RAM. puertos paralelos de entrada y salida, puerto serie, timers, contadores y memoria EPROM .

Un microprocesador está encaminado básicamente hacia aplicaciones concretas en donde, el espacio, y número de componentes es mínimo, además, los cambios y ampliaciones son casi nulos. Por otro lado un microprocesador se destina a sistemas donde su expansión a corto o mediano plazo es factible. A pesar de que un microprocesador es más rápido que un niicrocontrolador para la ejecución de sus instrucciones en la mayoría de tos casos es necesario interconectarlo con dispositivos periféricos.

*Ca itulo I* 

El término genérico 8051 es usado para referir colectivamente a los microcontroladores 8031, 8051, 8751 de Ja familia de InteJ. Las diferencias entre estos chips es Ja siguiente:

- El µC 8051, cuenta con una ROM interna. Ja cual es programada directamente por el fabricante.
- El µC 875 l,. cuenta con una EPROM interna, Ja cual puede ser programada por el usuario.
- El µC 8031, no cuenta con ningún tipo de memoria interna

La familia de µC 8051 es variada, y se encuentra en diversas presentaciones. Ja selección de uno o de otro tipo de microcontrolador dependerá principalmente de las necesidades a satisfacer.

Figura 1-1. Microcontrolador 8031

El elemento más básico de la familia µC 8051 es el µC 8031 que carece de EPROM o PROM, el cual es direccionado externamente. El uC8031 es fundamentalmente un chip de 40 líneas, como lo muestra la Figura 1-1; se basa en los microprocesadores de 8 bits. contiene internamente una CPU de 8 bits. 3 puertos de entrada y salida en paralelo. un pueno de control el cual a su vez contiene: un pueno serie, 2 entradas para interrupciones externas, las scñales de  $RD$  y WR para la toma o almacenamiento de datos externos en RAM, la señal de PSEN para lectura de instrucciones almacenadas en la EPROM. La memoria del µC 8031 se clasifica en tres partes fundamentales: La primera, llamada memoria de programa, en donde se encuentran todas las instrucciones que van a ser ejecutadas por el 803 J. El segundo espacio de memoria

denominado memoria de datos, es accesado mediante la activación de las señales RD y WR, durante Ja lectura o escritura de datos respectivamente. El tercer espació en memoria es la memoria RAM interna, el cual se subdivide en 128 bytes de memoria bajos y 128 bytes de memoria altos.

En los 128 bytes bajos se encuentran 4 bancos de 7 registros cada uno. Estos registros son de gran ayuda para Ja shnpJificación de Jos programas. debido a que cada uno de ellos nos permiten almacenar datos momentáneamente dentro de este espacio, y se encuentran 16 bytes que pueden ser direccionados directamente por bit.

En la parte alta de la memoria RAM interna, se encuentran el contenido de los<br>registros de funciones especiales; Puertos, Registros de Control, Acumuladores, Registros<br>de interrupción, etc. La Tabla 1-1, presenta la descri microcontrolador 8031.

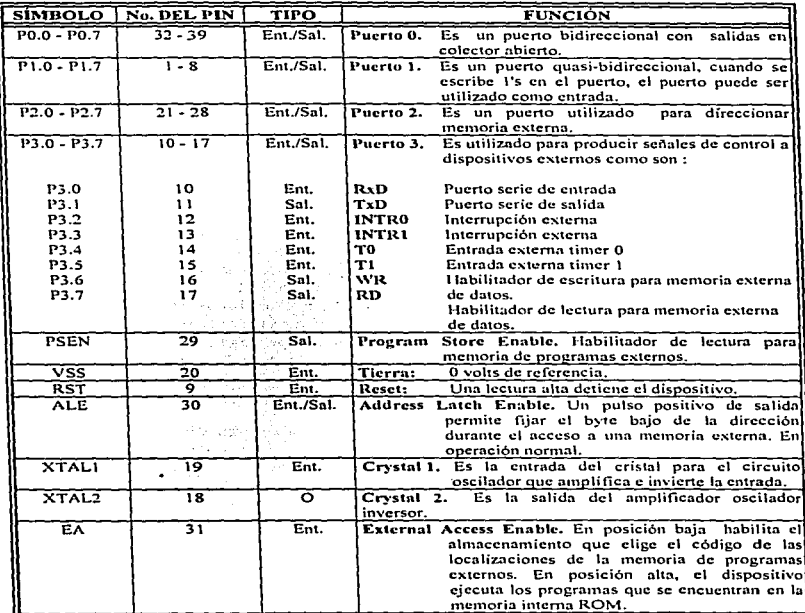

Table 1-1. Liness del microcontrolador 8031.

*Cn ltulo I* 

#### J.1.2 Etapa de potencia

La etapa de potencia comprende tres fuentes de alimentación :

- A) Fuente de alimentación para los motores a pasos.
- B) Fuente de alimentación para la electrónica de potencia.

C) Fuente de alimentación para la etapa de control.

Estas fuentes son llamadas Vcc1 Vcc2 y Vcc3 respectivamente y se encuentran integradas en una sola unidad llamada etapa de potencia, la cual cuenta con los conectores necesarios para interconectarse con la etapa de control y los motores a pasos. Las fuentes Vccl y Vcc2 se encuentran aisladas ópticamente de Vcc3 esto para proteger la electrónica de control de cualquier eventualidad. Las fuentes Vccl y Vcc2 se encuentran en un mismo circuito hnprcso. requiriéndose dos de estos para cada motor. Esto debido a la limitada capacidad de los reguladores de vahaje.

Los motores a pasos empleados para el desplazamiento de la plataforma de mesa X-Y son de potencia, para ello la fuente Vcc1 debe proporcionar la corriente requerida por estos motores en movimiento y más aun debe ser capaz de soportar la corriente exigida cuando un motor se detiene ya que es el momento en que se presenta un consumo de corriente durante un mayor tiempo. Mientras el motor se encuentra en movimiento la corriente a través de la bobina circula por un breve instante ya que las bobinas están conectadas una a una. Cuando se detiene el niovimicnto una bobina se queda conectada circulando corriente por más tiempo. La fuente de potencia para los 1notores a pasos proporciona una corriente de 5 ampers sobre un voltaje de 1.2v a 32v. El voltaje de salida de este regulador se ajusta 1nediantc un potenciómetro para obtener el voltaje requerido por cada motor a pasos.

Esta fuente cuenta con un sistema que detecta si se presenta un corto circuito. El sensor de corto circuito se forma por una resistencia sensora y un comparador de voltaje LM311. La resistencia es de un valor muy pequeño (0.22 $\Omega$ ) de forma tal que no exista una diferencia de potencial n1uy significativa entre sus terminales. Está diferencia sólo se presentará cuando exista un flujo de corriente muy alto la cual seria posible cuando e.xisticse un corto circuito. Está resistencia también tiene la característica de ser de potencia debido a la corriente que tiene que soportar.

Los nodos de entrada y salida de la resistencia scnsora se conectan con un comparador de voltaje, este se ajusta para que en el momento en que exista una diferencia de voltaje establecida como corto circuito, este produzca una señal cual será enviada al microcontrolador y al indicador visual.

La fuente Vcc2 se le considera como la fuente de alimentación para la electrónica de potencia. está fuente se encarga de proporcionar el voltaje necesario para alimentar aJ sistema de encendido de la fuente Vccl y también para generar la sella) de corto. El sistema de encendido es activado por medio del microcontrolador, y está formado por un relevador de estado sólido, mediante un arreglo triac TIC226 y triac driver MOC30 JO. Los voltajes para la electrónica de control son proporcionados por Ja fuente denominnda Vcc3 la cual es una fuente regulada de 5 volts que alimenta al 111ódulo de control, y se encuentra aislada ópticamente de Vccl y Vcc2. debido a que el microcontrolndor debe estar siempre energizado ya que es el encargado de enviar la señal para encender la fuente de alitncntación Vccl, esto también previene algún desperfecto en el n1ódulo de control si existiese algún corto en cualquiera de las otras dos fuentes ya sea en Vccl o Vcc2. Está etupa de potencia en su conjunto cuenta con un adecuado sistema de ventilación y disipación de calor. El sistema de ventilación está conformado por un orificio acoplado con un ventilador extractor de aire, el cual empieza a funcionar al alimentar está la etapa de potencia; el sistema de disipación de calor está conformado por un disipador de calor donde son acoplados lo reguladores de voltaje .. este disipador se encuentra alineado con el ventilador para obtener una meior disipación de calor.

#### 1.1.3 Etapa de Sensores

La etapa de sensores se compone principalmente de optoswitchs tipo ranura como se muestra en la Figura 1-2, distribuidos adecuadamente en la mesa X-Y de forma tal que se pudiese determinar la posición de inicio y fin (HOME-END) del la mesa, así como de Ja posición arriba y abajo (UP-DO\VN) del taladro. los optoswitchs de la mesa y el taladro se encuentran interconectados a la tarjeta de control.. en dicha tarjeta se encuentra la electrónica necesaria para su funcionamiento.

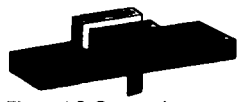

De está manera se puede llevar acabo el sensado de "home" y "end" tanto en la dirección  $X$  como en Y. Su función no es autónoma, sino que debe estar estrechamente en comunicación con el módulo motriz para que le indique hasta que punto se debe mover el motor la plataforma en X o Y, de manera que pueda identificar en que momento se Figura 1-2. Sensor tipo ranura. alcanza el origen o el fin de la mesa X-Y. Físicamente esto se logra colocando los sensores en los extremos de la mesa.

y es precisamente en el momento en el que se interrumpe el haz cuando el microcontrolador detecta que se ha llegado al inicio o al fin del recorrido, así también el taladro tiene dos sensores que le indican al microcontrolador cual es su posición.

#### J.t.4 Comunicación Serial.

El puerto serie constituye una vía mediante la cual el procesador se conecta al mundo exterior. A través del puerto serie et procesador puede recibir y enviar sei\ales a un dispositivo estableciendo de está forma una comunicación.

El sistema de comunicación serial se encuentra en el módulo de control y se utiliza para transmitir y recibir información de la computadora al microcontrolador o viceversa. El módulo de control cuenta con las dos normas de comunicación serie. el RS- $232 \times RS-485$ . Se pueden emplear cualquiera de estos dos tipos, dependiendo de la distancia en que se encuentren el microcontrolador de la computadora, si la distancia es menor de los 12 n1ts se puede utilizara la comunicación RS-232, pero en el caso contrario de que la distancia sea mayor se recomienda la comunicación RS-485, está interfaz proporciona inmunidad al ruido en ambientes industriales.

Cuando se quiera transmitir información vía RS-485, será necesario contar con una tarieta convertidora de norma RS-232 a RS-485, ya que la computadora no cuenta con un puerto serinl RS-485.

La habilitación de uno u otro sistema está disponible en la tarieta del sistema tninimo la cual se encuentra en el 1nódulo de control.

#### 1.1.5 Etapa de control.

Está etapa, se compone por un sistema de desarrollo, que contiene los siguientes elementos:

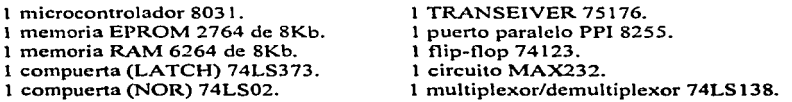

El microcontrolador está compuesto básicamente por una CPU 8051, una memoria de entrada/salida, 32 líneas de entrada y salida distribuidas en 4 puertos de 8 bits, 2 TIMER/CONT ADORES de 16 bits, un puerto serie de entrada/salida, un oscilador y circuitos de reloj.

Como área de memoria de programa se utiliza una EPROM 2764 de 8Kbytes. aquí se almncena el programa monitor residente que se encarga de inicializar el controlador, almacena y ejecuta Jos programas de aplicación.

Como área de memora de datos se utiliza la memoria RAM 6264 de 8 Kbytes. se necesita demultiplexar la parte baja del bus de datos dentro del puerto 0, para esto se utiliza una compuerta LATCH 74LS373 Ja cual puede atrapar 8 líneas de entrada siendo estas líneas los 8 bits de la parte baja del canal de direcciones.

Para ejecutar programas de aplicación almacenados dentro del área de memoria de externa de datos RAM se hace creer al microprocesador 8031 que está accesando áreas de memoria de programa pero realn1ente está seleccionando área de datos. Lo anterior se realiza colocando un pequeño circuito de selección utilizando la compuerta (NOR) 74LS02 que habilita la memoria RAM cuando se seleccionan localidades superiores a los 8 Kbyte's, es decir, para accesar a la memoria de datos se usan las direcciones a partir de la 0000 $\overline{1}$  y como memoria de programa se usan las direcciones a partir de la 2000 $\overline{1}$ .

El circuito 75176 se utiliza para realizar la comunicación serie dentro de la norma eléctrica RS-485 recomendada por BUS INTEL. Para efectuar la transmisión vía RS-32 se utiliza el dispositivo MAX-232 el cual nos permite convertir scñales RS-232 a sciiales TTL/CMOS y viceversa.

Se cuenta con un sistema de monitoreo el cual se encarga de vigilar el buen funcionamientos del microcontrolador previniendo de está forma cualquier eventualidad, este sistema está implementado mediante un circuito integrado 74123 el cual es un temporizador (Multivibrador Monoestable Rcdisparable).

La entrada del 74123 está conectada al microcontrolador, mientras que la salida se encuentra conectada al sistema de inicializar (Reset), mediante un programa el microcontrolador genera un pulso el cual es monitoreado por el  $74123$ , si el microcontrolador falla de alguna forma, la señal se deja de producir, en este momento el 74123 manda una señal al microcontrolador deteniendo cualquier operación del sistema.

El 8255 tiene tres puertos A. B y C de 8 bits cada uno. Todos pueden ser configurados en una amplia variedad de funciones, pero cada uno de estos puertos tiene sus propias características las cuales dan una gran flexibilidad a este dispositivo.

Los puertos A, B y C pueden ser utilizados ya sea como entradas o salidas. El puerto C tiene la característica de que puede ser dividido en dos puertos de 4 bits, el cual puede ser usado para salida y entrada de seilales.

Otro elemento fundamental que se encuentra en está etapa es la tarjeta manejadora de motores a pasos o tarjeta Driver de Motores a Pasos, en está tarjeta llegan los pulsos generados por el microcontrolador donde son procesados para proporcionar las señales necesarias para el movimiento de los motores. A está tarjeta llegan tres señales provenientes del microcontrolador las cuales son: pulsos, giros y fase. La señal de pulso es un tren de pulsos que nos dará el número de pasos a moverse y la señal de giro puede ser un 1 o un 0, y la señal de fase es para incrementar la potencia del motor.

#### 1.2 Funcionamiento del taladro y motores

El taladro y los motores son dos elementos adquiridos en base a los  $requerimientos y necessarily decesidades del equipo X-Y. Los motores se utilizan para realizar los$ desplazamientos en cualquiera de los ejes X-Y. Mientras que el taladro se encargara de realizar las perforaciones

#### 1.2.1 Características de los motores.

Se utilizan dos motores a pasos para efectuar los desplazamientos en los dos distintos ejes de la mesa X-Y. El motor a pasos es un motor eléctrico que está formado por un conjunto de bobinas independientes cuyo eje gira una cantidad especifica por cada pulso de entrada que recibe. lo cual pennite el control de: posición. velocidad. y sentido.

Se le denomina paso al ángulo mínimo que define la distancia entre dos posiciones angulares consecutivas. En este tipo de n1otores. la ventaja 111ás importante es la correspondiente entre la señal de control y la posición alcanzada sin necesidad de cerrar el ciclo renJimcntando la posición. Aunque el conjunto de posiciones a1canzables es limitada ya que sólo se puede alcanzar posiciones discretas. definidas por el número de pasos por vuelta. Este tipo de motores se alimentan de corriente directa y son manejados con circuiteria lógica. El tipo de motor utilizado en la mesa  $X-Y$  es de tipo de imán pennancntc de cuatro fases dando 200 pasos por revolución. Especificaciones de los motores a pasos:

Marca: FUJI ELECTRIC CO.LTD Modelo: GPF-2845-2A Vollaje OC: 1.8Volts Corriente OC por fase: 4.8 A Desplazamiento angular: 1.8°

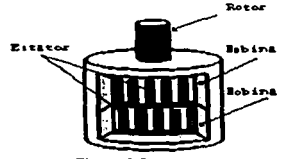

Figura 1.3 motor a pasos

#### 1.2.2 Característica del taladro

Para realizar las perforaciones se utiliza un taladro industrial neumático el cual tiene como característica principal funcionar en forma manual y en forma automática. Para esto se cuenta con un interruptor que dctenninara el modo de operación. como se muestra en la Figura 1-4.

#### TALADRO

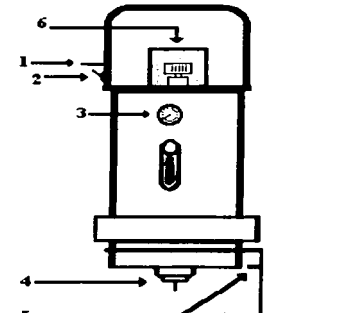

#### DJSTANCJA QUE RECORRE LA BROCA

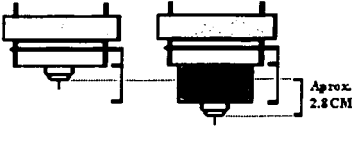

the company of the company of the company of the company of the company of the

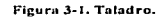

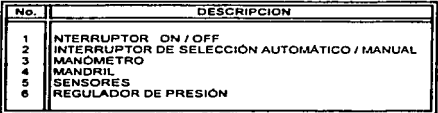

En forma manual se puede activar el taladro por medio de un interruptor tipo pushbutton, en el cual efectúa Ja operación de bajar y subir Ja broca. En forma automática, el taladro<br>se activa — mediante una señal de mediante una señal de

entrada. Ja cual energiza un relcvador que presiona al pushbutton. Con el motor funcionando se puede regular Ja presión que ejerce el taladro sobre Ja pieza.

Entre Jos diferentes tipos de operaciones que se pueden realizar con el taladro se encuentran:

- a) Operación de corte : Por medio del corte de agujeros redondos en el metal.
- b) Operación con los escariadores: Son herramientas cortantes de precisión que se emplean para agrandar agujeros existentes con acabados fino y presión, quitando una pequeña cantidad de material.
- c) Operación de avellanado: Es la operación de maquinar una abertura o receso de forma cónica en el extremo exterior de un agujero.
- d) Operación de refrentado: Está elimina una pequeña cantidad de material alrededor de la superficie

Los materiales que pueden ser maquinables en este taladro son: Cobre, Niquel, Zinc, Aluminio, Acero suave, Bronce, PVC, Maderas, Tabletas fenólicas y Nylanid. Así como los diferentes tipos de Niylamid entre los que se encuentra: Nylamid N, Nylamid SL, Nylarnid TS.

Especificaciones del taladro

Marca: DUMORE Modelo: 20031 No. de r1un: 7500 Peso: 12.5 kg Voltaje CA: 115volts-120volts Corrienlc CA: *2.5* Amp Diámetro n1ínimo de perforación: *3132"*  Diámetro máximo de perforación: 5/32"

#### 1.3 Características generales del equipo X-Y.

Los datos que se proporcionan a continuación fueron obtenidos mediante el desarrollo de cálculos y programas, así como también por medio de la medición de algunas partes de la mesa  $X-\tilde{Y}$ , únicamente el No. de Pasos/Rev fue proporcionado por el fabricante.

Estos datos nos son de gran utilidad en los desplazamientos ya que de está menera se puede saber el número de pasos que se deben realizar para recorrer una cierta distancia.

Los datos que se muestran en la Tabla 1-2, son en base a las características originales del equipo, aunque estas pueden variar en el momento en que se cambien los motores por otros de mayor resolución.

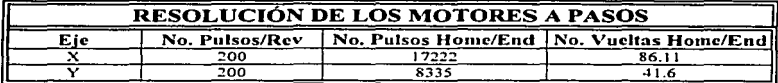

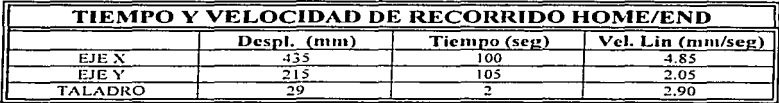

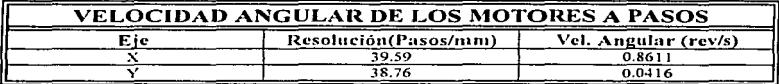

TABLA 1-2. Características generales del equipo

#### **L3.1 Características físicas de la mesa X-Y.**

La mesa X-Y es una estructura que pesa aproximadamente 90 Kgs y que se construyó en el Centro de Investigaciones y Estudios Avanzados. El material que se utilizo para su construcción fue Aluminio y Acero, como lo muestra la Figura 1-5.

Cuenta con una base sobre la que descansan dos pares de rieles con un tornillo sin fin cada uno, de los ejes para mover una plataforma rectangular (base para colocar tarietas o piezas) de 51 cm de largo en X y 21 6cm de ancho en  $\tilde{Y}$ . En estos tornillos van acoplados unos motores de 200 pasos por revolución de 4 fases cada uno, para efectuar el desplazamiento.

Además, en la base de mesa X-Y está montado sobre un mástil fijo un taladro tipo industrial semiautomático y cuya posición con respecto a la altura se puede variar.

a construction and construction of the construction of the construction of the con-

 $13$ 

Capitulo I

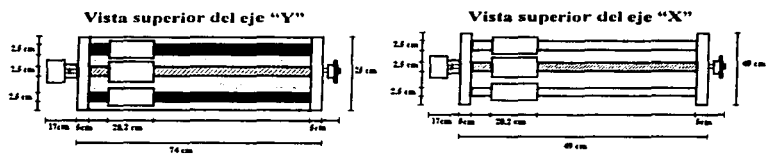

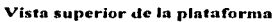

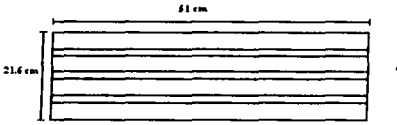

Soporte del taladro

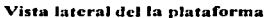

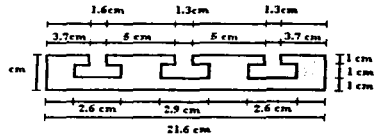

Vista superior de la base de la mesa X-Y

62.4 cm

48 cm

 $63cm$ 

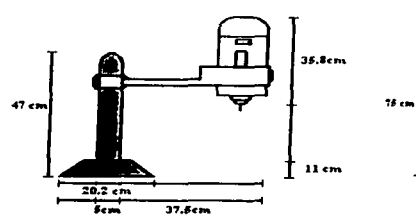

Vista lateral de la base de la mesa X-Y

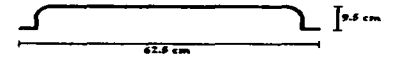

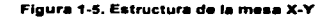

 $14$ 

#### 1.3.2 Panel de control

La unidad o etapa de potencia por la parte frontal está compuesta por un tablero el cual contiene indicadores de corto para cada fuente, también cuenta con un indicador de voltaje de linea así como un fusible tipo chasis para un fácil acceso y un interruptor de línea con que se energiza el módulo, como lo muestra la Figura 1-6.

En la parte posterior cuenta con los conectores tipo N-LOCK que alimentan a los motores a pasos. Se tiene el conector de información relativa a este módulo (DB9A) el cual es un conector tipo DB9. Se cuenta tnmbién con el conector standard para la alimentación de 120 vea.

En está parte se encuentra un ventilador extractor de aire y su función es la de proporcionar a los elementos una ventilación adecuada.

En la unidad control, por la parte frontal se compone por un tablero con tres conectores, dos de ellos son de tipo DB9 para la comunicación serie RS-232 y RS-485.

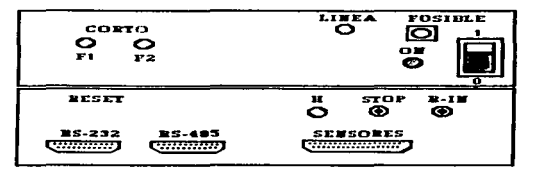

Figura 1-6. Módulos de potencia *y* control.

El otro conector es un DB25 y es<br>utilizado para los utilizado sensores, también cuenta con tres pushbutton, los cuales tienen la tarea de parar el proceso (Pausa),<br>reiniciar el proceso .<br>reiniciar (Continuar) e inicializar el microcontrolador (Reset),

en los procesos de pausa y continuar se encienden dos Jcds que indican la tarea que se está efectuando, como se muestra en la Figura 1-6. En la parte posterior se encuentran tres conectores N-LOCK, el primero de nueve pin, que se utiliza para la alimentación de la unidad de control, el segundo N-LOCK de 12 pin, se encuentran conectados los dos motores a pasos que realizan el desplazamiento de la mesa X-Y y por último el tercer N-LOCK de tres pin. que se utilizan para conectar el actuador del motor.

#### 1.3.3 Requerimientos de Software y Hardware

Para el desarrollo y ejecución de este sistema se debe contar con los siguientes componenres:

#### COMPONENTE

 $\mathbf{v} = \mathbf{0}$ 

#### REQUERIMIENTO

ولادته للمتناد

**COMPUTADORA** 

Procesador 386 a 20Mhz mínimo 640Mb de memoria RAM. Monitor VGA.SVGA oUVGA. 1 Drivers 31/2, 51/4 o ambos. Mousc. Disco duro. Teclado en español 101 teclas. Un pucno serie. Un pucno paralelo.

SISTEMA OPERATIVO

**PAQUETES** 医环状结肠切除术 port of mar

and the complete of and officers

in a shekarar 1990.<br>Matukio and the control of the control of

igi pe

Versión 5.0 o superior

Tango **Smartwork** Oread Lenguaje de programación Turbo C

## CAPÍTULO  $\mathbf H$

### ANÁLISIS Y DISEÑO

¡Un extraordinario laberinto! pero no sin solución

**Alexander Pope** 

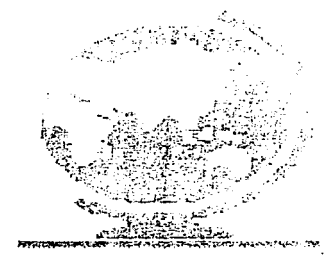

#### 11 Secuencia de desarrollo

El sistema que se requiere diseñar debe estar dividido en dos modalidades: Perforado de Tarjetas y Maquinado de Piezas. En la 1nodalidad de Perforado de Tarjetas el sistema debe tener la capacidad de filtrar de un archivo de texto, las coordenadas de los puntos que se requieran perforar, independientemente del paquete en el cual haya sido diseñado el circuito impreso: ORCAD, SMARTWORK o TANGO. Estos puntos deben ser ordenados en forma que no se pierda demasiado tiempo en el desplazamiento entre punto y punto. Así como también se debe identificar que la tarjeta cumpla con las condiciones de diseño para poder ser reconocida por este sistema.

A partir de los puntos que se filtraron se debe dibujar la tarjeta en la pantalla y en su 1nomcnto se debe de poder ampliar dicha tarjeta pura identificar cual es In posición que debe guardar en la plataforma de la mesa.

Para ejecutar el modo de Perforado de Tarjetas se debe contar con las opciones de Inicializar, Parar el proceso, Continuar y Salir del modo de ejecución, así como también debe indicar que puntos han sido perforados y cuantos faltan.

En la modalidad de Maquinado de Piezas el sistema debe contar con un editor de texto en el cual se crearán programas, los cuales deben ser compilados y ejecutados en forma Automática e Interactiva.

El compilador debe revisar la sintaxis del programa y cuando este no encuentre errores debe crear un archivo objeto, en el cual se almacenarán las instrucciones a ejecutar en forma hexadecimal.

La ejecución en forma Automática, se llevará acabo por medio de la apertura de un archivo generado por el compilador con la extensión .HEX, el cual transmitirá los datos o bytes al microcontrolador y este ejecutará cada una de las instrucciones que le van llegando. La ejecución en forma Interactiva, el usuario podrá elegir mediante el teclado cualquiera de las sentencias que se encuentren en el programa y ejecutarlas. También se debe almacenar y cargar el archivo que contiene un programa en el momento que se requiera.

La ejecución en forma Manual, las operaciones de desplazamiento y perforación se realizaran por medio del teclado, es decir, cada movimiento, perforación, o cambio de datos se realizará a través de la pulsación conjunta de dos tecleas.

En las tres modalidades el programa debe detectar el momento en que se realice alguna operación de pausa o continuar, esto por medio de la pulsación de los interruptores que se encuentran en el Rac de control. También se debe detectar si se presenta algún corto en Ja etapa de potencia para detener el sistema y corregir Ja falJas existentes. En ambas modalidades el sistema debe poder interrumpir o suspender la ejecución de alguna operación y regresar al menú principal de dicha modalidad, aun cuando la suspención haya sido en fonna externa.

#### II.1 Modalidad Perforado de Tarietas.

Las partes en que se dividió esta modalidad para su desarrollo son:

- a) Filtrado de datos.
- b) Ordcnanlicnto de Jos puntos.
- c) Presentación y ampliación de la tarjeta en la pantalla.
- c) Ejecución de Ja rnodalidad Perforado de Tarjetas.

#### 11.J.I Filtrado de datos.

Para realizar la identificación y almacenamiento de las coordenadas de cualquiera de Jos paquetes ORCAD. SMART\VORK o TANGO se debe contar con el archivo de texto el cual se explicará más adelante como se genera a partir del archivo fuente que tiene por extensión .PCB. Los datos filtrados se almacenan en dos diferentes de arreglos, identificados con el nombre de colm y reng. Los cuales pueden almacenar un máximo de 5000 datos como se define en la macro TAM.

> #define TAM 5000 int reng[TAM],colm[TAM];

#### 11.1.I.l Paquete Oread.

El paquete Oread genera un archivo de texto el cual tiene la siguiente estructura:

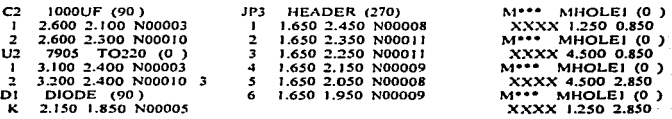

20

Realizando un analisis del contenido de dicho archivo, se puede establecer que para filtrar las coordenadas de los puntos  $X-Y$ , es necesario tomar en cuenta lo siguiente:

a) Todos los renglones terminan con el caracter 0x0D.

 $b$ ) Las coordenadas están compuestas por una parte entera y una decimal.

c) La parte decimal consta de tres caracteres.

Pnrticndo del nnálisis anterior se desarrollo In íunción arch\_orcad(). la cual contiene una rutina que filtra las coordenadas y las almacena en los arreglos colm y reng. que corresponden a los ejes  $X \vee Y$  respectivamente.

Esta rutina analiza Jos cumctcrcs contenidos en cada uno de los renglones del archivo tratando de localizar dos puntos decimales, de esta manera se puede decir que en ese renglón existe una coordenada.

Ln rutinn cuenta con una estructura principal WMILE la cual en la parte interna se realiza la lectura e identificación de cada uno de los caracteres que se encuentran en los renglones, y también dará por terminada la lectura cuando identifique la marca de fin de archivo.

Conforme se van leyendo los caracteres se almacenan en un arreglo denominado ar3 y también se lleva el recuento del número de puntos decimales que se encuentran en ese renglón por ancdio de la variable con.

Si al término de la revisión de cualquier renglón no se identifican los dos puntos dccinullcs se inicializa la varinble con y se continua con el renglón siguiente debido a que aquí no existe una coordenada.

Si por el contrario el renglón cuenta con dos puntos decimales se ingresa a una estructura FOR que localiza del arreglo ar3, el primer punto decimal, en ese momento se utilizan dos variables para delimitar ese dato partiendo del análisis anterior, es decir, se toman tres caracteres a la izquierda del punto decimal y cuatro a la derecha. Ese dato se guarda en un urrcglo curactcr por caruclcr al ténnino esa cadena de caracteres se convierte en un dato tipo float y que al multiplicarla por 1000 genera un número entero el cual se guardar en el arreglo cohn.

Después se continua con el renglón ar3 hasta que encuentre el siguiente punto decimal y efectúa el mismo proceso que el anterior, aunque en este caso el dato resultante se guarda en el arreglo reng ya que este dato hace referencia al eje Y.

21

Canitula II

Este proceso se realiza con todos los rengiones que contiene el archivo. A continuación se muestra la rutina que filtra las coordenadas.

m Partish Central Co while(ch!=EOF)  $\{if$ (ch=='.')  ${con=con+1:}$ if (ch=="\xa')  $\{i$  (con==2)  $\mathbf{a} = \mathbf{a} - \mathbf{b}$ :  $for (ki=0:ki$  ${n = ar3[ki]}$  $if(n = 2)$  ${nn = ki-3:1l = ki+4:no=0:}$ for(ki=nn:ki<=ll:ki++)  ${c}$  =  $ar31$  ki<sub>1</sub>: switch(c)  $\{\text{case } 0\}$ :ar2 $\lceil$ no $\lceil$ =c;no=no+1;break; ease '1':ar2fno1=c:no=no+1:break:  $ense$  '2': $ar2[no]$ = $c:no=no+1:break:$ case '3':ar2[no]=c;no=no+1;break; case '4':ar21no1=c:no=no+1:break: case '5':ar2[no]=c:no=no+1:break:  $ense '6': a r2fno = c: no = no + 1: break:$ case '7':ar2Ino1=c;no=no+1;break; ease '8':ar2[no]=e;no=no+1;break; case '9':ar2[no]=c;no=no+1;break; case '.':ar2[no]=c;no=no+1;break;} }  $if(nm==1)$  ${nm=2; column[0] = (1000 * atom(ar2)); o = o + 1; }$ else  ${min=1; resp[p] = (1000*atof(ar2)); \cdots}$  $a=0$ :con=0:1 cisc  ${a=0;con=0:}$ cisc  ${ar3[a]=ch;a=a+1:}$  $ch = getc(fp);$ } }

#### 11.1.1.2 Paquete Tango.

El paquete Tango genera el siguiente archivo de texto.

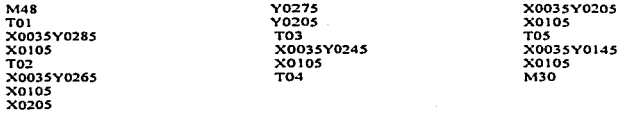

Analizando el contenido del archivo, se puede observar que:

- a) No se repite ninguna coordenada completa, es decir, no se repite un dato  $X_0$   $Y_1$  en forma consecutiva.
- b) El dato se encuentra predefinido por un caracter  $X$  o Y el cual establece a que parte de la coordenada corresponde.
- e) En los renglones que existe una coordenada no aparece ningún otro tipo de información o caractcr.
- d) Todos los renglones terminan con el caracter 0x0D.

La función arch\_tango(), emplea una rutina que filtra los datos y los guarda en Jos arreglos rcng y cohn. Esta rutina busca en los renglones la existencia de algún caracter X o Y, si no lo encuentra continua con el siguiente renglón, si por el contrario existen ambos caracteres, filtra los datos y los guarda en los arreglos correspondientes, si en dado caso de que sólo exista un dato cualquiera que este sea la coordenada se complementa con el dato que se obtuvo con anterioridad.

Para representar y almacenar los datos obtenidos en forma entera, el dato que se localizó se almacena caracter por caracter en un arreglo, de manera que se forme una cadena para luego convertirla en un dato tipo float, por último se multiplicará dicho dato por 10000. dando por resultado un valor entero. El punto decimal no aparece en el archivo de texto, este se obtiene cambiando el caracter  $X$  o  $Y$  por el punto decimal en el momento de almacenarlo en el arreglo. A continuación se muestra la rutina que filtra las coordenadas.

while (ch!=EOF)  $\{if(ch==\' xa'\}$  $\{if(havx=1)\}$  $\{if(havy=1)\}$ {pix=l;pfx=m-1 ;nohay=O;

```
piv = m: pfv = a-1:
       else
        \{pix=1; pfx=a-1;nohay=0; \}clse
        {if(havv==1)
          {piy=m;pfy=a-1;nohay=0;}
           else
            {nohay=1:}if(nohay==0)
               {char}ar2[8]="
                 char ar3[8]="
                 if(hayx="1)
                   {cont=0}:
                    for(ki=pix:ki<=pfx:ki++)
                       m = ar1[ki]:
switch(m1)
{ case 'X':ar2[cont1]=',':cont1=cont1+1;break;
case '1':ar2fcont1]='1':cont1=cont1+1:break:
case 2':ar2fcont1]='2':cont1=cont1+1:break:
case '3':ar2(cont1)='3':cont1=cont1+1:break;
case '4':ar2fcont11='4':cont1=cont1+1:break:
case '5':ar2[cont1]='5':cont1=cont1+1:break:
case '6':ar2fcont11='6';cont1=cont1+1;break;
case '7':ar2fcont1]='7':cont1=cont1+1:break:
case '8':ar2[cont1]='8';cont1=cont1+1;break;
case '9';ar2[cont1]='9';cont1=cont1+1;break;
case '0':ar2(cont1)='0':cont1=cont1+1:break:11
                 valx = px*(10000*(atof(a<sub>r2</sub>))):
                  realcheol=valx:valx2=valx: valx=0:o=o+1:1
            else
               {frenelo1 = valx2: o= o+1: }if (hav = 1)\{cont2=0:for(kj=piy;kj<=pfy;kj++)
                      {m2}=arl{kil}switch(m2)
{ case 'Y':ar3[cont2]='.':cont2=cont2+1:break:
case 'l':ar3fcont21='l':cont2=cont2+1:break:
case '2':ar3[cont2]='2':cont2=cont2+1:break:
case '3':ar3[const2]='3':cont2=cont2+1:break:
case '4':ar3fcont21='4':cont2=cont2+1:break:
case '5':ar3[cont2]='5';cont2=cont2+1;break;
case '6':ar3[cont2]=6':cont2=cont2+1:break:
case '7':ar3(cont2)='7':cont2=cont2+1:break:
case '8':ar3fcont21='8':cont2=cont2+1:break:
```
24

```
case '9':ar3[cont2]='9':cont2=cont2+1:break:
case 0: ar3[cont2]=0: cont2=cont2+1: break: } }
valv=px*(10000*(atof(ar3)));
             colm[p]=valv:valv2=valv:
             valv=0: p = p+1: eir = eirar(eir, 4):_{else}{colm[<b>p</b>]=<b>valv2</b>:<b>p</b>=<b>p</b>+1:}}a=0:pix=0:m=0:l=0:
              hayx=0;hayy=0;nohay=1;
              pfx=0:piy=0:pfy=0:else
         {arlfal=ch:
           ifch="X"
             \{l = a: havx = 1: \}_{\text{else}}\{if (ch=='Y')
                {m=}a; hayy=1;}a=a+1:3che(fp);}
```
#### **II.1.1.3 Paquete Smartwork.**

El paquete SMARTWORK genera el siguiente archivo de texto.

```
+H+HEPX checkplot
                         10 Jul
                                          16:10:28
                                    95
p3.pcb
                   23
v1.4 r1 holes:
                                    padnaster
approximate size: R
                                   25 inches ...
                                                                         . . . . . . . . . . . . . . . . . . . .
        hmiinnuminn ...
+Kf = 0- -R - 2 - Rtapper t
                                 l Tupe<sup>r</sup>t
                                              leppe" leppe" t
                                                                                        i no
         leppe<sup>-</sup>T
- 73
                               A+2+R
                                   CCC Teppe<sup>ra</sup> CCC
                                                                                          cc.
+kf
                    ÇÇÇ
                                                       CCC Import
                                                                          input"T
    \bulletccc
                  legger t
                                         ccc
-K1ccc
                                                                            ccc
                                                                                        វាល
         lappe<sup>-</sup>1
-1884824-KIüüü
           caa
ű
                                 2+A
                                                            teppe<sup>r</sup>t CC
                  i -uu - 1
                                       t co
                                              louers CC
                                                                          loupert CC
489
                                                                                        1-ល
         leppe<sup>-</sup>1
×,
 -1
                             8+A+2+A
+<sub>K1</sub>ccc
                                                ccc
                                                              ccc
                                                                            ccc
                                                                                          cc
-22
```
*Cn i111lo* 11

Examinando el contenido, se pueden establecer los siguientes puntos que nos permitan el desarrollo de una rutina que determinen las coordenadas de los puntos a perforar:

a) Una perforación está definida por los caracteres  $\mu y$ b.

b) Un renglón empieza con el carncter K.

c) El final del archivo está definido por el cnracter OxOC

La función arch sw $\Omega$ , emplea una rutina que identifica y filtra los datos contenidos en un archivo para luego convenirlos en una coordenada. esto se lleva acabo empleando una estructura \VHILE como base. en donde se realiza la lectura del archivo caracter por carnctcr hasta que encuentra el fin de archivo. Para detenninnr la coordenada donde se encuentran los puntos a perforar se utilizan dos variables enteras r y e las cuales llevan el conteo de los renglones y columnas respectivamente. La rutina incrementa el valor de la variable e conforme se va realizando la lectura de los caracteres, en el momento en que se encuentre el caracter K se incrementa el valor de la variable r y se inicializa el valor de e. Conforme se está realizando la lectura de los caracteres se van comparando con los caracteres que especifican la existencia de una perforación, en el momento en que la comparación sea verdadera al valor de las variables r y e se guardan en los arreglos reng y  $\mathbf{c}_1$ ohn respectivamente. A continuación se muestra la rutina que filtra las coordenadas.

```
while (ch!=df)
   {ch=gctc(fp): 
    if (bkey1==1)\{if(ch=='\x1B')
        {bkcyl =2;vcntana20;tipo=1 ;} 
       clsc 
        {tipo=O: 
         clcc2=mensajc(mcn2,elige2, 1,64,0, 14, 15, 1 ); 
         gotoxy(20,20): 
         switch(elec2) 
           { case O:ch=df;strcpy(nrchivo," 
         if(ch=='K') 
           {r=r+1; c=0; }clsc 
           {c=c+1:}if(vali=='µ') 
           \{if(ch=='µ'\}{colm[kk]=c; 
              reng[kk)=r; 
              kk=kk+I; 
              na=nn+J: 
              gir=girar(gir.4):}) 
                                                               ");break;))}
```
26

 $if(v<sub>0</sub>) = 'b')$  $(i$ f $($ ch $\equiv$ b') {colm[kk]=c; reng[kk)=r; colm[kk]=c; kk-kk+I; aa=aa+t; gir=girar(sir.4);}}  $\frac{1}{20}$ val=ch; vnli=ch;} cont=aa;}

#### 11.1.2 Organización de los puntos.

Cuando los datos se encuentren ahnacenados en Jos arreglos colnt y reng. et siguiente paso es ordenar los datos de manera que lleven un orden ascendente  $y$ descendente.

Estos datos deben estar ordenados con respecto al eje Y en forma ascendente y  $\frac{1}{2}$ con respecto al eje X se deben combinar ambas formas, es decir, el primer renglón debe estar ordenado en forma ascendente, el segundo en forma descendente y así sucesivamente hasta terminar con todos los renglones del circuito impreso de manera que se asemeje un desplazamiento en zigzag en el momento de la ejecución de esta modalidad. Para esto se desarrollo la función ordcna\_ziczacQ, Ja cual se encarga del ordenamiento de datos. El método que se empleó es el de ordenamiento por permutación.

Este método compara el primer elemento del arreglo con cada uno de los elementos sucesivos, en el caso de que los elementos a comparar no cumplan con la condición establecida se intercarnbian dichos datos? si por el contrario la condición se cumple se continua con la comparación, hasta que se comparen cada uno de los elementos con los demás datos sucesivos.

Para llevar acabo el desarrollo de esta función se debe ordenar primero el arreglo reng que corresponde al eje Y y por último el arreglo colm que corresponde al eje X. Cuando se estén ordenando los elementos de los arreglos se debe tomar en cuenta que cuando se mueve un clemento del arregio reng también se debe mover el elemento del arreglo colm al mismo lugar en que se movió el anterior elemento y viceversa para no modificar las coordenadas de los puntos a perforar. Este proceso se puede llevar acabo mediante el empleo de una estructura FOR anidada. A continuación se muestra la función que realza el ordenamiento por permutación.
#### *Ca it11/o 11*

void ordena\_ziczac(int edo,int h2.int h,int kr,int z.int i,int ik,int xik,int )k2,int xik2,int yik.int yik2) (intgir=l; for(ik-O;ik<cont;ik++) {xik=rcng[ik]; gir=girar(gir,2);  $\text{for}(i\&2=0;ik2\leq\text{const};ik2++)$ (xik2=reng[ik2]; if (xik<xik2) {rcng[ik]=xik2; reng[ik2]=xik; yik-cohn[ik]: yik2=colm[ik2]; colm[ik2]=yik; colm[ik]=yik2; xik=rcng[ik];}}} i=O:z=O;xik=reng[i];  $for(i=0;i\leq 0$ nt; $i++)$ {xik2=rcng[i]: if(xik==xik2)  ${z++:}$ clsc  ${z=i-z:i=i-1:k=i:}$  $for(h=z;h<=kr;h++)$ {yik=éolm[h]; for(h2=z;h2<=kr;h2++) {yik2=colm[h2]; if(yik<yik2) {colm[h]=yik2; colm[h2]=yik;  $yik=colm[h];$ }}} i++;xik-rcng[i]:i--;z=O;}} z=0;edo=0;i=0;xik=reng[i]; for(i=O;i<cont;i++) {xik2=reng[i]; if(xik==xik2)  ${z++;}$ clse  $\{if (edo == 1)\}$ {z=i-z;i--;kr=i; for(h=z;h<=kr;h++) {yik=colm[h]; for(h2=z;h2<=kr;h2++) {yik2=colm[h2]; if(yik>yik2) {colm[h]""yik2;colm[h2]-yik; yik=cohn[h];))} i++;xik=rcng[i];

28

 $i$ --; $edo=0$ ; $i$ clse {edo=l ;xik-rcng[i];i--;}  $z=0$ : existe= 1;  $333$ 

Después de efectuar el ordenarnicnto se debe verificar que el circuito impreso cumpla con la condición de los cuatro puntos. Para esto se desarrollo la función rut\_detec().

La condición establece que sean cuatro puntos los que enmarquen a dicho circuito, pero sólo se verifica la existencia de dos de ellos, el primero y el último, es decir, el punto superior izquierdo y el punto inferior derecho. El punto superior izquierdo. se localiza como primer elemento del arreglo, el cual se compara en forma conjunta con todos los dcmús elementos del nrrcglo. verificando que la coordcnuda sea 1ncnor que cualquiera de las que existan en los arreglos. El punto inferior derecho no se puede asegurar que sea el último elemento del arreglo, debido a la forma en que se ordenaron los datos con anterioridad. Para esto se busca en forma conjunta la coordenada máxima y después se compara esta coordenada por separado con cada uno de los elementos que intervienen en los arreglos colm y reng respectivamente. En el momento en que se encuentre la coordenada máxima el valor con la cual se encontró se debe almacenar en al variable rl la cual se utilizará más adelante en el sistema. A continuación se muestra la función que verifica la condición de los cuatro puntos.

```
void rut detec()
{\{int k=0,kk=0,11=0,i=0,i=0,gir=0\}}k=rcng[O];l=colm[O];rrd=O; 
 kk=k;ll=I; 
  for(i=1; i \leq cont; i++){gir=girnr(gir, 1); 
       if(k>reng[i]lll>colm[i)) 
         {rrd=1; break; }if (rrd)=1{for(i=1; i < cont; i++)}{if(kk<rcn¡¡[i]&&ll<colm[i]) 
             {kk=rcng[i];ll=colm[i];}} 
           for(i=1; i \leq cont; i++)\{if(kk \leq real[i])\}rd=1;
      if(1| < \text{column} 1]) \text{ and } 1: Yif (rrd = 1)mensaje tal prin92();}
```
### $C$ *enítulo II*

## 11.J.3 Presentar y ampliar la tarjeta.

Para mostrar y ampliar la tarieta en la pantalla, partiendo de los datos que se encuentran en los arreglos reng y colm, se deben realizar ciertas conversiones de manera que todos los datos caigan en el área designada en Ja pantalla Ja cual esta delimitada entre *500* x 400 pixeles.

Para realizar las conversiones es necesario crear en modelo matemático que satisfaga las necesidades de conversión independienternentc del paquete que se haya empleado. Este proceso de conversión es necesario a raíz de que los datos que se filtran tiene diferente estructura. El modelo empleado es:

> $x=$  floor(((colm[kn]- a)/b)-e);  $y=$  floor(((reng[kn]-c)/d)-f);

Donde a. b. c. d. e. f son variables enteras y toman diferente valor dependiendo del paquete con el cual se esta trabajando.

En el paquete Smartwork, las variables toman los siguientes valores:<br> $a=12; b=6; c-1; d=1; c=0; f=0$ 

En el paquete Tango y Oread, las variables toman los siguientes valores a=0; *b*=50; *c*=0; *d*=50; e=colm[0]/b; f=reng[0]/b;

El valor de cero es asignado a las variables que no son cn1pleados *en* el rnodelo .

Los puntos que se filtraron del paquete Smartwork tienen las siguientes características: en el arreglo colni, los datos son múltiplos de 6 y por características del mismo archivo todos los datos tienen un incremento de 18 caracteres con respecto al dato original. Para el arreglo reng, sólo hay que restarle una unidad a los elementos arreglo de manera que represente el dato real con el cual fue diseñado. Con respecto a los datos que se hayan filtrado de Jos paquetes Oread y Tango sólo hay que dividirlos entre 50 ya que es la distancia que establecen los paquetes entre punto y punto para especificar una perforación.

El análisis anterior surge a raíz de que no se puede representar en la pantaJJa datos demasiado grandes ya que se encuentra con la limitante del tipo de resolución de la pantalla que es de 640 x 480 y seria imposible representar o dibujar un punto que tuviera por coordenada (4500~850) y rnás aun no *se* puede representar esta coordenada en un área de *500* x 400 pixclcs.

Para una mejor comprensión de lo descrito anteriormente se toma como ejemplo el archivo de texto del paquete Oread mostrado anteriormente. El modelo anterior debe representar un dato ascendente, es decir, si el primer punto tiene una coordenada (1250,.850) el punto será X=O y Y=O y cuando tome la siguiente coordenada como por ejemplo,  $(1300, 850)$  el punto será  $X=1$  y el valor de Y=0, así sucesivamente.

Para nn1pliar la tarjeta en Ja pantalla primero se debe calcular el número de veces que se puede ampliar tanto en el eje  $X$  como en el eje  $Y$  para después comparar ambos resultados y elegir el menor de ellos. Esto se lleva acabo empleando la siguiente rutina:

```
x=lloor(SOO/(lloor(((colm[rl]-a)/b)-e))); 
v=floor(400/(floor((reng[r1]-c)/d)-f));
if(x==y) maxi=y;
elsc 
  {if}(v < x)maxi=y:
   clse 
    maxi=x;}
```
La función pon tarieta zoomO, toma como referencia a la coordenada máxima localizada con anterioridad en el subíndice almacenado en la variable rl. Por ejemplo si los datos obtenidos del paquete Oread, la coordenada máxima hubiese sido localizada en el subíndice 37 con coordenada (4500,2850), la variable rl seria igual a 37 y esto daría por resultado que el arregio colm $\lceil r \rceil$  guarda un dato 4500 y el arreglo reng $\lceil r \rceil$ guarda un dato 2850, el valor de  $X$  será de 7, en tanto el valor de Y será de 10. efectuando la comparación la tarieta se puede ampliar un máximo de 7 veces, por lo tanto maxi tomaría el valor de 7. La rutina que se muestra a continuación dibuja la tarieta partiendo de  $\log$  datos contenidos en los arreglos reng y colm además esta rutina puede ampliar la tarieta dependiendo el valor del parámetro maxima.

```
void pon_tarjeta_zoom(int a.jnt b.int c,int d,int e,int f,int maxima.int resta)
{\{in [1, x] = 0, y\} = 0.} {\{in [0, y) = 0\}}. {\{in [0, y) = 0\}} or {\{in [0, y) = 0\}} or {\{in [0, y) = 0\}}. {\{in [0, y) = 0\}}setlinestyle(SOLID FILL, 1, 1);
for (ki=0;ki\leq cont;k+i+){x = floor((column\_kil-a/b)-e)};
  v =floor\widehat{((}reng[ki]-c)/d)-f);
  inumx=(maxima*x!)-resta);
  numy=((maxima•yl)-rcsta); 
  fnumx=inumx+resta;
  fnumy=inumy+resta; 
  if(maxima < 5){if}or(i=inumy:i<=fnumy:i++)
        {for(i=inumx;i=fnumx;i++)}
```

```
{p_y=i+50;px=j+110;}putpixel(px,py,14);}}
```
else

 ${px=(floor(innmx+fnumx)/2))+110}$ ;  $pv=(floor(inumv+fnumv)/2)$ +50; radio=maxima/2;setcolor(14); setfillstyle(SOLID\_FILL,YELLOW); fillellipse(px.py.radio.radio);}}}

# 11.1.4 Ejecución.

En la rutina arch\_cjccutarQ, esta disenada de manera que de inicio a la perforación de la tarieta por medio de la opción EJECUTAR, también es posible detener la operación de perforado en el momento en que se desplaza la plataforma de la mesa, esta opción se denomina PAUSA, la cual puede ser activada de manera externa por medio del interruptor denominado STOP que se encuentra en el Rac de control.

Es posible continuar con el proceso de perforación por n1edio de la opción denominada CONTINUAR o por el metodo externo el cual activa esta opción por medio de la pulsación del interruptor Rl-1 que se encuentra en el Rae de control.

Es posible reinicializar el sistema para empezar una nueva operación de perforado con una nueva tarjeta. La opción SALIR se encuentra disponible en cualquier momento en que se requiera suspender la operación. Esta rutina también detecta alguna señal de corto en la fuente de alimentación, en el momento en que suceda esta eventualidad en el sistema entra a un bucle infinito hasta que se restablezca la energía o se suspenda la ejecución de esta modalidad.

En esta rutina se utilizan las macros DMX, DMY, NVHFX, NVHFY, las cuales contienen los siguientes datos:

> #define DMX 435 /\*distancia máxima en X\*/<br>#define DMY 215 /\*distancia máxima en Y\*/ /\*distancia máxima en Y\*/ #defina NVFHX 86.11 /•Número de vueltas de inicio a fin en X•/ #defina NVFHY 41.675 /•Número de vueltas de inicio a fin en Y•/

También se emplea la variable global denominada motor la cual guarda el valor de la resolución de los motores.

Cuando se disena un circuito impreso, Ja pantalla se encuentra punteada dando como referencia que la distancia que existe entre punto y punto es de 0.05 pulg. ó 1.27 mn<sub>1</sub>, tomando en cuenta que en un circuito integrado la distancia entre pin y pin es de 0.100 pulg.  $\acute{o}$  2.54 mm, estos datos se deben tomar como referencia para calcular la distancia real de Jos datos contenidos en los arreglos rcng y cohn. Para esto se emplea Ja siguiente método:

> sprintf(mensajc44,"%f".(float)((colm(ki]\*multx)/dividex)-restx); sprintf(mensajc55,"%f'',(float)({reng[ki]•multy)/dividcy)-resty);

Donde: multx. multy, dividex, dividey, toman diferentes valores dependiendo del tipo de paquete con el cual se esta trabajando.

 $S$ martwork multx=2.54 multy=2.54 dividex=12 dividex=2

 $T$ ango y Oread muhx=2.54 muhy=2.54 dividex=100 dividey=100

Los valores de restx y resty se calculan:

rcstx=(colm[O]•multx)/dividex; resty=(rcng[O]\*multy)/dividey;

Cuando se hayan realizado los cálculos, se utiliza la función envia $\Omega$ , la cual convierte las datos mansaje44 y mensaje55 en su correspondiente en pasos, para después ser transmitidos. La función envia(), transmite la coordenada del punto a perforar al rnicrocontrolador. pero antes se deben realizar una serie de operaciones que conviertan esos datos que se encuentran en milímetros. Para esto primero se calcula el número de pasos que se deben realizar para desplazar el eje X y el eje Y de inicio a fin, esto se realiza mediante la siguiente operación.

> nmpasosx=ccil(motor•NVHFX); nmpasosy=ccil(motor•NVHFY);

Por medio de esta relación es posible calcular la distancia en milimetros de un paso, tanto en el eje X como en eje Y:

> sprintf (dfx. "%f" (float)DMX/nmpasosx);  $upx=atof(dfx);$ sprintf (dfx, "%f" (float)DMY/nmpasosy); upy=atof(dfx);

> > 33

#### Capitulo II

Después de calcular estos datos se determina el sentido de desplazamiento de la plataforma en el eje  $X$  ya que cuando se desplace hacia la izquierda el dato que se transn1ita debe ser negativo y cuando se desplace hacia Ja derecha el dato será posjtivo.

Esto se logra mediante la suma de una cantidad al dato que se va ha transmitir. Esta cantidad se calcula a través del siguiente procedimiento: Primero, se toma la máxima resolución del motor que se encuentre definido por el sistema que en este caso es de 20000 pasos. Segundo, se calcula el número de pasos que se necesitan para desplazar la plataforn1a de inicio a fin. el resultado que se obtiene es expresado en tres formas diferentes:

> nmpasosx=(1722200)<sub>10</sub> = (1A4758)<sub>16</sub> = (00011010010011101011000)<sub>2</sub>  $mn_{\text{D}}$  $(833500)_{10} = (0 \text{CB} 7 \text{DC})_{16} = (000011001011111110111100)$

El resultado anterior nos muestra que para transmitir el dato de desplazamiento se necesita como mínimo tres bytes y el sentido lo determina el último bit, es decir, si el llltimo bjt es un 1 el dato será negativo. sí por el contrario *es* un O el dato será positivo. Así que, el dato a trasmitir se le tendrá que sumar la cantidad de 8388608 cuando el desplazamiento de la plataforma sea hacia la izquierda.

Para determinar que coordenadas serán negativas o positivas en el eje  $X$  es necesario comparar las coordenadas, esto es, si la coordenada actual es mayor que la coordenada anterior el desplazamiento *será* hacia Ja izquierda por lo tanto el dato que se transmita será negativo, si por el contrario la coordenada a perforar es menor el desplazamiento será hacia la derecha y el dato que se transmita al microcontrolador será positivo. Para convertir ese dato en su correspondiente en nún1eros de pasos sólo hay que dividirlo entre Ja distancia en n1ilimctros de un paso. como por ejemplo:

En el caso de que el dato sea negativo.

sprintf(dfx,"%f",(float)dat2/upx); · dat3=ntoi(dfa)+8388608;

En el caso de que el dato sea positivo.

sprintf(dfx."%f",(float)dat2/upx);  $dat3=atoi(dfx);$ 

*ANÁLISIS Y DISEÑO* 

En\_el caso. del desplazamiento en el eje Y no es necesario establecer un sentido ya que el recorrido no varia. Por último el dato a transmitir ya sea positivo o negativo se debe enviar a las rutinas que codifiquen ese dato en hexadecimal y lo transmitan al microcontrolador.

La función de espcraO. se emplea para que no se ejecute ninguna operación o acción hasta que se inicialice el sistema, es decir, que el equipo X-Y se encuentre en el punto considerado como inicio.

Cuando se ejecuta esta rutina el sistema entra a un bucle infinito el cual lee un dato constantemente del puerto serie, el cual lo compara con cualquiera de las tres opciones posibles: L, F, ?.Si llegara un dato L, le indica al sistema que de terminada la ejecución. Si llega el dato F, entonces esto le indica al sistema que ha ocurrido alguna eventualidad y por lo consiguiente que envía un mensaje de error. Por último si llega el dato ?, quiere decir que el sistema sea inicializado por completo y que puede continuar con alguna otra operación.

La función aux per tarjeta max $\Omega$ , simula en la pantalla una perforación en la tarjeta ca111biando de color el punto en d cual esta apuntando. después despliega en la pantalla la coordenada del siguiente punto a perforar. La función inicial2(). se cn1plea para restablecer la tarieta y los datos a su estado inicial en la pantalla. La función de pausa(), se activa de manera interna o externa, es decir, por medio del teclado o a través de los interruptores que se encuentran en el Rae de control independientemente como sea invocada, esta rutina entra el un bucle infinito. el cual tcnnina cuando recibe el dato que especifica continuar. Este dato puede llegar de manera interna o externa.

## II.2 Modalidad Maquinado de Piezas.

Para el desarrollo de la modalidad Maquinado de Piezas, las funciones que la componen emplean ciertas constantes numéricas, las cuales se encuentran definidas por los macros: MAXLONG, MAXRENG y las variables globales: final, inicial, cursor y  $a$ puntador. Además es necesario emplear las macros y las variables que establecen las condiciones de la mesa X-Y y que se mencionaron con anterioridad. Estas variables se declaran de la siguiente manera:

> # define DMX 435 #define DMY 215 # define NVHFX 86.1 1 # define NVHFY 41.675 # define MAXLONG 51

*Canitulo II* 

## # define MAXRENG 17

int inicial= $0$ .cursor= $0$ .final= $0$ : int apuntador unsigned char far \* textof 10031:

La macro MAXLONG, define el número de caracteres que se podrán escribir por cada renglón. La macro MINRENG, establece el renglón en el cual empieza el área del editor. La macro MAXRENG, establece número de renglones que se podrán desplegar en el área designada para el editor.

La variable inicial, indica cual es el subíndice en la que se inicia el programa. La variable final • lleva el registro del número de lineas con las que cuenta el programa. La variable cursor, indica a que línea del programa esta haciendo referencia. La variable apuntador. indica a que linea del editor esta haciendo referencia.

También se emplea un Array de punteros definido con el nombre de texto. como esta variable emplea el modificador FAR, es necesario que se compile el sistema con el modelo de memoria LARGE, debido a que este tipo de modelos se emplea para aplicaciones grandes. Este Array de punteros almacena un máximo de 1000 renglones de progran1a y se h.! asigna a cada celda la nlen1oria suficiente para ahuacenar 50 caracteres por renglón, mediante la función farmalloc().

## 11.2.1 Construcción de editor

El editor esta compuesto por una área de 17 renglones por 50 columnas, es decir, que sólo podrá desplazar y desplegar 17 renglones de un programa y en cada renglón se podrán escribir 50 caracteres como máximo. Para trabajar con el editor se cuenta con una serie de ordenes entre los cuales se encuentran:

a) Desplazamiento del cursor al inicio o fin del programa.

b) Desplazamiento del cursor al inicio o fin del área del editor.

c) Desplazamiento del cursor por medio de las flechas  $\leftarrow$ , $\uparrow$ , $\rightarrow$ , $\downarrow$ .

d) Desplazamiento del cursor por páginas.

e) Borrar una linea en la posición del cursor.

f) Insertar un renglón abajo del cursor.

g) Insertar un renglón arriba del cursor.

La función Editar\_ArchivoQ, está construida por medio de la estructura de control DO-WHILE(), y en su cuerpo de sentencia cuenta con una bifurcación Switch(), la cual realiza la comparación de la tecla que se presiono y efectúa la tarea que se Je haya establecido. Para esto la función lee alfa40, realiza la lectura de la tecla que se presiono. si esta tecla se encuentra comprendida entre los caracteres imprimibles. 0x21 hasta 0x7E. entonces lo escribe en la pantalla, los demás caracteres los ignora.

Pero si se presiona alguna tecla definida por dicha función en la cual se debe ejecutar una tarea entonces retorna un valor para que la bifurcación Switch(), la compara con una lista de valores enteros, si existe alguna coincidencia se ejecuta el bloque de sentencias que se asocien a esa constante.

Esta función realiza diferentes tareas en el editor para esto es necesario llevar un control de asignación de valores a las variables inicio. fin. apuntador y cursor, ya que estas variables indican el estado tanto del área del editor como del mismo programa, debido a que el programa puede superar el máximo de líneas desplegadas en el editor, para esto, es necesario llevar el control de la posición del cursor en el área del editor. La Figura 2-1 n1uestrn la relación que existe entre el área del editor y un progrania.

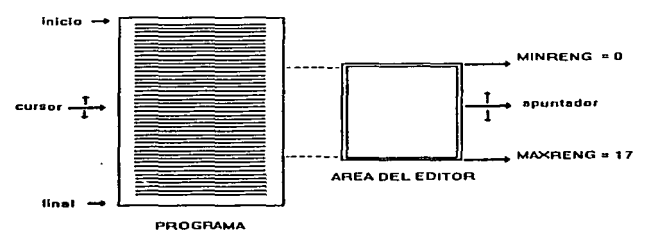

Figura 2-1. Relación del programa contra el área del editor.

La variable inicio y fin, siempre se encuentran ocupadas por las líneas especifican el inicio y fin del programa, esto quiere decir que al inicio de un nuevo programa este ya cuenta con tres lineas de texto, como se muestra en la figura 2-2.

37

*Cn it,,/o I* 

FNITNR I= l»

~Renglón que especifica el inicio del archivo

~Primer renglón de texto

 $\rightarrow$  Renglón que especifica el fin del archivo

### Figura 2-2. Inicio de un programa

Las rutinas que se presentan a continuación, emplean variables auxiliares entre las que se encuentran: pfinal para la variable final, papuntador para la variable apuntador, pinicio para la variable inicio y pcursor para la variable cursor.

La rutina que desplaza el cursor al inicio de la pantalla, realiza el desplazamiento de las variables cursor y apuntador al inicio, esto mediante la asignación del valor de cero a la variable papuntador para que se desplace al primer renglón del área del editor, y para desplazar la variable del cursor se debe realizar una diferencia entre el valor de la variable cursor y el valor que tenia la variable apuntador y el resultado se le asigna a la variable cursor. Por ejemplo: si el texto cuenta con 50 líneas y la variable cursor se encuentra apuntando al renglón 27 del prograina y este se localiza en la línea 15 del área del editor se obtiene la diferencia de la siguiente manera:

### cursor=cursor-apuntador

Colocando la variable cursor en el renglón 12 del programa y la variable apuntador en la línea 0 del editor, esto indica que el cursor se colocara al inicio del editor y del programa. Se deben tomar las siguientes consideraciones para no incurrir en algún error:

a) La variable cursor nunca debe apuntar al inicio o tener el un valor de cero.

- b) Si ocurre el caso en e) que la linea a la que se van a desplazar las variables cursor y apuntador estén ocupada por la línea del inicio del programa, entonces, se incrementan dichas variables en una unidad.
- C) Si la variable apuntador se encuentra en la primera línea del área del editor, entonces. se debe ignorar dicha operación.

pantalla. A continuación se muestra la rutina que desplaza. el cursor al inicio de la

> pc=pcursor; pa=papuntador; if((pa-1)!=0 && (pc-1)!=0)

38

 $\{if(real=0)\}$  ${f}$  pc=pc-pa;pa=0;  $if(p_0 == 0 & & p_0 == 0)$  ${p_2++;p_2++;}$ }}} pcursor=pc: papuntador=pa;

La rutina que desplaza el cursor al final de Ja pantaJla del editor. realiza el procedimiento inverso a Ja rutina anterior. esto es. Ja variable apuntador se debe desplazar al final del área del editor. es decir, se iguala dicha variable con la macro 1\IAXRENG. Ja variable cursor tendrá el resultado de Ja operación:

> apuntador=MAXRENG cursor=cursor+(MAXRENG-np)

Esta operación se puede ejemplificar de la siguiente manera: Si el texto cuenta con 50 Jineas y se encuentra en apuntando Ja variable cursor al renglón 27 y Ja variable apuntador se encuentra en In línea 15 del editor, efectuando Ja operación anterior Ja variable cursor apuntara al renglón 29 y Ja variable apuntador se encontrara en Ja linea 17. En esta rutina se tomaron las siguientes consideraciones que evitaran el mal funcionan1icnto de la rutina.

a) La variable cursor no puede apuntar Ja última linea del programa

- b) Si Ja variable apuntador se encuentra en Ja últiina linea del editor, entonces se debe ignorar dicha tarea
- c) Cuando la variable cursor sea mayor ó igual, que el valor de la variable final, entonces el desplazamiento se debe efectuar mediante los renglones que permite el programa, es dccir, la variable cursor se iguala a la variable final menos una unidad y la variable apuntador obtiene el valor del renglón al cual debe apuntar a través de la operación :

### :.ipuntador=apunlador+(final-cursor-1)

A continuación se rnucstra Ja rutina que desplaza el cursor al final de la pantalla.

pe 1=pcursor;pc=pc1 ; pa J =papuntador;pa=pa 1;  $if((pa+1)!=pfinal & (pc+1)!=pfinal)$ { iftpa!=MAXRENG) {pe=pe+(MAXRENG-pa); pa=MAXRENG; if{pc>=pfinal) {pc=pfinal-l;  $pa=pa1+(pc-pc1);$ }}} pcursor=pc;papuntador=pa;

#### *C11 ltu/o* 11

La rutina que desplaza el cursor ni inicio del programa. despinza las variables apuntador y cursor al inicio, es decir, la variable cursor deberá apuntar al renglón número 1 ya que el renglón cero estará ocupado por Ja línea de inicio. y apuntador pasara al renglón número 1. Por último sólo se realiza la actualización de los datos que se encuentran en el área del editor. desplegando el programa contenido en el Array de punteros, texto(). y partiendo de cero hasta MAXRENG. mediante la estructura FOR. Para el desarrollo de esta rutina se tomaron en cuenta las siguientes consideraciones para evitar fallas.

and the company of the state of the state of the state of the state of the state of the state of the state of

and a series

- a) Las variables apuntador y cursor no se deben encontrar en el renglón uno.
- b) Cuando el programa sea menor en renglones al área del editor, sólo hay que efectuar el desplazamiento de las variables apuntador y cursor al renglón uno.

A continuación se muestra la rutina que desplaza el cursor al inicio del programa.

```
pa=papuntador;pc=pcursor: 
if((pa-1)! = MINRENG & (pc-1)! = n' (pa-1){ if(pfinal==M,\XRENG) 
     {pf=MAXRENG;) 
    clse 
     {if(pfinal>MAXRENG) 
       {pf=MAXRENG; 
        for(i=0:i\leq pf(i++){escribe video(3,i+ MAS, text of il, ccfondo3-3. ctexto3. ctexto3)}el se 
       {p = p}final;\})
pcursor=1;papuntador=1;
```
La rutina que desplaza el cursor al final del archivo, incrementa las variables apuntador y cursor una unidad menos que el valor de la macro  $\text{MAXRENG}$  y la variable final. Después se deben actualizar los datos contenidos en el área del editor. para esto se emplea una estructura FOR que en base a los valores que se le asignen a las variables que correspondan a la inicialización y a la condición se desplegará el contenido del Array de punteros.

Se crnplcan las variables pf asignada a la condición y pfl asignada a Ja inicialización. La variable pf será igual al valor de la variable final mientras que pfl será igual a la diferencia de pfy la macro MAXRENG.

Para el desarrollo de esta rutina se tomaron las siguientes consideraciones.

- n) Las variables apuntador y cursor no se deben encontrar apuntando a la penúltima celda.
- b) Cuando apuntador sen igual a MAXRENG y la siguiente línea del programa sea el fin de archivo se debe ignorar dicha operación.

A continuación se muestra la rutina que desplaza el cursor al final del archivo.

```
pa=papuntador;pc=pcursor; 
if((pa+1)! = MAXRENG \& (pc+1)! = pfinal){if(pfinal==MAXRENG) 
     {pf=MAXRENG; 
     pfl =O;pcursor=pfinal-1; 
      papuntador=pcursor;) 
   el se 
    {if(pfinal>MAXRENG) 
       {pf=plinal;pfl=pf-MAXRENG;ii=O; 
        for(i=pf1;i<=pf(i++){ escribe_video(3,ii+MAS,texto[i],ccfondo3_3,ctexto3,ctexto3);
            i + + :pcursor=pfinal-1:papuntador=16;} 
     clsc 
       {p = pfinal;pf] = 0;
        pcursor=pfinal-1; 
       papuntador=pcursor;) } }
```
La rutina que inserta un renglón en blanco en la posición de arriba del cursor, debe primero verificar que dicho renglón se pueda crear, para esto la variable final debe ser menor que 1000, ya que es el número máximo de renglones que se pueden escribir en un programa. Si el final es menor que 1000, entonces la variable se incrementa en la unidad para que se le asigne la suficiente memoria al Array de punteros para incrementar el progrmna en un renglón. Esto se realiza de la siguiente manera.

> ultimo =  $final + 1$ ; texto[ultimo] = (unsigned char<sup>•</sup>)farmalloc(sizeof(unsigned char)\*51);

Después se realiza una copia del que ahora es el penúltimo renglón, que anteriormente era el último, al que ahora es el último renglón, y se realiza lo mismo con Jos subsecuentes renglones hasta llegar en donde se encuentra apuntado la variable cursor, en este lugar sustituirá la información por un renglón en blanco.

Por último se realiza una actualización de Jos datos en Ja pantalla a panir de donde se encuentra apuntado hasta Ja macro MAXRENG. En este caso el desplazamiento de Jos datos en el área del editor no sjempre es hacia abajo, puede darse el caso que sea necesario efectuar el desplazamiento hacia arriba, esto ocurrirá cuando se insene un  $\mathbf{r}$ englón en el programa y la variable apuntador se encuentre en el último renglón en el área del editor. A continuación se muestra la rutina que inserta un renglón en blanco en la posición de arriba del cursor.

```
if(pfinal>IOOO) 
  {alto();romper=0;}
else 
 {full}ind=pfinaI+I;
  textofultimol=(unsigned char *)farmalloc(sizeof(unsigned char)*51);
  for;;)
     {strcpy(texto(ultimo],textofuhimo·I ]); 
     ultimo=uhimo-1; 
      if (ultimo==pcursor) break;}
     strcpy(texto[pcursor]," ");
     piniciaJ=O;pfinaJ=pfinal+ 1; 
     if(papuntador<17)
       (pc=pcursor;pa=papuntador; 
        for(:){escdbe_ '\'ideo(3.pa+MÁS,tex1o(pc],ccfondo3_3,ctexto3,ctexto3); 
            pc++; pa++;if(pc = -pfinal){escribe_video(3,pa+MAS,texto[pc],ccfondo3_3,ctexto3,ctexto3);
               break;} 
                                                            an baile an b
           if(pa==MAXRENG) .
             { escrj be_ video(3 ,pa+ f\1ÁS.texto[pc] ?ccf ondo3 ~3~cté:xto3,ctexto3 ); 
              break;}pc=0;pa=0;}
           el se 
             {if(pnpuntador>l 7) 
                ( papuntador--;pc=pcursor;pn=pnpuntador; 
                 for(i){escribe_ vidco(3.pa+ 1V1ÁS,tcxto[pc] ,ccf ondo3 _3 ,ctcxto3,ctcxto3 ); 
                      pn-·:pc--; 
                      if(pa==MINRENG)
                        {escribe_video(3.pa+MAS,texto[pc],ccfondo3_3,ctexto3,ctexto3);
                         break;}}
                          pc=O:pa=O;}}}
```
La rutina que borra una línea en la posición del cursor, efectúa una copia sucesiva desde la posición del cursor, hasta donde termina el programa. Esto quiere decir que, si nuestro programa cuenta con 10 líneas y se desea borrar la línea 3, se copia el contenido de la líncn 4 en la línea 3, después se copia el contenido de la linea 5 en la línea 4, así sucesivamente hasta realizar la copia de la línea 10 en la línea 9, para que la memoria que ocupa la línea 10 se libere y se decremente la variable final en una unidad. Por último se debe realizar una actualización de datos que se encuentran en el área del editor partiendo donde se borro la línea hasta la última linea del editor. Esta rutina debe ignorar esta operación cuando sólo existan 3 lineas en el editor. es decir. la que hacen referencia a la línea de inicio, la línea uno del programa y la línea final. Debido a que la linea que se intenta borrar seria la linea uno y con esta se rompería la estructura de inicio para la escritura de un programa. A continuación se muestra la rutina que borra una línea en la posición del cursor.

```
if(papuntador==0&f(x)(pcursor-1)==pinicialf(x)(pcursor+1)==pfinal)
\{<sup>3</sup>); \{<sup>3</sup>); \}escribe video(3,0+MAS,texto[pinicial],ccfondo3 3,ctexto3,ctexto3);
escribe<sup>-</sup>vidco(3,1+MAS,texto[pcursor].ccfondo3<sup>-</sup>3,ctexto3.ctexto3);
\frac{1}{2}escribe=video(3.2+MAS.texto[pfinal].ccfondo3_3.ctexto3,ctexto3);
pinicial=O,pfina1=2,pcursor= 1.papuntador= 1;} 
clsc 
\{if(papuntador==0 < \&(pcursor+1)==pfinal)
 { strcpy(tcxto[ pcursor].tcxto[pcursor+ 1 ]); 
 pcursor--;strcpy(texto[pfinal]." ");
 farfrcc((void • )texto[ptina1 ]):pfinat--: 
 escribe_video(3,papuntador+ MAS, texto[pcursor],ccfondo3 3,ctexto3,ctexto3);
 \text{escribe} video(3.papuntador+MAS+l,texto[pfinal],ccfondo3 3,ctexto3,ctexto3);}
elsc
 {pf=pfinal;pfinal--:pc2=pcursor-1; 
  if(n) if f(n) ==pcursor && pc?=pinicial)
  {pfinnl++;strcpy(tcxto[pcursor]." .. ); 
  pc2=0; }
 elsc 
  {pc=pcursor;pc 1 =pcursor;pa=papuntador; 
  for(:;){strcpy(tcxto[pcl ].texto[pcl +l ]);pcl=pcl +!; 
    if(pcl==pf)
     {strcpy(tcxto[pc 1 ]." "); 
     farfrec((void •)tcxto[pcl ]);brenk;}} 
  pe 1 =O:pf=O:pinicial=O; 
  if(papuntador==l && pfinal=pcursor) 
    { pcursor--;pc=pcursor; 
   escribe_video(3.pa+MÁS.texto[pc],ccfondo3_3,ctexto3,ctexto3);
```

```
escribe_video(3.pa+MÁS-1,texto[pc-11,ccfondo3_3,ctexto3.ctexto3);}
el se 
 {if"(pn-MAXRENG && pc<pfinal) 
  {escribe_video(3.pa+MÁS,texto[pc].ccfondo3_3.ctexto3.ctexto3);}
 el se 
  { if(pfinal=pcursor) 
    { papuntador--;pcursor--;} 
   pc=pcursor;pa=papuntador; 
   for(;;) 
     {escribe_video(3,pa+MAS,texto[pc],ccfondo3_3,ctexto3,ctexto3);
     pc++:pa++;if(pc==(pfinal+1))<br>{escribe video(3.pa+MAS."
                                           ".ccfondo3_3.ctexto3,ctexto3);
 break;} 
 if(pa>=MAXRENG)
   {escribe_video(3, pa+MAS,texto[pc],ccfondo3 _3,ctexto3,ctexto3);
   break;} }pc=O;pa=O;}}}}}
```
La rutina que inserta una línea en la parte de abajo del cursor, realiza la misma operación, que cuando se inserta un renglón en la parte de arriba del cursor. A continuación se 1nucstra la rutina que inserta una línea en la parte de abajo del cursor

```
if (pfinal> 1000) 
{ alto():rompcr=O;} 
clsc 
{ papumador=papuntador+ 1;pcursor=pcursor+1; 
ultime=final+1;
texto[ultimo]=(unsigned char *)farmalloc(sizeof(unsigned char)*51);
for(:;){strcpy(tcxto[ulti1110],texto[uhi1no- l ]); 
 ultimo=uhimo-1; 
 if (ultimo==pcursor) break; }
   strcpy(texto[pcursor]," ");
   pinicial=O:pfinal=pfinal+ 1; 
   if(papuntador\leq17)
    { pc=pcursor~pa=papuntador; 
    for(:,){escribe_video(3.pa+MÁS.texto[pc],ccfondo3_3,ctexto3,ctexto3);
     pc++:pn++; 
     if(pc==pfinal) 
       {escribe_ vidco(3 .pa+ MÁS.tcxto[pc ],ccf ondo3 _3 ,ctexto3,ctexto3 ); 
       break;} 
     if(pa==MAXRENG)
       {escribe_ vidco(3 .pa+ MÁS, tcxto[pc ],ccf ondo3 _3 ,ctcxto3 ,ctexto3 ); 
       break;}}
```
pc=O;pa=O;} else  $\{if (namuntador>17)\}$ {papuntador--;pc=pcursor:pa=papuntador;  $for(::)$ {escribe\_video(3.pa+MÁS,texto(pc),ccfondo3 3,ctexto3,ctexto3);  $par-;$  pa-- $;$ if(pa=MINRENG) {escribe\_ vi deo(3.pa+MÁS.texto[pc ],ccf ondo3 \_3 .ctexto3,ctcxto3); break;}}pc=O;pa=O;}}} · ·

La rutina que desplnza el cursor un renglón hacia arriba, sólo decrementa el valor de la variable apuntador y cursor en una unidad. En este caso se debe tomar en consideración que cuando el cursor se encuentre en el primer renglón y por lo consiguiente apartador también apunte al primer renglón, cuando se presiona la tecla flecha hacia arriba se tendrá que ignorar dicha operación.

También se puede dar el caso en el que variable apuntador se encuentre en el primer renglón y la variable cursor se encuentre en el renglón 15 del programa la única variable que se decrementa será cursor y se tendrá que efectuar una actualización de los renglones que se encuentren en el área del editor. A continuación se muestra la rutina que desplaza el cursor un renglón hacia arriba.

```
if(pcursor!=l && papuntador!=l) 
 \{if(   <br> 1 &lt; & 2) \}{pcursor--;pc=pcursor;pic=pc;pfc=pic+MAXRENG;ii=O; 
  for(i=pic;i=pic;i++){sucpy(tcxto2.tcxto[i]); , 
    escribe vidco(3.ii+MÁS.tcxto2.ccfondo3 3,ctexto3,ctexto3); 
    ii++; } pcursor++; papuntador++; }
                                                                    بالمراد المتلق والمتواطنة والمتحارب
else 
                                                                       soleti est casso in
 {pa=papuntndor; 
                                                                 나오니라 나는 그 나가 있어?
 if(pa == 0){pcursor-:;pc=pcursor;pic=pc;pfc=pic+1'1AX~NG;ii=O; 
  for(i=pic;i=pfc;i++) \qquad \qquad \qquad \qquad \qquad \qquad \qquad \qquad \qquad \qquad \qquad \qquad \qquad \qquad \qquad \qquad \qquad \qquad \qquad \qquad \qquad \qquad \qquad \qquad \qquad \qquad \qquad \qquad \qquad \qquad \qquad \qquad \qquad \qquad \qquad \qquad \qquad \qquad{ strcpy(tcxto2,texto[i)); _ 
  escribe_video(3,ii+MÁS,texto2,ccfondo3_3,ctexto3,ctexto3);<br>if(stremp(paso.texto2)==0)
  if(\text{strcmp}(\text{paso},\text{texto2})==0){brcak;}ii++;}} 
                                                                                  turik katenda
  clse 
                                                                Orland
```
{papuntador--;pcursor--;}} }romper=O;brcak;

La rutina que desplaza el cursor un renglón hacia abajo. realiza el proceso inverso a la nnterior rutina ya que en eSte caso en vez de decrementar en una unidad las variables apuntador y cursor. se incrementaran en una unidad. En esta rutina la variable cursor no puede tomar el mismo valor que la variable final cuando se caiga en este caso se debe ignorar la ejecución de este proceso. También puede darse el caso en el que la variable apuntador se encuentre en el últirno renglón y cursor se encuentra en el renglón 10 de un programa que cuenta con 30 renglones entonces la única variable que se incrementa en una unidad será cursor mientras que apuntador no modifica su estado, y sólo se tendrá que efectuar la actualización de los renglones que se encuentran en el área del editor.

```
if((\text{neursor+1}) == p \text{final})\{if(t)cursor+1)==pfinal && papuntador==MAXRENG)
  {pcursor++;pc=pcursor:pfc=pc;pic=pc-?v1AXRENG;ii=MAXRENG; 
 for(i-pfc;i>=pic;i·-) 
  { cscri be_ vidco(3, i i +MÁS. tcx to[ i] ,ccf ondo3 _3,ctexto3,ctexto3 ); 
 i:=\frac{1}{2}ncuprsor--;panuntador--;\}}
clse 
  \{if((pcursor+1)!=pfinal && papuntador!=MAXRENG)
   {pa=papuntndor; 
clsc 
    if(pa~~MAXRENG) 
     {pcursor++;pc=pcursor;pfc=pc;pic=pc-?\•lAXRENG;ii=MAXRENG; 
     for(i= p(c)) \geq -p(c(i-)){escribe_video(3,ii+MAS, texto [i],ccfondo3_3,ctexto3,ctexto3);<br>|--:} }
    ii--;}} 
  {papuntador++;pcursor++;}\}
```
La operación que desplaza el cursor hacia la izquierda o hacia la derecha se encuentra integrada en la función lee\_alfa4(). Así como también las rutinas que realizan el proceso de insertar y sustituir un caractcr.

La rutina que desplaza el cursor una página hacia abajo, debe efectuar una serie de cálculos para identificar el inicio y el fin del bloque de renglones que se desplegaran en la pantalla. Para esto, partiendo de la posición que guarda la variable papuntador se le resta el valor de la macro MAXRENG y se le suma el valor de la variable pcursor. el resultado de esta operación indica el inicio del bloque de renglones a desplegar, el fin de este bloque se calcula mediante la suma del resultado anterior y el valor de la macro MAXRENG.

Para no perder la posición del cursor en. la pantalla se debe mantener con el mismo valor a la variable papuntador y sólo se incrementa la variable pcursor por medio de la suma del resultado de la primera operación y el valor que tiene la variable papuntndor.

Cuando se presente el caso. en el que se requiera desplegar el cursor una pantalla hacia abajo y el renglón que especifica el fin del programa se encuentre en el área del editor. esta operación se debe ignorar. También puede darse el caso en el cual se requiera pasar a la siguiente pantalla pero el número de renglones a desplegar es menor que el área del editor, entonces, sólo hay que desplegar dichos renglones y ajustar por medio de otros cálculos y asignaciones los valores de las variables papuntador y pcursor. A continuación se muestra la rutina que desplaza el cursor una página hacia abajo

pc=pcursor;pa=papuntador:pf=pfinal;  $if((pa+1)!=pfinal \&& (pc+1)!=pfinal)$  ${if}$  $(n$  $>$ =MAXRENG) {if{(pc-pa+~1AXRENG)<=pf) { pcl=(~1AXRENG-pa)+pc:pc2=pcl+l\-1AXRENG;pcursor=pcl+pa; if(pc2>=ptinal) {nu1rco( 1.5.54.24.64.15.0."[ EDITOR]"); escribe\_video(54,21."\x1E",112,4.4); escribe\_video(54,22." ".112,4.4); escribe\_video(54.23,"\x1F",112.4,4); escribe\_video(37,24,"\x11",112.4.4);  $escribe$  video(38,24,", ",112,4,4); escribe\_video(39,24,"\x10",112,4,4); pc2=ptinal; if (pcursor>==pfinal) {pcursor=pc2-1 ;papuntador=pcursor-pc l;}} ii=O;  $for(i=pc1; j<=pc2; i++)$  ${i$  escribe video(3.ii+ $M$  $\Delta$ S,texto[i],ccfondo3 3,ctexto3,ctexto3);  $i_{i++1}$ }<sub>}</sub>

La rutina que desplaza el cursor una pagina hacia arriba, se deben realizar ni igual que en la rutina anterior una serie de cálculos para identificar el inicio y el fin del bloque de renglones que se deben desplegar en la pantalla del editor. Para esto partiendo de la posición que guarda la variable pcursor se le resta el valor de la variable pauntador. este resultado se toma como el último renglón del bloque a desplegar.

Para determinar el primer renglón del bloque, al resultado anterior se le resta la macro MAXRENG. Para no perder la posición del cursor, la variable papuntador no cambia de valor, mientras que la variable peursor toma el valor que resulta de la suma de la segunda operación y el valor de la variable papuntador.

Cuando se presente el caso en el que se requiera desplegar la pantalla anterior y el primer renglón que especifique el inicio del programa se encuentre en el área del editor. esta operación se debe ignorar. Cuando se de el caso que se requiera pasar a la siguiente pantalla pero el número de renglones a desplegar sea menor que el número de renglones del editor entonces sólo se desplegara el primer renglón que especifica el inicio del programa hasta el número máximo de renglones que permita el área del editor, la variable papuntador no can1biará su valor, pero la variable pcursor se debe igualar a la variable papuntador. A continuación se muestra la rutina que desplaza el cursor una página hncia arriba.

```
pc=pcursor;pa=papuntador; 
if(t_{0a-1})!=pinicial && (pc-1)l=pinicial)
{ if ((pc-pa)!=pinicial) 
 { pe 1~pc-pa;pc2=pc1-MAXRENG; 
 if(pc:?<=pinicial) 
  { pcursor=O+pa;} 
 elsc 
  {pcursor=pc2+pa;} 
 if(pc2<=pinicial) 
  {i}pc2=pinicial;pc1=MAXRENG;
   if (pcursor<=pinicial) 
     { pcursor=pc2+ 1 ;papuntador=pcursor;pc t =MAXRENG;} } ii=O; 
      for(i=pc2; i<=pc1; i++){escribe_video(3.ii+MAS.texto[i].ccfondo3_3,ctexto3,ctexto3);
       i + + : 331
```
# 11.2.2 Construcción del compilador.

El compilador se encuentra dividido en dos módulos. El primer módulo, se encarga de revisar que cada una de las sentencias que conforman al programa cumpla con las reglas precisas de formación. Así como, también debe llevar acabo el conteo del número de errores que se van generando en dicha revisión. El segundo n1ódulo se encarga de realizar una codificación de las sentencias contenidas en el programa, en un sistema numérico hexadecimal, dichos datos son los que recibe el microcontrolador para efectuar una tarea. Durante la codificación. los datos se deben almacenar en un archivo que tenga por extensión .HEX. para su uso posterior.

Las sentencias que se muestran en la Tabla 2-1 son las que se emplean para diseñar programas y sobre estas se realiza la revisión de sintaxis y la conversión de los mismos en hexadecimal.

i.

Î. ł ł

 $\bar{z}$ 

Ì

 $\overline{\mathbb{C}}$ 

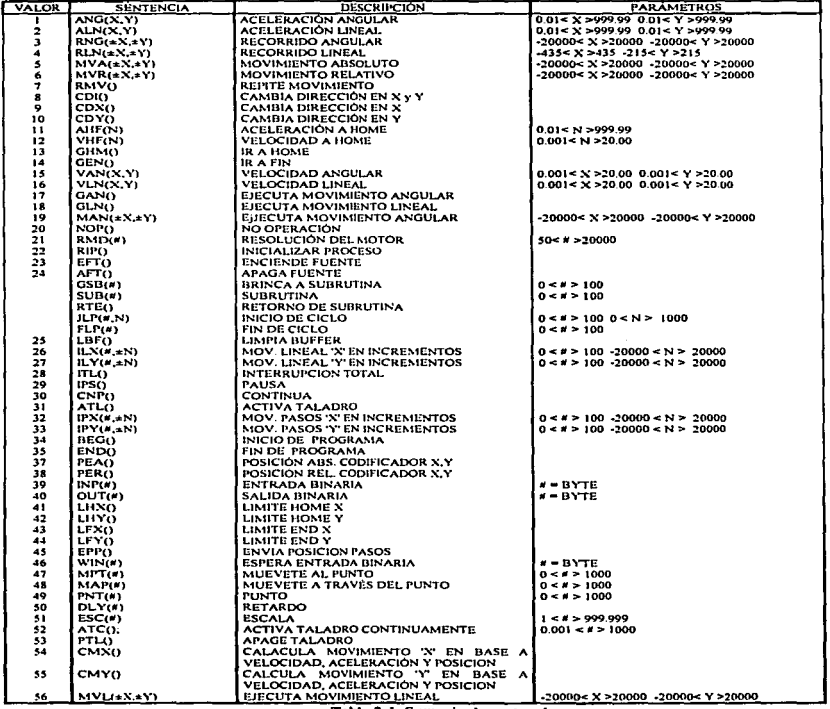

à,

 $\omega_{\rm{max}} < 1$ 

Tabla 2·1. Sumario de sentencias.

فتتسفى بفاشق التابطين والالتان والانتقاد والمتناور والمارية

49

# 11.2.2.l Revisión de sintaxis.

Para llevar acabo la revisión de sintaxis del programa, se emplean las funciones, sintaxisQ, sinlaxis20 y sintaxis3Q, las cuales a su vez se auxilian de otras funciones, que se mencionan más adelante. La función de sintaxisQ, lleva acabo la revisión del programa en base a Jns siguientes condiciones:

- a) Las sentencias se deben escribir con letras mayúsculas.
- b) Las sentencias deben estar precedidas por un paréntesis
- e) Todas las sentencias deben terminar con un punto y coma.
- d) El argumento, si esta compuesto por dos datos, debe estar separado por una coma.
- e) En un renglón puede haber más de una sentencia.
- f) En una sentencia no pueden existir espacios en blanco.

Lo anterior se IJeva ncabo efectuando la revisión renglón por renglón y caracter por caractcr. Para esto. se copia el segundo renglón del programa en una variable declarada como una cadena de caracteres, después se analizan todos Jos caracteres que se encuentran en esa cadena. llevando el conteo de las veces que se presentan y en que punto de Ja cadena se encontraron los caracteres, corchetes ( $\begin{pmatrix} 1 \\ 1 \end{pmatrix}$ , paréntesis( $\begin{pmatrix} 1 \\ 1 \end{pmatrix}$ , coma $\begin{pmatrix} 1 \\ 1 \end{pmatrix}$ , punto y coma ( ; ), así como también el caracter que hace referencia a los espacios en blanco. Para llevar el registro de las sentencias que nparcccn en un renglón se detecta el caracter (,se retroceden tres caracteres y estos se convierten en una cadena para después efectuar la comparación de dicha cadena con un Array de punteros que fue inicializado con todas las sentencias que se emplean para el desarrollo de programas.

Si existe alguna coincidencia se detiene el proceso de comparación y se incrementa Ja variable que Jleva el conteo de las sentencias asi como, en el punto en el que se encuentra dicha sentencia. Si por el contrario no existe ninguna coincidencia, entonces se continua con la revisión de los demás caracteres.

Cuando se terinine de efectuar dicha tarea, se debe comparar si Ja variable que lleva el conteo del nú1nero de espacios en blanco es igual a 50, si Ja repuesta es verdadera entonces se continua con el siguiente renglón, si por el contrario la respuesta es falsa entonces se prosigue con Ja revisión del siguiente renglón debido a que en ese renglón no existe ninguna sentencia. Después se efectúan la siguiente comparaciones.

- a) El número de corchetes que abren debe ser igual al número de corchetes que cierran.
- b) EJ núrnero de paréntesis que abren debe ser igual al número de paréntesis que cierran.
- e) El número de sentencias debe ser igual al nú1nero de pnréntcsis que nbren e igual al número de puntos y comas existan.

Si las anteriores condiciones se cumplen entonces, se revisa que después de cada paréntesis que abre exista un paréntesis que cierre seguido de un punto y coma. Después se revisa que el argumento que se encuentre delimitado por los paréntesis, dicho argumento debe estar compuesto por los dígitos del 0 al 9. Puede darse el caso en el que aparezcan los caracteres: menos $(-)$ , punto $(.)$  y coma $(.)$ . Debido a que estos datos pueden ser negativos y fraccionarios, así que en el momento en que aparezcan cualquiera de estos caracteres se debe revisar que cumplan con las siguientes condiciones.

a) No pueden existir más de una coma.

b) La coma debe estar antes que el caracter menos.

e) El punto debe estar precedido por un dígito.

Para finalizar se realiza el recuento de Jos caracteres que se analizaron, este recuento se lleva acabo sumando los caracteres que se emplearon en las sentencias más los caracteres de los comentarios, así como también los espacios en blanco.

Cuando alguna de las anteriores condiciones no se cumpla se crea un archivo para guardar los di fercntes tnensajcs de error que se detectaron, así como también en que linea se prescntnron. Hasta que se hnyan analizado todos los renglones se detiene el proceso de revisión de sintaxis y se procede a realizar las correcciones en el programa, en base a los 111ensajes de error que se hayan alnrnccnado en el archivo. El tipo de error esta determinado en base a cualquier condición que no se hava cumplido, por ejemplo: Cuando la suma de los caracteres sea diferente a 50 se almacena en el archivo el mensaje CARAC. INDEF.

Cuando el argumento no cumpla con las condiciones entonces se almacena el mensaje de error ARG(?). Cuando sea mayor el número de corchetes que abren de los que cierran o viceversa se almacena el mensaje MENSAJE(]. Se almacena el mensaje ? INSTRUC, cuando exista un error en los delimitadores del argumento, en la escritura de la sentencia, así como también en el punto y coma.

En dic:10 archivo sólo se podrán aln1accnar *50* mensnjes de error, esto quiere decir que si en esta primera fase el progrmna tiene más de 50 errores se detendrá el proceso para corregir dichos errores.

La función sintaxis2Q, revisa el argumento de cada una de las sentencias que intervienen en el programa de manera que el o los datos que lo conforman, no sobrepasen  $\log$  limites establecidos. Para llevar acabo esta revisión se emplea las funciones: checa $\Omega$ , cantidad cero(),cantidad uno() y cantidad dos().

La función sintaxis2 $\Omega$  al igual que la función sintaxis  $\Omega$ , realiza la misma exploración del programa, aunque en este caso se lleva sólo el registro de la posición que ocupan los paréntesis, corchetes y comas. En este caso no se guardar Ja posición en que empieza la sentencia si no que se debe guardar en un arreglo bidin1encional la palabra que hace referencia a la sentencia, para después compararlas con el contenido del arreglo de punteros que se declarado al inicio el cual se inicializo con todas las sentencias que se pueden emplear para discilar un programa, de esta comparación se obtiene el resultado de Ja posición en que fueron ordenadas lns sentencias, este resultado es un valor entero, el cual al ser comparado con una lista de constantes enteras contenidas en una bifurcación SWITCH() y al encontrar la coincidencia se ciecutan el bloque de sentencia que se encuentran asociadas a dicha constante y que hacen referencia a las condiciones que rige el dicho argumento.

Las sentencias pueden estar formadas por uno, dos o ningún dato, para esto primero es necesario identificar el número de comas que se encuentran en el argumento, esto lo realiza la función checaQ, que en base a los parámetros transmitidos en el momento que se invoco a dicha función retorna un valor cero cuando no exista ninguna coma esto indica que el argurnento puede estar cmnpuesto por uno o ningún dato. Si retoma un uno entonces el argumento esta compuesto por dos datos.

Las funciones cantidad\_cero (), cantidad\_Uno() y cantidad\_cos(), se encuentran distribuidas en cada una de las opciones de la bifurcación SWITCH (), en base a las condiciones de los argumentos establecidos para cada sentencia la cual se puede observar en la Tabla 2-1. Las sentencias que no emplean un argumento, la revisión se llevara acabo por la función cantidad cero() ya que sólo revisa que la posición del paréntesis que abre, 111ás una unidad sea igual ni valor de Ja posición del paréntesis que cierra. Esta función sólo emplea los parámetros que se registraron con anterioridad, la posición de los paréntesis y del número de sentencias por renglón.

Las sentencias que emplean un argumento compuesto por un dato se emplea la función cantidad uno(), esta función es necesario que se le transmitan al momento de ser invocada, los parámetros de la posición de los paréntesis, el número de la sentencia que ocupa en el renglón, las cantidades que delimitan al dato y el tipo de dato que se debe revisar.

El dato *se* guarda caracter por caracter en un arreglo para confonnar una cadena de caracteres y al final se debe convertir en un dato tipo float para después verificar que el dato se encuentre entre las cantidades que delimitan al dato. Si entre Jos caracteres que esta guardando se encuentra un punto. entonces se realiza la revisión del tipo de dato que debe contener la sentencia ya que puede ser entera o fraccionaria. Como se puede observar en la Tabla 2-1.

Cuando Ja sentencia emplee un dato en el argumento y este deba ser un dato binario se emplea la función cantidad uno bin(), la cual utiliza los mismos parámetros que la anterior función con excepción del parámetro que especifica el tipo de dato. Como un dato binario sólo admite unos y ceros, entonces sólo revisa que los caracteres que se encuentren entre los paréntesis sean unos y ceros.

Las sentencias que emplean el argumento compuesto por dos datos utilizan la función cantidad dos $\Omega$ , esta función emplea los mismos parámetros que la función cantidad unoO. aunque estos parámetros se deben especificar para cada uno de estos, también se emplea el parámetro que guarda la posición de la coma. En esta función la rutina de revisión para cada uno de los datos es la misma que se empleo en la función cnntidad\_unoO. aunque para este caso el prirner dato se encuentra entre el paréntesis que abre y la coma, y por lo consiguiente el segundo dato se encuentra entre la coma y el paréntesis que cierra.

En el caso que existiera algún error en el argumento independiente mente de lo que sea, las funciones retornan un cero a la función sintaxis2Q, y esta a su vez abre el archivo de mensajes de error en el cual se almacena el mensaje RANGO INDEF, y la línea en la que ocurrió dicho error. Este procedimiento de revisión continua hasta que termina con la última sentencia por lo tanto se continua almacenando más errores conforme estos sigan nparccicndo. Si por el contrario los argumentos no tienen ningún error entonces se retorna un uno a la función sintaxis2 $\Omega$ , que indica que no existe ningún error y por lo consiguiente continua examinando los demás renglones del programa. La revisión de la estructura del programa queda a cargo de la función sintaxis3(), esta función realiza el análisis del programa renglón por renglón y caracter por caractcr, al igual que las anteriores funciones sintaxis Q, sintaxis2().

Esta función genera un registro de la posición y el número de sentencias que se encuentran en el programa pero sólo aquellas que fonnan parte de la estructura de control  $JLP()$  y  $FLP()$ , las sentencias que limitan el cuerpo del programa BEG $()$ ,  $END()$  y las sentencias que se emplean para declarar las subrutinas  $\overline{SUB}()$  y RTE(). Además se debe llevar el registro de la sentencia GSB(). que es la que efectúa las llamadas de las subrutinas. Para diseñar esta función se debe tomar en cuenta las siguientes condiciones.

- a) No existe recursión.
- b) Se puede anidar bucles.
- c) No puede existir bucles con el mismo número de clasificación.
- d) No puede existir subrutinas con el mismo agrupamiento.
- e) No se puede llamar a una subrutina que no exista.
- f) Las sentencias anteriormente mencionadas pueden estar precedidas por un mensaje nunca por otra sentencias.

La primera taren que debe realizar es la búsqueda del caracter que define al paréntesis que abre, cuando lo encuentra se regresa tres caracteres y los convierte en una cadena para después compararla con las sentencias que se mencionaron con anterioridad. Conforme se vayan revisando los renglones del programa se debe de ir registrando el número de veces que aparece cualquiera de las anteriores sentencias. nsi como tan1bién el  $r$ englón en donde apareció y en los casos en que aparezcan las sentencias  $JLP()$ , FLP $()$  $SUB()$  y  $GSB()$ , se registrara el argumento que contienen.

Después se lleva acabo una serie de comparaciones que comprueban la estructura del programa en base a las condiciones establecidas con anterioridad.

Para empezar la variable que lleva el registro del número de veces que aparecieron los sentencias BEG() y END() debe ser igual a uno y el renglón donde apareció la sentencia BEG() debe ser menor que el renglón donde apareció la sentencia ENDO. Después revisa que el número de sentencias SUBO sea igual al número de sentencias  $RTE()$  y que el número de sentencias  $JLP()$  sea igual al número de sentencias FLP().

La función cstructuraQ, revisa que se encuentren bien escrita que el orden en que aparecieron kas sentencias JLP() y FLP(), parn crear una estructura de bucles anidados. Para esto se emplean dos arreglos paso $2$  y paso, en donde se almacenan, los datos consecutivamente. Para esto el arreglo paso2 contiene los argumentos de las funciones  $JLP()$  y  $FLP()$  en el orden que aparecen en el programa. Este almacenamiento se efectúo dentro de la función sintaxis3O. La Figura 2-3 nuestra el método en que se revisa la estructura de los bucles anidados.

BEG(); JLP(3,10); JLP(4,IO); JLP(S,3); FLP(S); JLP(6,7); JLP(7,2); FLP(7); FLP(6); FLP(4); FLP(3); END();

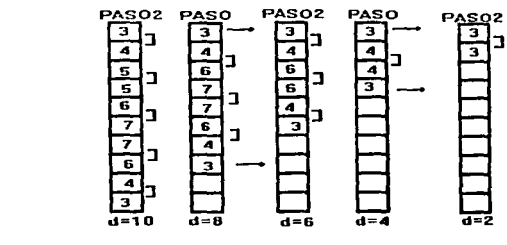

Figura 2-3. Revisión de bucles anidados

También se emplea una variable  $K$  que se iguala a una variable d la cual Ileva el contenido de los elementos de los arreglos. El procedimiento se puede resumir en una serie de pasos que se describen a continuación:

- 1) Se comparan los elementos del arreglo paso2 por parejas en forma ascendente, es decir, el uno con el dos, el tres con el cuatro, el cuatro con el cinco, etcétera.
- 2) Los elementos idénticos se discriminan y se reduce el valor de d en dos unidades.
- 3) Los elementos diferentes se almacenan en el arreglo paso en ese orden.
- 4) Si el valor de d es igual a cero entonces se da por terminada la revisión.
- $5$ ) Si el valor de d es diferente de cero, se toma el primer elemento del arreglo paso y lo guarda en el- arreglo paso2.
- 6) Se comparan los elementos del arreglo paso, por parejas, pero sólo aquellos elementos que se encuentren entre el primero y el último elemento del arreglo.
- 7) Si los elementos son diferentes se almacenan en el arreglo paso2 en ese orden.
- 8) Si los clementos son idénticos se discrimina y se reduce el valor de d en dos unidades.
- 9) Al término de la comparación se almacena el último elemento de la regla paso en el arreglo paso2.
- 10) Si la variable des diferente de cero se repite el proceso desde el primer inciso.
- 11) Si la variable des igual a cero se da por terminada la revisión retonmndo un valor uno a la función sintaxis30 indicando que la estructura este bien escrita.
- 12) Cuando se repite esta secuencia y la variable d no llegue hacer cero entonces se retorna un valor cero indicando que existe algún error en la estructura.

Cuando exista alguna diferencia en las comparaciones hechas en las funciones  $sintaxis()$ ,  $sintaxis2()$  y  $sintaxis3()$ , así como también en cualquiera de las funciones en las que se auxilia para realizar la revisión de sintaxis del programa, se abre un archivo en donde se almacena el tipo de error y la línea en que se presenta. Para esto cuando se suspenda la operación de revisión de sintaxis se debe mostrar en la pantalla el contenido de dicho archivo en el área de mensajes, este procedimiento queda a cargo de la función 1ncn\_crrorQ.

# 11.2.2.2 Creación del archivo objeto

Para realizar la codificación de las sentencias que se encuentran en el programa, en datos en hexadecimal y después guardarlos en un archivo se emplean las funciones gen\_hex $Q$ , gen\_hex\_tot $Q$  y gen\_hex\_beg\_end $Q$ .

La función gen\_hexO, genera la cadena con el nombre del archivo en donde se almacenan Jos datos codificados. Para generar dicha cadena primero se copia la cadena que contiene Ja ruta, el nombre y extensión del archivo fuente, en una cadena con el nombre linet, después se busca el caracter punto para sustituir los tres caracteres siguientes por los  $caracteres H. E. X.$  de esta manera se modifica la extensión DAT por  $HEX$  del la cadena linet.

Cuando se cuente con el non1brc y la extensión del archivo se procede a revisar que el archivo no exista en Ja ruta especificada. *si* el archivo existe entonces se elin1ina debido que los datos que se almacenaran serán diferentes a los datos existentes en este archivo.

La función gen\_hex\_totO, genera el registro de las sentencias BEGO. ENDO. SUB(), RTE(), JLP(),  $y$  FLP() en base al número de veces que se presenta cualquiera de estos comandos, también el renglón en que se apareció y el argumento que contiene dicha sentencia, pero sólo en los casos en que se presenten las sentencias  $SUB()$ . JLP() y  $FLP()$ . Esta función realiza Ja 1nisn1a operación de generar el registro que Ja función sintaxis3Q. La función gen hex $\log$  end(). Je son transmitidos los siguientes parámetros:

J) LGEB27 Contiene eJ renglón donde c1npieza el progran1a principal.

2) LDNE2, Contiene el renglón donde termina el programa principal.

3) LINET. Es el nombre del archivo donde se guardara el archivo en hexadecimal.

4) BUS, Contiene el número de subrutinas que se encuentra en el programa.

5) LBUS. Contiene Jos renglones en que se encuentran las subrutinas .

6) LLBUS, Contiene el argumento de las subrutinas.

7) L TER7 Contiene los renglones donde tcnninan *las* subrutinas.

8) PLJ. Contiene el número de bucles que se encuentran en el programa.

9) LPLJ. Contiene el renglón donde inicia el bucle.

10)LPLJ. Contiene el renglón donde termina el bucle.

J J)LLPLF, Contiene *el* argun1ento de que define *al* nún1ero de bucles.

La función gen hex beg end(), se auxilia de las funciones dos vel ace $Q_2$ dos\_dos(), cero(), uno vel ace esc(), uno() y uno bin(). las cuales se encargan de realizar Ja conversión de Jas sentencias en un dato en hexadecimal.

Esta función empieza la conversión en el renglón donde se encuentra la sentencia BEG() y termina en la sentencia END(). Para efectuar la conversión se copia el primer renglón en una cadena y esta se explora caracter por caracter, cuando encuentre el caracter que define *al* paréntesis que abre rclroccde tres caracteres y estos Jos conviene en una cadena para después compararla con un arreglo de punteros que fue declarado al inicio e inicializado con todas las sentencias que se emplean para diseñar un programa.

Esta comparación da por resultado una posición en base a un valor entero el cual se compara con una lista de constantes numéricas y donde se encuentre una coincidencia se ejecuta la función respectiva que efectúe la conversión de la sentencia en un dato en hexadecimal. Si en el renglón existe más de una sentencia entonces se realiza la conversión de estas y después cambia al siguiente renglón.

Esta función, cuando aparezca la sentencia GSB(), toma el argumento de esta sentencia y determina a que sentencia SUB() de las que se encuentran en el programa se esta invocando, además se determina en que renglón cmpieza y en que renglón termina. Esto se lleva acabo mediante la conversión de los caracteres que se encuentran en el argumento en una cadena para después convertirlo en un valor entero. después se localiza la subrutina por inedia del parámetro de Ja comparación del valor calculado y el paráinetro que contiene los argumentos de las sentencias. En donde exista una coincidencia entonces la posición de ese elemento se tomará como base para encontrar el renglón de donde inicia  *donde termina dicha subrutina. Para después almacenarlos en las variables in*  $*y*$  *ou.* 

Debido a que la función gen hex beg end $\Omega$ , sólo realiza la conversión de los renglones que se encuentran en el intervalo definido por los parámetros lbeg2 y ldne2. Es posible realizar operación de recursividad. es decir. se vuelve a llamar a la función. gen hex beg endO, para sólo convertir las sentencias que se encuentran en la subrutina y después regresar a la siguiente sentencia que se encuentra en el programa principal, en su correspondiente dato en hexadecimal, con los mismos valores de los parámetros aunque en este caso sólo se sustituye el parámetro lgeb2 por el valor de la variable in y el parámetro ldle2 por el valor de la variable ou. Los parámetros que se transmiten cuando se realice la llamada a la función gen hex beg end(), serán los mismos, tomando en cuenta la substitución del primero el segundo parámetro.

Se utilizo el mismo criterio de recursividad para diseñar la rutina que realiza la conversión de las sentencias hexadecimal que se encuentran dentro de la estructura de control o bucle. En la sentencia  $JLP(\#, N)$ , contiene dos parámetros el primero,  $\#$ , es el que hace referencia al número del bucle y N, hace referencia al número de repeticiones que se deben realizar de las sentencias que se encuentran en el bucle. La sentencia con que se termina el bucle es  $FLP(\#)$ , y el parámetro # hace referencia a que número de bucle se refiere. Esto es importante debido a que en un bucle pueden contener otros bucles, a esto se le llama anidamiento de bucles.

La rutina que se emplea cada vez que se aparece la sentencia JLP(), debe almacenar los parámetros que se encuentran entre los paréntesis y que están separados por una coma, en las variables p y p2.

El valor de  $p$  se toma como base para localizar el inicio y el fin del bucle por medio de la comparación de los argumentos con esta variable. Al igual que en la rutina anterior cuando se localizan estos datos se guardan en las variables y que posteriormente se sustituye en los parámetros lbeg2 y ldne2. Et proceso de rccursón se llevara acabo en la base al número de repeticiones que se encuentra especificado en la variable p2. esto quiere decir que se llama a la función gen\_hcx\_bcg\_cndQ. tanta veces con-io lo indique la variable p2.

Para efectuar el almacenamiento de los datos codificados en hexadecimal. partiendo de las sentencias contenidas en el programa, es necesario llevar una secuencia lógica de almacenmniento~ es decir9 los datos deben estar separados por caracteres que indique a que dato se esta haciendo referencia.

Estos caracteres son:  $\&$ , # y S. El caracter  $\&$ , indica que el dato que le precede es el que hace referencia a alguna sentencia. El caracter #, indica que el dato que le precede corresponde a la parte entera de un número. El caracter S, indica que el dato que le precede corresponde a la parte decimal de un número. Para esto a cada sentencia le corresponde un valor entero que se le asigna cuando en la bifurcación SWITCH(), exista una coincidencia entre la lista de constantes numéricas que corresponde a cada sentencia. para después en base al argumento que le fue asignado a dicha sentencia ejecutar cualquiera de las sentencias: des vel ace(), dos dos(), dos(), cero(), uno vel ace esc().  $\mathbf{u}$ no $\dot{\mathbf{u}}$  y uno bin  $\mathbf{v}$ .

Todas estas funciones realizan la misma operación de conversión y almacenamiento, ya que están basados en el siguiente procedimiento. Primero convertir el valor asignado a esa sentencia en un valor en hexadecimal y almacenarlo conjuntamente con el caracter &. Como se muestra a continuación.

## fprintf(fp."& %102X''.co);

Donde co, contiene el valor decimal de las sentencia. La cadena de control se encuentra definida por: "&%02X", y es en la que se especifica el formato en que se almacena los datos. para este caso el contenido de co se codifica en un valor en hexadecimal. Cuando la sentencia cuente con un argumento se le incluirá a la cadena el caracter #. Como se muestra a continuación.

# fprintf(fp,"&%02x#",co);

Segundo examina el argumento de manera que se pueda estar seguro de que tipo de dato es, un valor entero positivo negativo, o un valor decimal positivo o negativo.

a contract of the first state of the process and contract of the contract of the contract of the contract of

Esto se puede llevar a cabo debido a que en dicho argumento aparecen los caracteres punto y menos. Cuando el dato sea un entero positivo se convierte el argumento en un dato entero y se almacena en el archivo en hexadecimal. Como se muestra a continuación:

fprintf (fp~"%04x".p);

Donde p, contiene el dato del argumento. En este caso la cadena de control convertirá el valor de p en un valor hexadecimal empleando para esto cuatro caracteres debido a que se quiso tener un criterio general para todas las funciones dado que el dato máximo que se puede expresar es 20000 y que al convertirlo en hexadecimal 4E20. Se puede observar que se requieren cuatro caracteres para representar lo en ese sistema. Cuando el argumento cuente con una parte entera y una decimal se efectúa la conversión y se almacena primero la parte entera y después la parte decimal.

> $for  $f(p, "%04X", p)$$ fprintf(fp."%04XS".p)

Cuando el argumento sea negativo se ignora el signo menos y se toma sólo los dígitos, para después convertirlos en un valor entero, después se les suma la cantidad 32768 que en haxadecimal es 8000. Esto se lleva acabo debido a que el último bit hará referencia al signo de dicha cantidad.

Por ejemplo, si se desea almacenar el dato 3784 en decimal su correspondiente seria OECS y en binario es 0000111011001000. El último bit es cero por lo tanto el dato es positivo. Pero si se desea almacenar el dato -3784 en decimal su correspondiente en hexadecimal seria 0EC8 más 8000 por lo tanto se almacenara el dato 8EC8 que en binario es 1000111011001000. Como el último bit es uno, el microcontrolador sabrá que el dato es negativo.

P=P+3276S fprinf (fp."%04X".p);

Si el argumento cuenta con una parte entera y una parte decimal la cantidad de 32768 se le sumarán a los datos filtrados del argumento y después se almacenan. El microcontrolador debe reconocer los tres caracteres que anteriormente se mencionaron ya que al momento de ejecutar el programa le serán transmitidos y en base a esto se podrá ejecutar una tarea. Como el microcontrolador cuenta con un programa en el cual se encarga de recibir la información y manipular conforme a la lógica de su diseño de su programa. Esto quiere decir que cuando reciba el microcontrolador el caracter  $\& v$ posteriormente identifique el tipo de tarea que deberá efectuar esta sabrá si tiene que esperar un parámetro o no y en que momento ejecutar dicha tarea.

La función ceroQ, se emplea para aquellas sentencias que no cuenten con un  $areumento$ . La función uno $\Omega$ , se emplea en aquellas sentencias que cuentan con un argumento compuesto por un número entero. La función dosQ, se emplea en aquellas sentencias que cuentan con un argumento compuesto por dos números enteros. La función uno binO, se emplea para aquellas sentencias que cuanta con un argumento compuesto por un dato binario. La función dos\_dosQ, se emplea para aquellas sentencias que cuentan con un argumento compuesto por dos números enteros y estos se encuentren expresados en milimetros.

Debido a que el movimiento de la plataforma sólo se puede llevar acabo en base a pasos, esta función tendrá que efectuar la conversión de dicho número en pasos para después efectuar la conversión en hexadecimal. Para convertir el dato en pasos se efectúa por medio de la siguiente instrucción:

> p=(p•motorxy•NVHFY)/DMX 1• Para el eje X•/ p=(p\*motorxy\*NVHFY)/DMY/\*Para el eje Y\*/

Donde motorxy contiene la resolución de los motores. NVHFX=86.11: DMX=435, NVHFY=41.675, DMY=215.

La función uno vel ace esc(), se emplea para aquellas sentencias que cuenten con un argumento compucsto por un número decimal. La función dos vel ace(), se emplea para nquellas sentencias que cuenten con un argumento compuesto por dos números decimales.

# 11.2.3 Operaciones de entrada y salida

Las operaciones de entrada y salida están definidas por las funciones: salvar\_archivo(), lecr\_archivo(), cerrar\_archivo(), nuevo\_archivo().

La función salvar archivo(), almacena el contenido del editor que se encuentra en la memoria, en un sistema de memoria intermedia. Esta función puede realizar dos diferentes tipos de operaciones de almacenamiento. La primera, se denomina sobreescribir, en la cual el almacenamiento se realiza a través de los cambios hechos a un archivo existente. El segundo método, se efectúa por medio de Ja creación de un archivo donde se ha de almacenar la información. La identificación del tipo de almacenamiento que debe efectuar se lleva a cabo empleando dos punteros tipo FILE y la función fopen().

61

Primero, se realiza la lectura de la cadena de caracteres Ja cuál define el nombre y la ruta de el archivo. después se abre el archivo para su lectura utilizando la función fopcn(), esta función si retoma un NULL. entonces. el archivo no existe. y por to tanto se debe abrir un archivo para su escritura. donde se ha de almacenar la información de el editor. Si por el contrario devuelve Ja función fopcn() algo diferente a la macro NULL entonces se efectuará el proceso de sobreescribir. Antes de sobreescribir se despliega en la pantalla una ventana que le de al usuario la opción de poder modificar el nombre de el archivo al iguol que la ruta.

void salvar\_archivo() {FILE •gen\_archivo; FILE •arch; int nncd=0.j=0,elec1,romper=0; char nonbref]="paso002.xym"; int ncd2=0: charopc; int pinicial=O.pfinal=O.pcursor=O; pinicial=inicial;pfinnl=final;pcursor=cursor; salva $valueo(5,12,47,18,nonbre);$ marco(5,12,46,16,80,15,1, "Ruta Nombre y Extención");<br>escribe video(60.25. "OPCIÓN SALVAR", 112.+128.4); escribe\_video(60.25."OPCIÓN SALVAR escribe\_video(10,16," [ESC] Cerrar ".80,15,15); do **Report Follows** { nncd=lec\_alfa(nv \_arch.40.6, 14,40,64 );  $\overline{\text{switch}}$ (nncd){ case ·2:romper=O:salvar=O;break; case ·I :coloca\_video(S,12.47.18.nonbre); rompcr=l ;salvar=O:brcak; case O:opc=nv\_arch[O]; ncd2=disco2(opc,O); if  $(ncd2=6)$ {ncd2=disco2(opc,O);}  $if(ncd2==0)$ {gen\_nrchivo=fopen(nv\_arch,"r"); if(gen archivo==NULL) { fclose(gen\_archivo);  $\frac{\text{macro}(5, 12, 46, 16, 112, 0, 1, \text{""})}{\text{escribe video}(6.14, \text{""})}$  $\sum_{i=1}^{n}$ SALVANDO ",112,128,15); arch=fopcn(nv\_arch,"w"); for  $(j=pinicial; j \leftarrow pfinal; j++)$  ${fprint(arch, "%s\n'n", texto[i]);}$ fclosc(arch); coloca\_ vidco(S.12.47 .18,nonbre);

```
rompcr-1 ;salvar=]: 
                        escribe_ video(31,2S,nv _arch. l l 2,0,0);} 
                 el se 
                   {fclose(gen_nrchivo); 
                    elec1=mensaic_salvar();
                    switch(elec1){
                    case 0:marco(5,12,46,16,112,0,1,"");<br>escribe video(6.14." REMI
                                                        REMPLAZANDO
                           arch=fopen(nv _arch, "w"); 
                           for (j=initial; j \leftarrow final; j++){for <b>inf</b>(arch, "%s\n", textofii):}fclose(arch); 
                                coloca_ video(S, 12,47,18,nonbrc): 
                                                                              al da ann
                                escribe_video(31, 25, nv arch, 112, 0, 0);
                                romper=1;salvar=1;} break;
                    case 1 :rompcr=O;brenk; 
                    case 2:coloca_video(5,12.47, 18, nonbre);;;;
                          romper= 1 ;salvar=O;brcak;}} break;} 
                           } while(romper==0);<br>:112.0.0);
escribe_video(60.25."
escribe_video(65,25."Esc",112,4,4);<br>escribe_video(69.25."Cerrar ".112.0.0);}
escribe_video(69.25,"Cerrar
```
La función lecr archivo (),abre un archivo para cargarlo en la memoria. Para esto es necesario, utilizar la función fopcn() en In cual, después de que se lea la cadena de caracteres que define el nombre y la ruta de el archivo, se abre el archivo para su lectura, si retorna un NULL, entonces, el sistema indica que el archivo no existe. Si por el contrario retoma algo diferente entonces se inicia la lectura del archivo.

La lectura se lleva a cabo, primero identificando si el archivo pertenece a los creados por este sistema, mediante la comparación de la primera cadena de caracteres que se leyó con una cadena que se encuentra definida como el inicio de el archivo. Si no son iguales entonces el sistema desplegará un mensaje en la pantalla indicando que el archivo no penencce a Jos creados por este sistema.

Si la cadena es igual entonces, se le asigna la suficiente memoria al Array de punteros para guardar dicha información, después salta tres caracteres y se realiza la lectura de los siguientes 50 caracteres que conforman la cadena del siguiente renglón y se compara esta cadena con otra cadena que especifica el fin de archivo, si no son iguales se le asigna al Array de punteros la inemoria suficiente para almacenar la cadena, si por el contrario dicha cadena es igual entonces también se almacena la información y se termina Ja lectura del archivo.

```
void leer_archivo() 
 {FILE * gen \ arch};struct ffblk z:
char ch, opc;
int bas=O.pasos-0; 
char paso[51]= "\le÷.
char paso 1[51]="|>><br>char basura[3];
                                                        ó,
int nncd=O,clcc 1 1 ,romper=O.ncd2: 
register int done, \arctan x = 0, xy = 5, yx = 17, g = 0;
int kiki=O; 
char bw[40],bw2[40]; 
int i=0, pinicial=0, pfinal=0, pcursor=0, f=0, h=0, nf=0;
pinicial=inicial;pfinal=final;pcursor=cursor; 
marco(5,12,46,16,80,15,1,"Ruta Nombre y Extención");
escribe_video(25.16," [F6] Directorio ", \frac{80, 15, 15}{2}; escribe_video(60.25." OPCIÓN LEER [112,+128,4);
\text{ecribe} video(60,25."\overrightarrow{OPC}IÓN LEER
escribe<sup>-</sup>video(10,16," [ESC] Cerrar ",80,15,15);
pasos=O; 
strcpy(linct2,linet3);
do 
{1}(nncd=lcc_alfa(nv arch,40,6,14,40,64);
 switch(nncd){
 case -3:opc=nv_arch[0];
        ncd2=disco2(opc. l ); 
        ií(ncd2=6) 
           {ncd2=disco2(opc, I);} 
           if(ncd2=0) 
             {p_3s_0s=1 : g=0;marco(55,5,80,24,75,15,0,"");
              yx=7;xy=58; 
              done=findfirst(nv arch, &z, atr);
              ·while (!done} 
                 {sprintf(bw,"%s",z.ff_name);
                 escribe_video(xy, yx, bw, 80, 15, 15);
                 done = findnext(Az):vx++:if (yx == 23){escribc_ video(72,24.'' MÁS[\x 19]",80, I 5,15); 
                   escribe_ vidco(57,24, •'[ESC]Regresar ",80, 1S,15); 
                   for(:){kiki=Jce_dato_simple(75,24); 
                      if(kiki=2) 
                        {break;}
```
```
Capítulo II
```

```
if(kiki--1) 
                      {break;)) 
                      switch(kiki) 
                      {case -J:g=-J;break; 
                       \cos 2: g=0; yx=7;marco(55,5,80,24,75,15,0,"");break;}
                             if(e=1){break;))) 
                       romper=O;} 
                     elsc 
                       {ncd2=20;romper=O:} break; 
case -2:if (pasos==1)
       {mareo(55,5,80,24,64, 15,0, '"');) 
        pasos=O;romper=O;break; 
case - 1 :if (pasos==1)
      { marco(55,5,80,24,64, 15,0, "");) 
      char_simple(5,12,47, l 8,255,4,64); 
      pnsos=O;rompcr=l ;existe=O;break; 
case O:opc=nv _arch[O]; 
      ncd2=disco2(opc. I ); 
      if (ncd2==6){ncd2=disco2(opc, 1 );} 
         if(ncd2==0) 
          { if (pasos== t) 
              { marco(55,5,80,24.64, I 5,0, "");pasos=O;) 
               pasos=O:gcn_arch=fopen(nv _arch, "r"); 
               if(gcn_arch==NULL) 
           else 
                 {e lec 1 I =mcnsajc_leer(); 
                  switch( el ce 1 1) 
                  : case O:romper=O;break; 
                   case 1:fclose(gen_arch);
                         char _simple(5, l 2.4 7, J 8.255.4.64); 
                         romper=) ;cxistc=O;snlvar=O;break;}} 
            { h=O;tcxto{h]=(unsig.ncd char •)fannaJloc(sizeof(unsigned char)•S J ); 
              fgets(texto[h],MAXLONG,gen_arch); 
              fgets(basura,3,gcn_arch); 
              if(strcmp(paso1,texto[h])==0)
               {marco(5,12,46,16.l 12,0,I,""); 
                escribe_vidco(6,14," LEYENDO ",I 12,128,15); 
                f=0; h=1;for(:){texto[h]=(unsigncd char •)farmaJJoc(sizeof(unsigned char)•S l); 
                  fgets(tcxto[h].MAXLONG.gen_arch); 
                  if(strcmp(paso.texto[h])=O) 
                    {f=h;break;}
```
#### *ANÁLISIS Y DISEÑO*

elsc

```
else 
          {f}_2(fgets(basura.3.gen_arch);h++;}}
           fclose(gen_arch);
           marco(1,5,54,24,64,15,0,"[ EDITOR ]");
           escribe_video(54.21,"\x1E".112.4.4);
           escribe_video(54,22," ",112,4,4);
           escribe_video(54.23, \sqrt{x}) F''.112.4.4 };
           escribe_ video(3 7 .24, "\x 11",1 12.4.4); 
           escribe_video(38,24. "", 112, 4, 4);escribe_video(39.24,"\x10",112,4,4);
           inicial=O;final=f;cursor=l; 
           if(final=MAXRENG) 
           {p} {p} {P} {M} {A} {X} {R} {P} {N} {G} {S}else 
            {if(final>MAXRENG) 
              {pf-MAXRENG;} 
                elsc 
                 {of = final:}}
    for(i=0:i\leq=0:i\in+){escribe_video(3.i+MAS,texto[i],ccfondo3 3,ctexto3,ctexto3);}
       romper= 1:existe= l :compilar= l :salvar= 1 :apuntador= 1;
       escribe_video(31,25.nv arch, 112,0,0);editar_archivo();}
 { fclose(gcn_nrch); 
  farfree((void *)texto[h]);
  h=O;bas=mensaje_lecr2();
```
char\_simple(5,12.47,18.255.4,64);  $romper=1$ ;existe=0;salvar=0;apuntador=1;} } } break; }

}·while(rompcr==O);

La función cerrar archivo(), se encarga de liberar el contenido de la memoria para dejarla disponible para alguna otra tarea.

```
void cerrar_archivo()
\{int\}=0;
int pinicial=O.pfinal=O.pcursor=O; 
pinicial=initial: nfinal: pcurs or = cursor;
escribe_video(60.25,"OPCIÓN CERRAR ",112,+128.4);
for (i=pinicial;i=pfinal;i++){farfrcc((void º)texto[j]);} 
 inicial=O;final=O;cursor=O.apuntador=O; 
 existe=O;salvar=O; 
 escribe_video(60.25," ".112,0,0);
 strcpy(nv_arch,"NINGUNO.DAT
 escribe video(31.25.nv) arch. 112,0,0);
```
escribe\_video(65,25,"Esc",112,4,4);<br>escribe\_video(69.25,"Cerrar ",112.0.0); escribe\_video(69,25,"Cerrar marco(1.5,54,24,64,15,0,"[ EDITOR 1"); compilar=O;)

La función nuevo\_archivo(), se encarga de asignar la memoria suficiente a tres renglones, los cuales definen el primero y el tercero como inicio y fin del archivo, dejando el segundo como línea de texto para el programa.

```
void nuevo_archivo() 
 \{int pinicial=inicial.p\{inal=final.pcursor=cursor.papuntador=apuntador.i;
 pinicial=O.pfina1=2,pcursor= I .papuntador= 1 ; 
 texto[pinicial]=(unsigncd char •)fannalloc(sizcof(unsigned char)• S 1 ); 
 textbf{inall}=(unsigned char *)farmalloc(sizeof(unsigned char)*51);
 texto[pcursor]=(unsigned char *)farmalloc(sizeof(unsigned char)*51);<br>strcpy(texto[pipicial],"|>>
 strcpy(texto[pinicial],"|>> \begin{bmatrix} \n\text{strop}(textof) \text{Jg} \\
\text{strop}(textof) \text{Jg} \\
\text{Jg} \\
\text{Jg} \\
\text{Jg} \\
\text{Jg} \\
\text{Jg} \\
\text{Jg} \\
\text{Jg} \\
\text{Jg} \\
\text{Jg} \\
\text{Jg} \\
\text{Jg} \\
\text{Jg} \\
\text{Jg} \\
\text{Jg} \\
\text{Jg} \\
\text{Jg} \\
\text{Jg} \\
\text{Jg} \\
\text{Jg} \\
\text{Jg} \\
\text{Jg} \\
\text{Jg}strcpy(texto[pcursor]," ");<br>strcpy(texto[pfinal],"<<| ");
 strcpy(texto[pfinal]."<<
marco(1,5,54,24,64, 15,0."[ EDITOR ]"):
escribe video(54.21."\x1E",112.4.4);
escribe video(54.22." ".112.4.4);
escribe\sqrt{v}ideo(54,23,"\sqrt{x}1 F", 112, 4,4);
escribe video(37,24,"\x11",112,4,4);
cscribc-video(38.24," ",112,4,4); 
escribe video(39,24."\overline{x} 10", 112, 4, 4);
escribe<sup>-v</sup>ideo(3.0+MAS.texto[pinicial],ccfondo3 3,ctexto3,ctexto3);
escribe video(3,1+MAS,texto[pcursor].ccfondo3 3,ctexto3,ctexto3);
\epsilonscribe\bar{\phantom{a}}video(3.2+MAS. texto [pfinal],ccfondo3 \bar{\phantom{a}}.ctexto3.ctexto3);
\frac{1}{2}inic\frac{1}{2}nicial,final=pfinal.cursor=pcursor,apuntador=papuntador;
existe=1;salvar=1;compilar=0;
escribe_video(60,25,"OPCJÓN NUEVO ",112,+128,12);<br>escribe_video(60,25," ",112,0,0);
escribe video(60,25,"
strcpy(ny_arch,"NINGUNO.DAT ");
escribe_video(31,25,nv_arch, l 12,0,0);
escribe\_ video(65, 25, "Esc", 112, 4, 4);<br>escribe video(69.25. "Cerrar ", 112,0,0);
escribe_video(69.25,"Cerrar
```
La función disco2O en la modalidad Maquinado de Piezas y discoO en Ja modalidad Perforado de Tnrjctas, tiene Ja tarea de detectar la presencia de algún error en la unidad de disco, esto se lleva acabo mediante el empleo de Ja función de biblioteca de Turbo "C", biosdiskO. Esta función da por resultado una serie de valores que corresponden a los diferentes tipos de errores que se pueden presentar, entre los cuales se encuentran los siguientes:

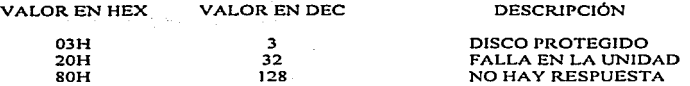

Por lo tanto cuando esta función entregue cualquiera de estos resultados debe mostrar en la pantalla un mensaje de error. Si por el contrario entrega un resultado diferente se continua con el proceso de lectura o escritura..

Esta función hace referencia a cualquiera de las dos unidades disponibles por n1cdio de uno de sus parámetros. Para esto es necesario contar con el primer caracter de la cadena que contiene la ruta, el nombre y la extensión del archivo, ya que el primer caracter es el que especifica Ja unidad a In cual se desea realizar alguna operación. Las unidades a las cuales se puede acccsar son: a: y b:. por lo consiguiente si en Ja ruta se especifica cualquier otra unidad, simplemente se da por terminada esta ejecución.

```
disco2(char ope, int que)
{ int ncd2=0.rcsull.disco; 
 char buffcr[S 12].unidad='f; 
switch(opc)
      {case 'a':disco=O; unidad='A';break; 
      case 'b':disco=I; unidad='B';break; 
       default :unidad='C';break;}
      if (unidad='C') 
       {~}{ncd2=0;
       retum(ncd2);} 
       elsc 
       { rcsult=biosdisk(4,disco,0,0,0, 1,buffer); 
       if(rcsuJt==6) 
       { rcturn (ncd2=6); }if (result==128)fresult==3)
        {marco(5,12,46,16,l 12,15,15,"MENSAJE DEL SISTEMA"); 
         cscribe_video(S,13,"ERROR DE LECTURA EN EL DRIVE",112,0); 
         g_{\rm 0}toxy(38,13);
         printf("%c:",unidad); 
         escribc_video(30,15,"<<REGRESAR>>",32,15);
         bioskey(0);
        \frac{1}{2}marco(5, 12,46, 16,80, 15, 1, "Ruta Nombre y Extencion");<br>\frac{1}{2}if(que=I) . ..,_, ·, , .. 
         {s} (escribe_video(25,16," [F6] Directorio ",80,15,15);}
                                                                 n Albania
        escribe_vidco(J0,16," [ESC] Cerrar '',80~15,15); 
        ncd2=20:
```
retum(ncd2):} else {ncd2=0; retum(ncd2);}}}

#### 11.2.4 Ejecución en forma Automática

Para llevar acabo la ejecución en forma Automática, se emplea la función eject auto(), esta función lec el contenido del archivo que se creo al momento de compilar el programa. Esta función efectúa la lectura del archivo caracter por caracter y la compara con los caracteres  $\mathcal{L}, \#$ , S, que se encuentran dentro de la bifurcación SWITCH(), cuando exista una coincidencia ejecuta el bloque de instrucciones que se encuentren asociados a dicho caracter.

Cuando el dato leido corresponda con el caracter &, se procede a leer Jos dos siguientes caracteres para después convertirlos en una cadena la cual será transmitida por la función enviar caracter arg auto2(), la cual efectúa las operaciones necesarias para enviar este dato al microcontrolador, el cual a su vez retorna una respuesta que le indique la función deberá efectuar. La respuesta que le transmite el microcontrolador puede ser cualquiera de los siguientes caracteres:

- 1) z: Este caractcr que indica que se originó un corto en Ja fuente.
- $2$ ) > :Este caracter que indica que el microcontrolador transmitirá información al sistema.
- 3) ?: Este caracter que indica que puede enviar la siguiente información.
- 4) @:Este caractcr que indica que se ejecutará una tarea.
- 5) L: Este caracter que indica que se suspenda la ejecución en rnodo Autornático.
- 6) F: Este carncter que indica que ocurrió algún error.

En este bloque de instrucciones tan1bién se efectúa la comparación del tipo de sentencia que se envió, contra una serie de sentencias que corresponde a las que pueden efectuar un desplazamiento y que permiten ejecutar una pausa y por lo consiguiente un continuar.

Si estas sentencias no corresponde con ninguna que pueda efectuar un movimiento, es posible que sólo realice una operación de almacenamiento de datos, o bien que efectúe una operación de perforado en la cual seria imposible realizar alguna pausa y por lo consiguiente el sistema tendrá que mantenerse en espera del caracter que indique que puede continuar con la transmisión de información.

وأكراده وراه والمواجهة وموكوهن وأوالوكل ومرور ويزيد فالمستعمرة المحاجة المحمم

En el caso de que la lectura de los caracteres se presente el caracter #. la función tendrá que leer, los siguientes cuatro caracteres para convertirlos en una cadena y luego serán transmitidos por la función envía caracter arg\_auto4 $\Omega$ , la cual efectúa las operaciones necesarias para transmitir el dato al n1icrocontrolador el cual retoma cualquiera de los caracteres que se mencionaron con anterioridad.

Por último cuando se lea el caracter S se recibirá la misma operación que se efectúa cuando se presenta el caracter #. Cuando se ejecute alguna tarea de movimiento y se efectúe una pausa el sistema se detendrá debido a que se accesara a un bucle infinito el cual se podrá romper cuando presione el pushbutton que se encuentra en el Rae de control denominado R-IN, para lo cual el microcontrolador transmitirá el caracter de continuar. Este tipo de caracteres se aplicará más adelante, así como también el modo de operación de las funciones envia\_caracter\_arg\_auto2() y envia\_aracter\_arg\_auto4 $\Omega$ .

# 11.2.5 Ejecución en forma Interactiva

El método Interactivo se emplean las funciones: ciecutar pasos $Q$ , gen\_hex\_interactivo(), gen\_hex2() y ciect\_auto().

Debido a que en esta modalidad la secuencia de ejecución de las sentencias no Jlevan un orden. la secuencia de ejecución queda a cargo del usuario el cual podrá elegir cualquiera de las sentencia del programa y ejecutarla por medio de un Enter. Para esto fue necesario tomar la parte de la función editar archivo(), pero sólo aquellas rutinas que desplazan el cursor y sólo se modifico la rutina que reconoce el Entcr. para que cuando se presione esta tecla se ejecute la función gen  $hex2()$  y después cicct  $auto()$ .

Las rutinas que desplazan el cursor se empican para desplazarse a las sentencias que se desean ejecutar. No es necesario explicar el 111odo de operación de la función cjecutar pasos(), ya que tiene la misma lógica de diseño que se empleó en la función cditar\_arcjhivoQ.

la función gen hex2 $\Omega$ , realiza la misma operación que la función gen hex $\Omega$ , aunque en este caso Ja extensión del archivo será HDC. Después ejecutará la función gen\_hex\_interactivioQ. La función gen\_hex\_interactivioQ, tiene la tarea de efectuar la conversión de las sentencias que se encuentran en el renglón en un dato en hexadecimal.

Para esto se obtuvo una copia a la función gen hex beg end $\Omega$  con el nombre gen hex interactivioO y sólo se elimino la estructura FOR en la que se especifica el intervalo de los renglones que se codificarán ya que en este caso no se emplearan los parámetros Jgeb2, Jdne2 y mucho menos Jos den1ás parámetros que llevan el registro de las sentencias JLP(). FLP(), RTE() y GSB().

En esta sentencia Jos únicos parámetros que necesita es Ja cadena que especifica Ja ruta, el nombre y la extensión del archivo. así como Ja variable que contiene el renglón que se desea ejecutar. Debido a que no se pueden ejecutar cualquiera de estas sentencias, cuando se elija alguna el sistema simplemente lo debe ignorar. Por último se emplea nuevamente la función ciect auto(), debido a que esta función cuando realiza la lectura del archivo caracter por caracter va revisando el fin de archivo cuando lo encuentra termina la ejecución de esta función. Por lo tanto puede ser empleada esta función para ejecutar cualquiera de las dos formas. Automática o Internctiva. Cabe recalcar que cuando se ejecute Ja 1nodalidad Interactiva antes se debió compilar el archivo en su totalidad. A continuación se muestra la Figura 2-4, la cual muestra la forma en que se guarda un programa en hexadecimal.

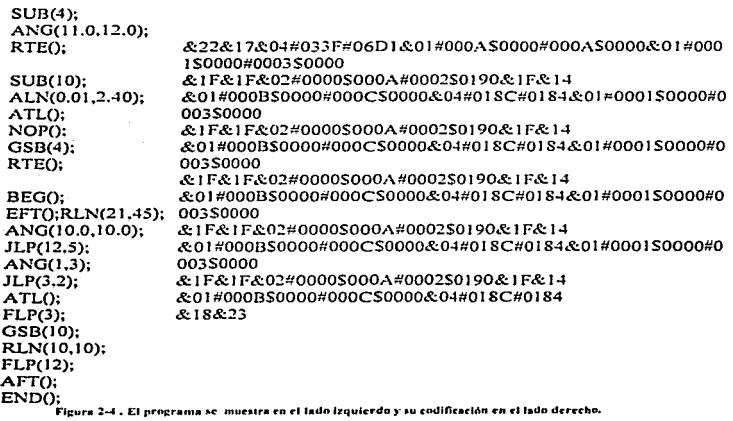

#### II.2.6 Ejecución en forma Manual.

En esta modalidad al igual que en las otras dos modalidades se emplean las marcos DMX. DMY. NUHFX. NVHFY, con sus respectivos valores:

> #define Of\1X 435 ¡•Distancia máxima en milímetros para el eje X•/ # define Df\.1Y 215 1• Distancia máxima en milímetros para el eje *y•¡*  #define NVHFX 86.11 /\*Número de vuchas de inicio a fin en el eje X•/ #define NVJ-JFY 41.675 /•Número de vueltas de inicio a fin en el eje *Y•¡*

También se emplea la variable mot la cual guarda la resolución del motor y que se utiliza para calcular el máximo número de pasos que se deben efectuar para desplazar tanto al eje X como al eje Y, de inicio a fin. También se calcula la distancia en milimetro que se desplaza la plataforma cuando esta se mueve un paso en ambos ejes. Los cálculos se realizan:

> nmpasosx=ceil (mot•NVHFX); nmnasosy=ccil (mot\*NVHFY); sprintf(dfx."% f",(float) (DMX/nmpasos x)); upx=ntof(dfx); sprintf(dfx."%f".(float)(DMY) numpasos y )); upy=atof(d(x);

En esta modalidad se emplean las funciones, manual $\theta$  y protocolo $\theta$ . La función manual().esta construida por una estructura DO-WHILE() la cual cuenta en su bloque de sentencias con una bifurcación múltiple llamada SWITCH(). La pulsación de una o dos teclas da por resultado la asignación de un valor a una variable Ja cual se compara a una lista de constantes u opciones contenidas en Ja bifurcación y cada una realiza una tarea de asignación o de ejecución.

Las operaciones de ejecución pueden efectuar las tareas de desplazamiento de la plataforma X-Y, activación o desactivación de la fuente que se encuentra en el Rac de potencia y que se emplea para suministrar voltaje a los motores y por último la tarea de perforación.

Las opciones de desplazamiento se ejecutan cunndo se presionan conjuntamente cualquiera de las teclas que se especifican a continuación:

.<br>In the word of the end of the additional transformation of the contract of the contract of the contract of the

a)  $\leftarrow, \rightarrow, \uparrow, \downarrow$ b) ALT D Desplazamiento según la dirección Desplázate al punto

En esta n1odalidad no es necesario definir algún desplazamiento negativo o positivo ya que sólo con presionnr cualquiera de las flechas de desplazan1iento el 111icrocontrolador sabe en que sentido debe girar su eje.

Para cada opción existe una rutina, aunque en algunos casos son similares, ya que sólo cambian en las condiciones de operación. Antes de efectuar algún desplazamiento se debe comprobar que la fuente se encuentre encendida, ya que en caso contrario no se efectuaría dicha tarea y desplegará en la pantalla el porque no se puede realizar dicha tarea. Después verifica que el movimiento que se requiere sea posible llevarlo acabo, para esto se toma en cuenta la posición que guarda la plataforma al inicio de cualquier modalidad. Como se muestra en la Figura 2-5.

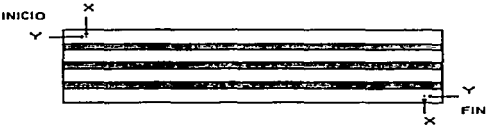

Figura 2.S. Inicio y fin de la plalaforinn.

La figura anterior se puede observar que cuando este en el inicio la plataforma no se podrá efectuar un movimiento hacia la izquierda o hacia la arriba.

En el caso en que la platafonna se encuentre en el final, no se podrá realizar un desplazamiento hacia la derecha o hacia abajo, esto debido a que el sistema cuenta con una variable que lleva el registro del número de pasos que se han de efectuar, y Jo compara con la variable que contiene el máximo número de pasos permitidos en cualquiera de los ejes X o Y. Estas rutinas emplean las variables aa l y  $f1$ , las cuales llevan el conteo del número de pasos que se han realizado tanto en el eje  $X$  como en el eje Y respectivamente, por lo tanto las variables aal y ffl no pueden ser menores a cero ni mayores que las variables nmpasosx y nmpasosy respectivamente. Cuando las condiciones anteriores se hayan superado entonces se entabla la comunicación entre el microcontrolador y la rutina de desplazamiento para que se efectúe dicha tarea. Estas rutinas cuentan además con una rutina integrada de Pausa. la cual se puede activar presionando la tecla de función F7 o bien por medio del interruptor que se encuentra en el Rac de control.

Cuando se efectúa una Pausa la rutina propone dos opciones: Cancelar y Continuar. Si se elige la opción Cancelar, se suspende la tarea de desplazamiento, pero el microcontrolador debe proporcionar al sistema las coordenadas en las cuales se encuentra la plataforma para que actualicen sus datos en la pantalla así como en las variables.

Si por el contrario se elige la opción Continuar, entonces se continua con el desplazamiento de la plataforma hasta que llegue al punto elegido. La rutina de Pausa esta construida mediante un bucle infinito, esto quiere decir que cuando se ingrese a dicho bucle la única salida será por n1cdio de la elección. de cualquiera de las dos opciones anteriores. Recordemos que la opción Continuar puede ejectuar pulsando el botón R-IN que se encuentran en el Rae de control.

Esta rutina desplaza la plataforma el número de pasos que especifique las variables pasosx y pasosy, es decir al presionar la flecha de desplazamiento a lu derecha a la variable aa1 se le incrementará el valor de pasosx. Si por contrario se presiona la flecha a la izquierda se le incrementará a la variable aa 1 el valor de pasosx. Esto tmnbién sucede cuando se empleen a las otras dos teclas de desplazamiento. En la rutina desplázate al punto, lo único que verifica. es que la fuente este encendida ya que para desplazarse a un punto, prcvimncnte se debió haber estado en el. Esta rutina no desplaza la platafonna de una cantidad de pasos especificadas en las variables pasosx y pasosy si no que se desplaza a una coordenada que anterionncntc fue grabada. la rutina de grabar un punto se explica 111ás adelante.

La otra opción de ejecución se emplea para indicarle al microcontrolador que encienda o apague la fuente. En esta rutina se emplea una variable FTE la cual cambia su valor de O a 1 cuando se enciende y de l a O cuando se ejecute el proceso de apagar la fuente. Esta poción se activa mediante la pulsación conjunta de las teclas ALT-F. La última opción se emplea para efectuar una perforación. esta rutina se activa presionando las teclas ALT-P. Esta rutina le envía al microcontrolador la orden de perforar y cuando esta concluya el microcontrolador debe informar a la rutina que la tarea fue efectuada satisfactoriamente. Dentro de la función  $m$ anual $\Omega$ , las rutinas de asignación tiene como tnrca de 111odificar las condiciones de operación en dicha n1odnlidad. Esta tipo de operaciones son:

a) La rutina de regresar al punto (ALT-R).

b) La rutina de cambiar al punto (ALT-C).

c) La rutina de grabar un punto (ALT-G).

d) La rutina que modifica el número de pasos en X (ALT-X).

e) La rutina que modifica el número de pasos en Y (ALT-Y).

 $\hat{D}$  La rutina que modifica la velocidad lineal X (ALT-L).

g) La rutina que modifica la velocidad lineal Y (ALT-V).

h) La rutina que modifica la aceleración lineal en X (ALT-N).

i) La rutina que modifica la aceleración lineal en Y (ALT-A).

i) La rutina que transmite un dato (ALT-0).

k) La rutina que modifica la resolución del motor (ALT-M).

La rutina que graba un punto, Jo que en realidad realiza. es almacenar la coordenada en Ja cual se encuentra Ja plataforma en dos arreglos gppx y gppy. Estos arreglos pueden almacenar como máximo mil puntos. Par grabar un punto se utiliza un variable punto como subíndice de los arreglos y que determinarán en que celda se han de grabar dichos datos. Cuando se elijn esta opción y se ahnacenan dichos datos en Jos arreglos, al n1icrocontrolador sólo se Je debe enviar el valor de Ja variable punto para que guarde en algún registro el valor de Ja coordenada que Je llegó~ y que corresponde a la posición que guarda en ese momento la plataforma, ya que también el microcontrolador  $\Omega$ leva el conteo del número de pasos efectuados tanto en el eje X como en el eje Y.

Lo rutina que cambia de punto sólo incrementa en una unidad el valor del subíndice de la variable punto. La rutina que regresa al punto decrementa en una unidad el valor del subíndice de la variable punto. Las rutinas que modifican el número de pasos en  $X$  y en  $Y$ , se emplean para almacenar el número de pasos que se efectuaran cuando se presione cualquier tecla de desplazamiento  $(-,-, \frac{1}{2}, 1)$ .

Estas rutinas antes de enviar al 111icrocontrolador algún dato, primero deben verificar que el dato a transmitir no sobre pase el número el valor de pasosx o NMPASOSY, si esto ocurriera el dato que se escribió se ajustará al valor de cualquiera de las variables NMPASOSX o NMPASOSY, esto depende de que eje se requiere modificar.

Las rutinas que modifican la velocidad y accleración lineal en los ejes  $X \vee Y$ tienen las mismas características de las rutinas anteriores, aunque en estos casos se deben ajustar los valores a un intervalo de operación, es decir, el dato que se escriba para modificar la Velocidad lineal no debe de ser n1enor que 0.001 ni n1ayor que *20.00.* Así como también el dato para la Aceleración no debe de ser menor que  $0.001$  ni mayor que 999.999.

En la rutina que transmite un dato binario, solamente se escribe el dato en forma binaria y que se le envía al microcontrolador. En la rutina que modifica la resolución del motor, primero, verifica que dicha resolución no sobre pase la máxima resolución estipulada que en este caso es de 20000 pasos por revolución. Después se debe inicializar todo el sistema ya que al modificar la resolución las condiciones cambian en base al número máximo de pasos.

Dentro de la estructura DO-WHILE se emplea una estructura WHILE la cual revisa constantemente el puerto serie y el puerto paralelo asignado para el Mouse. El puerto del Mouse se revisa por que también se puede elegir una opción por medio de este periférico. El puerto serie se revisa ya que por medio de este se efectúa la comunicación entre el microcontrolador y el sistema. Por el puerto serie, el microcontrolador puede enviarle al sistema la siguiente información:

a) Comunicación cstnblecida.

- b) Solicitud parn transmitir un dato.
- e) Suspención.
- d) Fuente en corto.
- e) Error de comunicación.

En esta modalidad al igual que en las otras dos es necesario que el microcontrolador envíe al sistema un dato que indique que se encuentra funcionando y que Ja comunicación se encuentra establecida. Cuando el 1nicrocontrolador le envía el dato al sistema que especifica que va ha transmitir un dato y el lo acepta, llama a la función protocoloQ Ja cual es la que se encarga de recibir todos Jos datos que envía el microcontrolador. En esta rutina sólo se puede recibir un dato que modifique algún valor tanto en las variables como en la pantalla, si el microcontrolador necesita transmitir más de un dato será necesario solicitar la transmisión varias veces. En esta función la estructura principal es la bifurcación S\VITCH(). En base al dato que reciba elige alguna de las siguientes opciones:

a) Cambia la posición de inicio en el eje X.

- b) Carnbia la posición de fin en el eje X.
- c) Cambia la posición de inicio en el eje Y.
- d) Cambia la posición de fin en el eje Y.
- e) Cambia el parámetro del codificador en X.
- $\overrightarrow{D}$  Cambia el parámetro del codificador en Y.
- g) Modifica el dato de salida.
- h) Cambia Ja coordenada en X y Y.

Las primeras son empleadas para indicarle al sistema y al usuario cuando un eje se encuentra en el inicio o en el fin del recorrido, es decir, si el microcontrolador transmite un cero en Ja posición del inicio del eje y entonces Ja plntaforma se encuentra fuera del origen. Cuando se transmita un 1 entonces indica que se encuentra en el origen. El mismo criterio es para las demás operaciones. La suspención, indica que en el Rac de control se presiono el interruptor Reset. y por lo tanto se debe salir de esa modalidad y debe regresar al menú anterior.

Cuando se apague Ja fuente que suministra voltaje a Jos motores paso a paso entonces cualquier tarea subsecuente se debe ignorar hasta que la falla se haya corregido, o simplemente se suspenda la ejecución de esta modalidad. En esta rutina se ingresa a la función fte corto $\hat{O}$ , y esta debe permanecer ahi hasta que retorne el caracter que  $e$ specifica que la comunicación se a restablecido.

Por último cuando envíe un caracter que no se encuentra definido en el sistema el caracter de error, entonces el sistema realizará el mismo proceso que la función fte corto(), se detendrá ya que esta indica que la comunicación se rompió por alguna eventualidad.

> e di Kalifornia (n. 1932)<br>1907 - Johann Barbert, polític alemanya (n. 1932)<br>1908 - John Barbert, polític alemanya (n. 1932) 2012년까지 Michael Monter

그는 아이가 있었다. 그는 어떻게 되어 있어요.

#### II.4 Comunicación

La comunicación entre el microcontrolador y la PC queda a cargo del protocolo de comunicación, el cual se diseño mediante un juego de reglas y convenciones que regulan la transmisión de datos.

El protocolo de comunicación esta formado por una serie de funciones que realizan el intercambio de caracteres de un modo uniforme de manera que cuando se transmita un caracter (8 bits a la yez) debe esperar por parte del receptor una respuesta que indique que llego dicho caracter, antes de enviar el siguiente.

Las funciones se dividen en dos modos de operación, transmisión y recepción. Estas funciones cuentan con una rutina de tiempo de espera respuesta si en ese lapso de tiempo no llega la respuesta esperada, se asume que ocurrió un error de comunicación o de ejecución, esto en base al tipo de operación que se haya estado realizando.

Cuando se transmite una cantidad de la PC al microcontrolador, se debe efectuar la conversión de dicha cantidad en su correspondiente en hexadecimal, después se separa dicho resultado en parejas de caracteres, las cuales se codifican en correspondiente en decimal dando por resultado un valor comprendido entre 0 y 255 que corresponderá a un caracter del código ASCII, estos datos son los que se transmitirán al microcontrolador.

El procedimiento de transmisión del microcontrolador a la PC es muy similar al que se acaba de describir con anterioridad, aunque en este caso cuando se hayan recibido los caracteres enviados por el microcontrolador, empleando la función de biblioteca de Turbo C, sprintfO, se realizara la conversión de dichos caracteres en su correspondiente en hexadecimal de manera global, para después realizar la conversión de dicho resultado en decimal. En la Tabla 2.2. Se muestra conjunto de caracteres de control que corresponden a las sentencias empleadas para el diseño de programas.

# **ANÁLISIS Y DISEÑO**

77

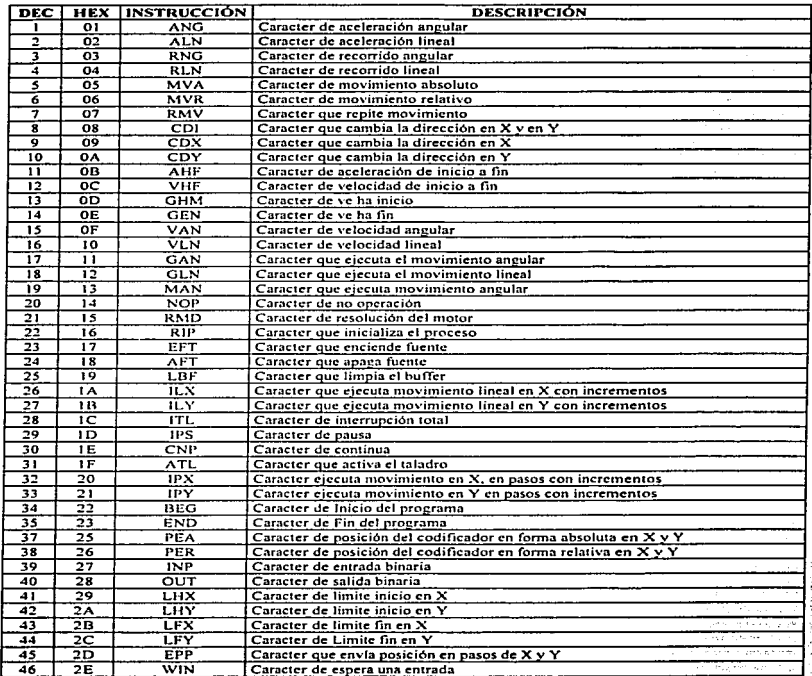

Tabla 2.2

#### Capítulo II

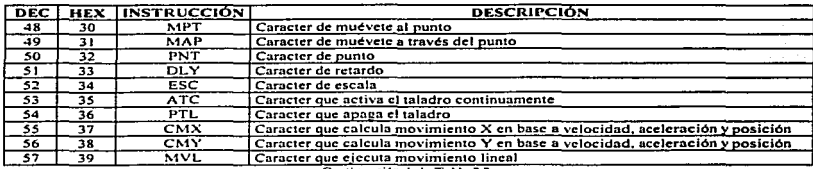

Continuación de la Tabla 2.2.

En la Tabla 2.3. Se muestran los caracteresde control empleados para la transmisión de datos entre el microcontrolador y la PC y viceversa.

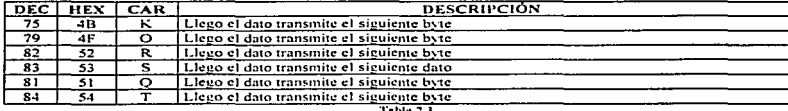

En la Tabla 2.4. Se muestran los caracteresde control que pueden ser transmitidos por la PC para solicitar al microcontrolador la ejecución de alguna tarea.

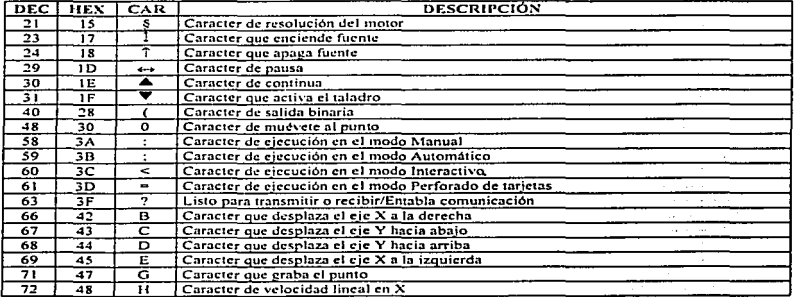

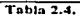

 $\sim 10^{11}$ 

an dhek

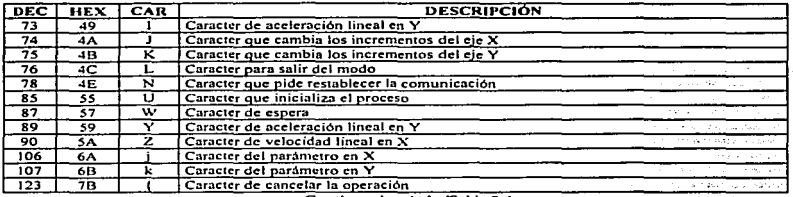

Continuacion de la Tabla 2.4.

En la Tabla 2.5. Se muestran los caracteresde control que pueden ser transmitidos por el 111icrocontrolador a la PC para solicitar la ejecución de alguna tarea.

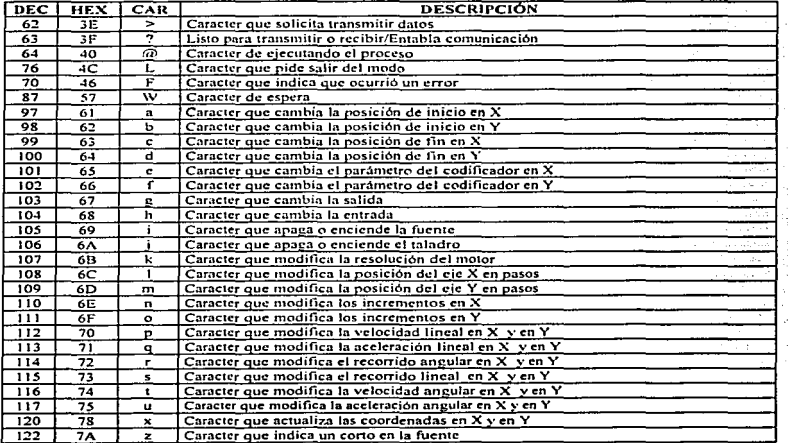

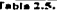

concerned with the

ESTA TEEIS NO DEBE BIA ICACO NU DESE 79

A continuación se muestran una serie de tablas que indican la secuencia de transmisión de los caracteres para la ejecución: Manual, Automático, Interactivo y Perforado de tarjetas. Para efecto de una mejor comprensión de lo que representa un BYTE, este se considera como un valor transmitido en hexadecimal y que representa un caracter ASCII.

a) Secuencia de instrucciones para el acceso y funcionamiento de todas las operaciones posibles para la ejecución Manual.

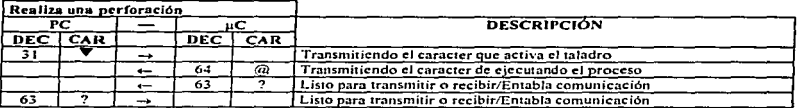

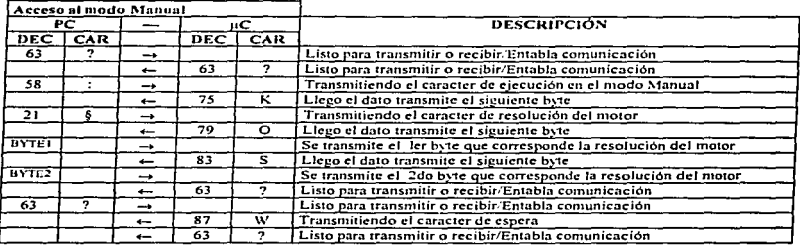

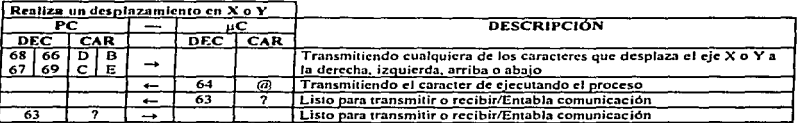

the component of the a

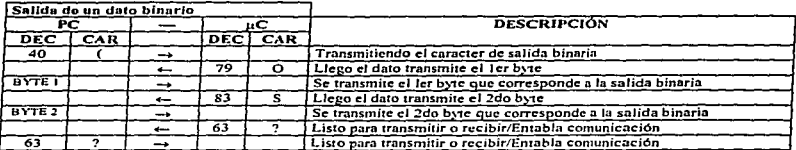

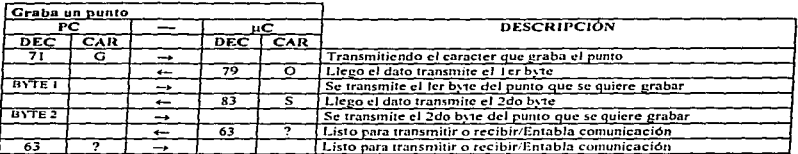

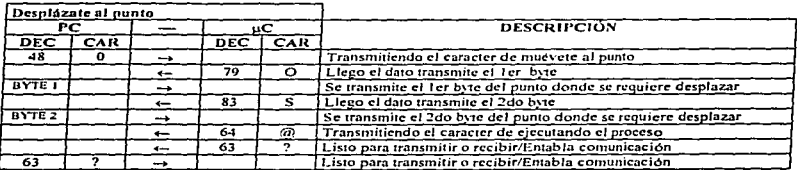

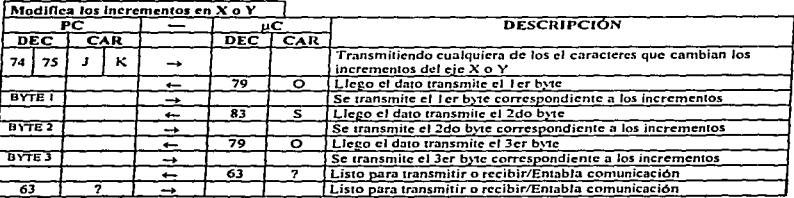

Capitulo II

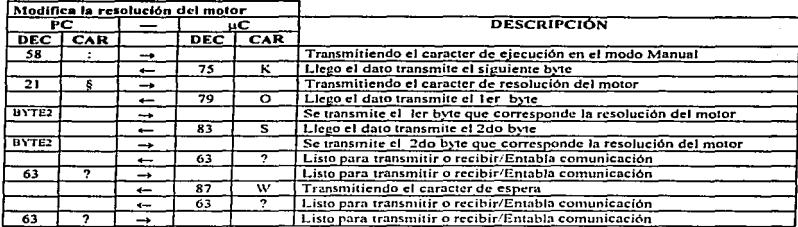

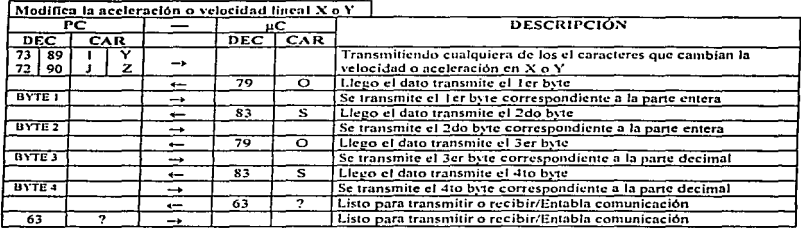

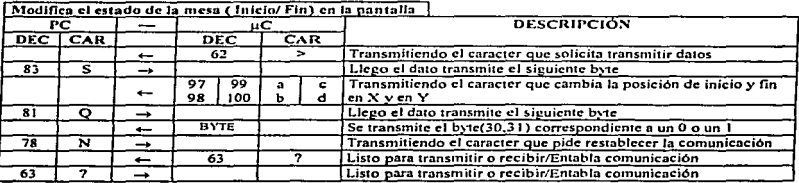

# ANÁLISIS Y DISEÑO

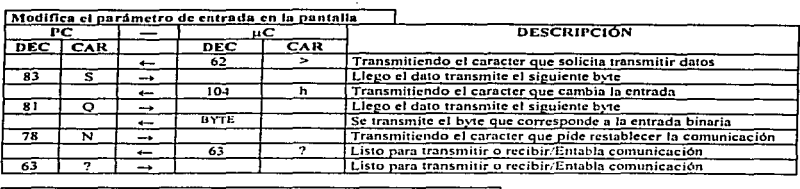

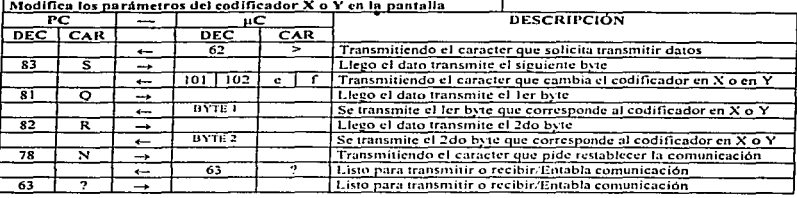

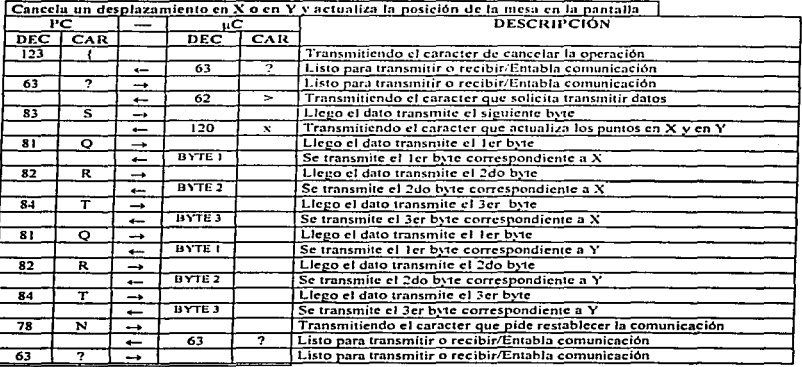

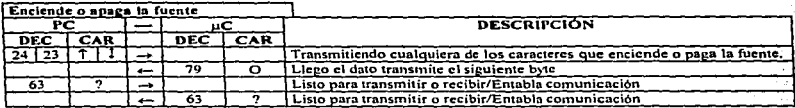

# b) Secuencia de instrucciones para la ejecución Automático e Interactivo.

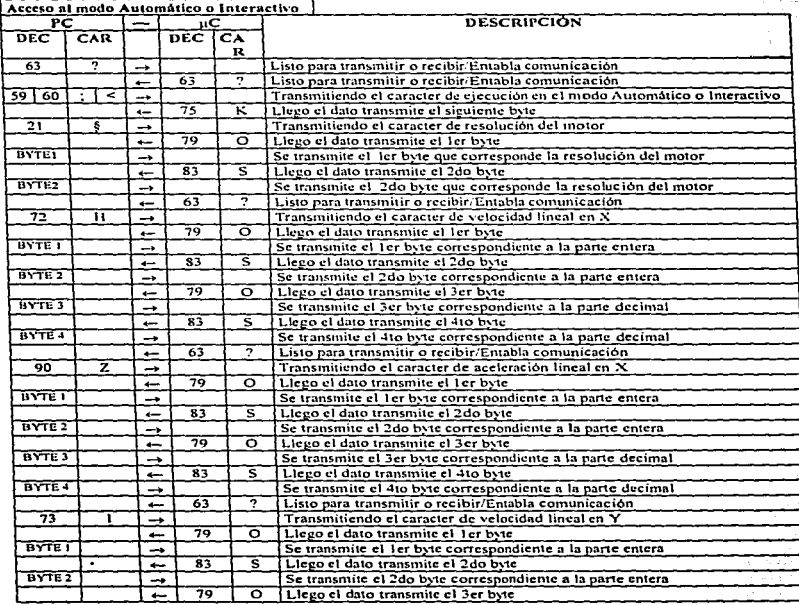

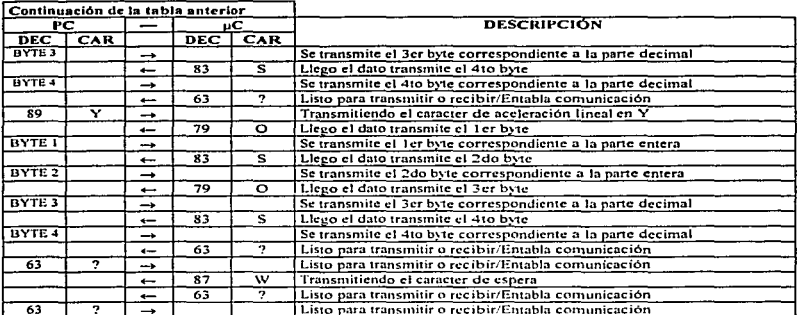

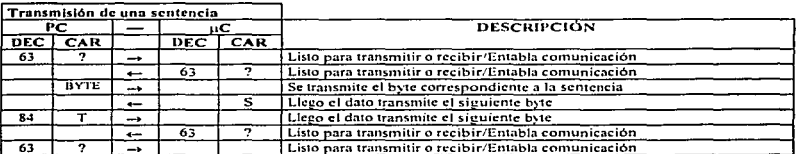

 $\sim$   $\sim$   $\sim$   $\sim$ 

**Contractor** 

ż.

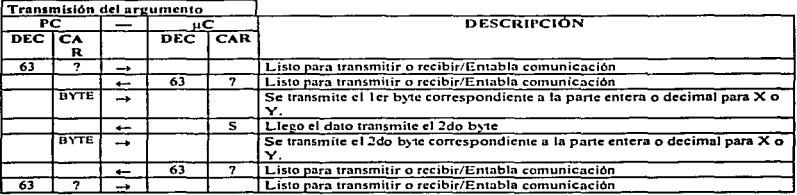

ŧ

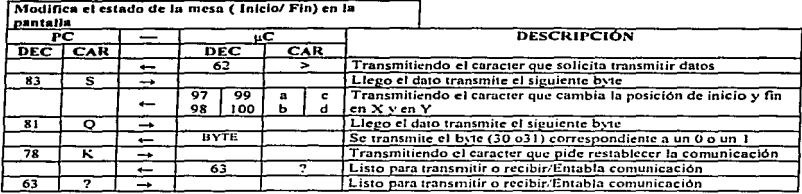

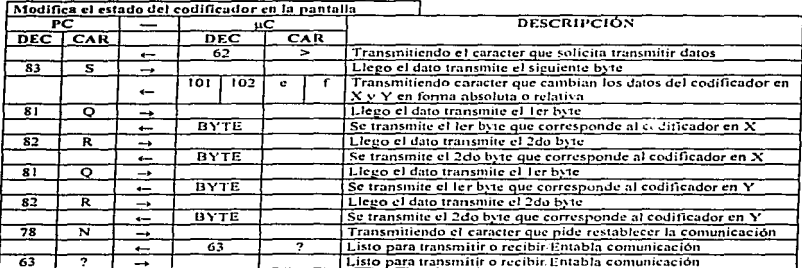

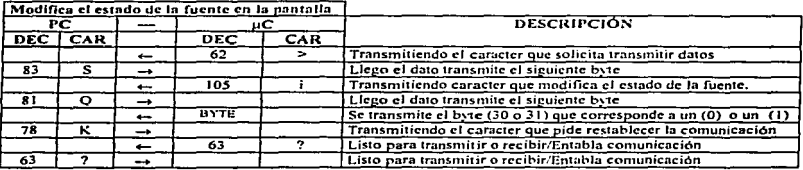

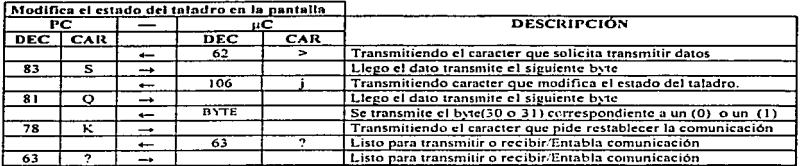

control of the control

Modifica la resolución del motor en la pantalla

 $\sim$   $\sim$ 

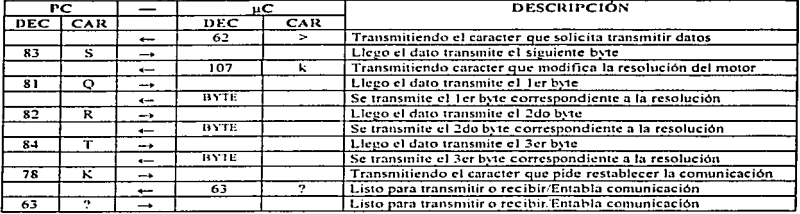

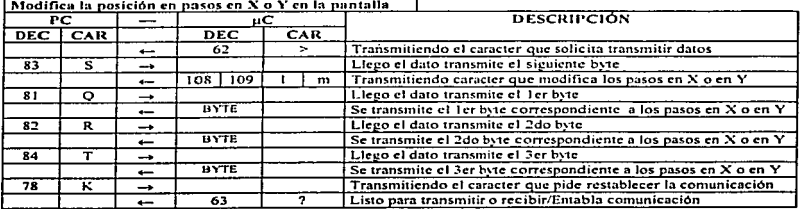

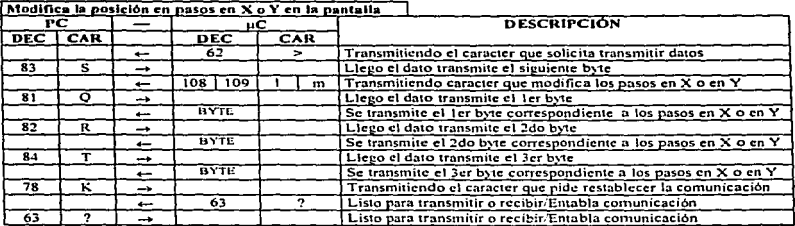

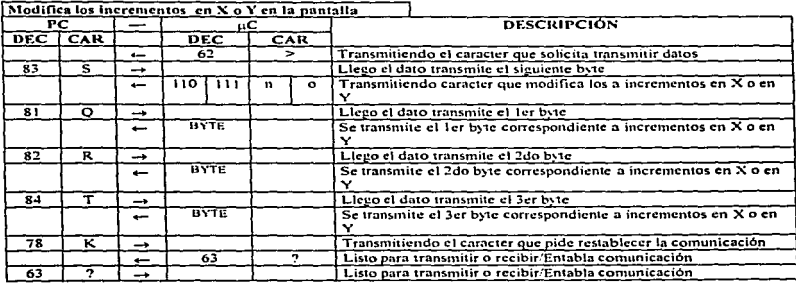

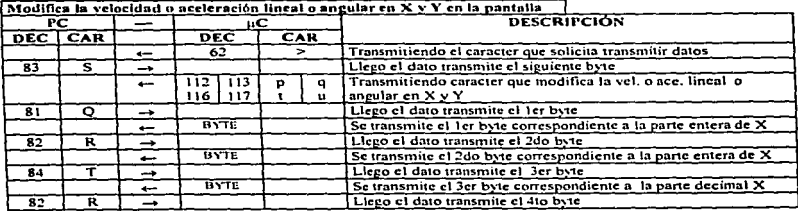

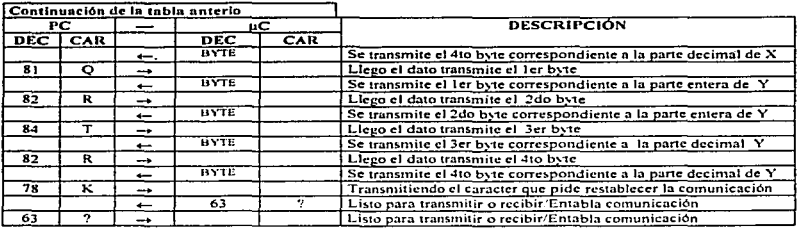

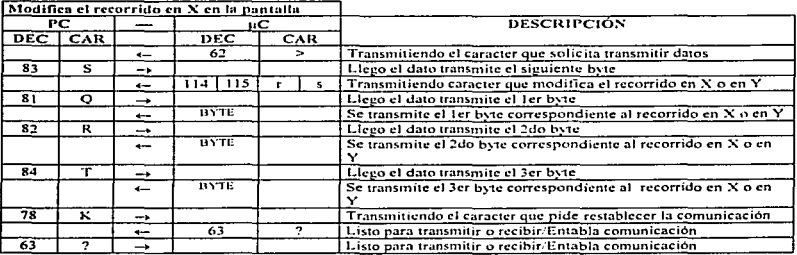

# c) Secuencia de instrucciones para la ejecución Perforado de tarjetas.

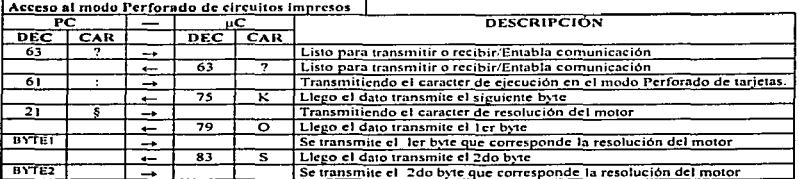

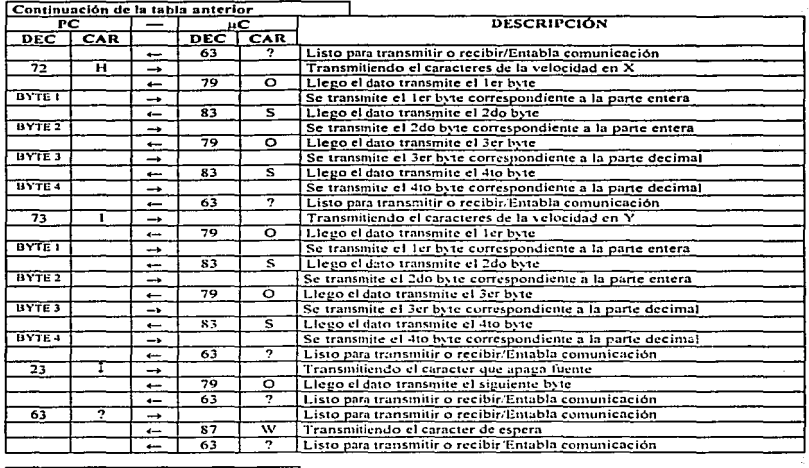

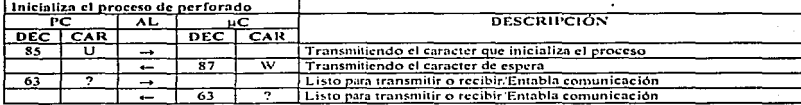

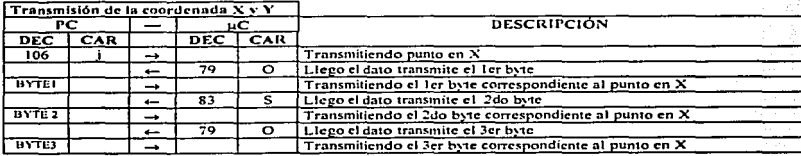

# **ANÁLISIS Y DISEÑO**

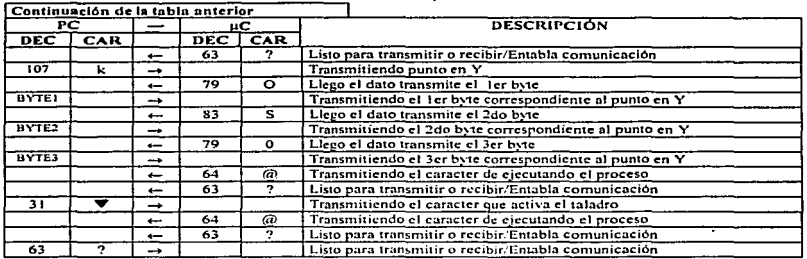

Las siguientes tablas de transmisión de caracteres se emplean en cualquiera de la cuatro modos de ejecución.

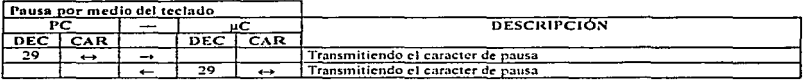

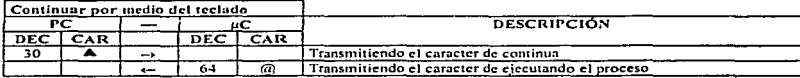

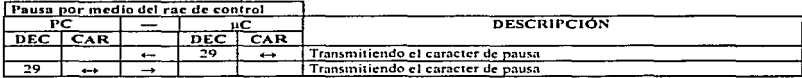

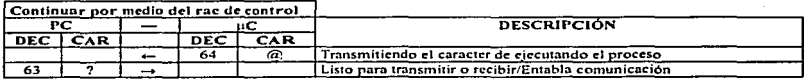

*Ca it11/n TI* 

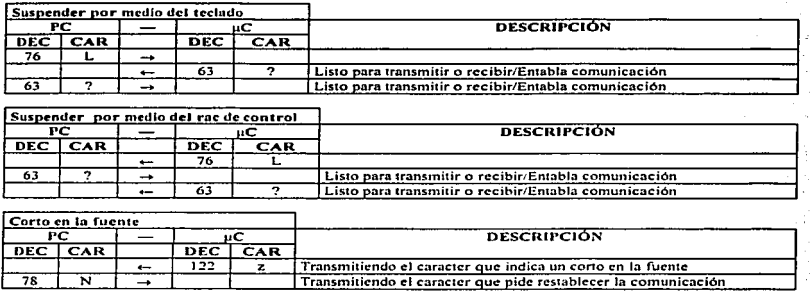

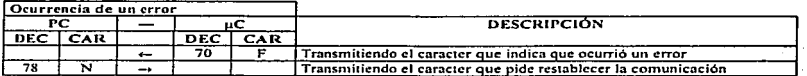

Para finalizar, además de las funciones que llevan el control de la transmisión de los caracteres, se emplean las funciones TbyteQ, y RbyteQ, las cuales tienen la tarea de transmitir y recibir los caracteres o byte's por el puerto serie. Estas rutinas se diseñaron para probar la funcionalidad del sistema 8031, también debido a que dicho sistema se diseño con una velocidad de transmisión en baudios muy diferente a las establecidas para la comunicación vía serie.

# CAPÍTULO

# III

# DESCRIPCIÓN DEL SISTEMA

No hay nada que dé tanta vergüenza, como ver a alguien hacer algo que uno dijo que era imposible hacer.

Sam Edwing

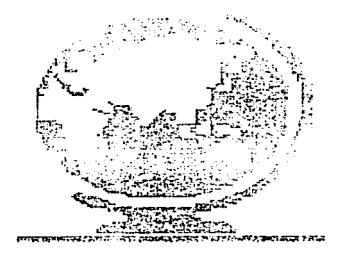

## 111 Menú principal.

El menú principal está fonnudo por tres opciones. en donde dos de las cuales hacen referencia a las dos modalidades u opciones en las que puede operar este sistema: Perforado de Tarjetas Impresas y Maquinado de Piezas. La tercera opción es la de salida. Está pantalla aparecerá como se muestra en la Figura 3-1.

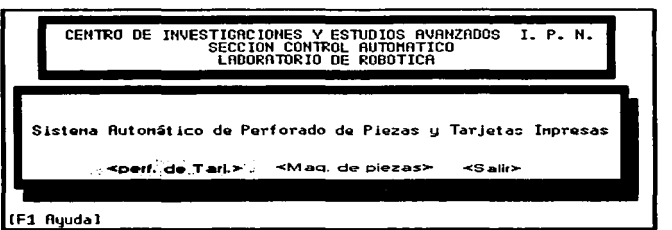

Figura 3-1. Menú principal

En este menú las opciones se pueden seleccionar de tres formas: primero, se pueden utilizar las flechas de desplazamiento para mover la barra iluminada a la opción que se requiere y entonces pulsar ENTER. Segundo. simplemente presione la letra nmyúscula que aparece resallada con el nombre de la opción. La tercera opción es pulsando un CLIC con el botón derecho del Mouse. colocando el puntero en la opción a elegir.

La ayuda en este rnenú se activa pulsnndo la tecla de función F 1. En está opción la ayuda contempla tres ventanas, las cuales presentan dos opciones. Mas y Regresar. La opción Mas presenta ventana de ayuda y la opción Regresar retorna al menú principal. No es posible regresar a la ventana de la ayuda anterior. sólo se puede continuar hasta la última ventana de ayuda.

# 111.1 Menú Perforado de Tarjetas.

La pantalla del módulo de perforado de tarietas está compuesta por un menú horizontal que cuenta con tres opciones: Archivo. Ejecutar y Ayuda. La opción Archivo abre un menú vertical con una serie opciones las cuales pueden ser elegidas de la misma fonna que se realiza en el menú principal. La Tabla 3-1. 111ucstra el contenido de cada opción del n1cnú Perforado de Tnrjctas.

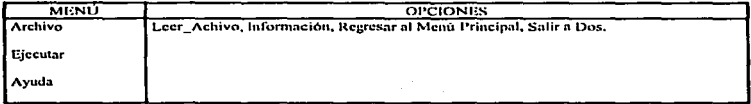

Tabla 3-1. Sumario de los elementos del menú Perforado de Tarjetus.

En está modalidad las opciones Información y Ejecutar no estarán disponibles hasta que se cargue un archivo en la memoria.

Para cargar un urehivo se debe acccsar a la opción Leer\_Archivo que se encuentra dentro del menú principal en la opción Archivo. Como se muestra en la Figura 3-2. Está opción abre una ventana en la cual se debe seleccionar por medio de un ENTER. el tipo de paquete que se utilizó para crear el circuito impreso, está ventana contiene tres opciones las cuales son: Smarl\vork. Tango y Orcod y son las únicos que reconoce el sistema.

El método para crear los archivos de texto de los anteriores paquetes se explicará más adelante.

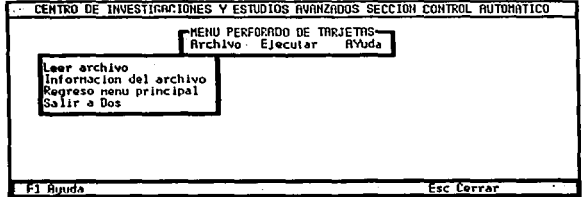

Figura 3-2. Menú desplegable de archivo.

Contract of the Constitution of the constitution of the Constitution of the Constitution of the Constitution of

Al elegir una de las tres opciones de la ventana anterior se abre un recuadro donde se escribirá la ruta y el nombre del archivo después presione ENTER, en está área sólo se admiten cuarenta caracteres. Está ventana se muestra en la Figura 3-3.

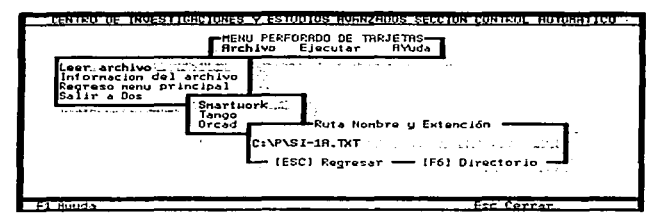

Figura 3-3, Pantalla de lectura de un archivo.

En está ventana se presentan dos opciones [Esc]Regresar y [F6]Directorio, Esc se utiliza para cancelar la operación de lectura. La opción [F6]Directorio, se emplea para localizar un archivo, sólo hay que escribir la posible ruta enseguida la instrucción \*.TXT. con esto se abrirá una ventana que mostrará todos los archivos con la extensión .TXT que se encuentren en ese directorio. Cuando los archivos sobre pasan el limite de la ventana, aparecen en el recuadro de la ventana las opciones [Esc]Regresa y [↓]Más. La opción Esc regresa a la ventana anterior. Al pulsar la tecla  $\lceil \frac{1}{x} \rceil$  se mostrará el siguiente bloque de archivos. Como se muestra en la Figura 3-4.

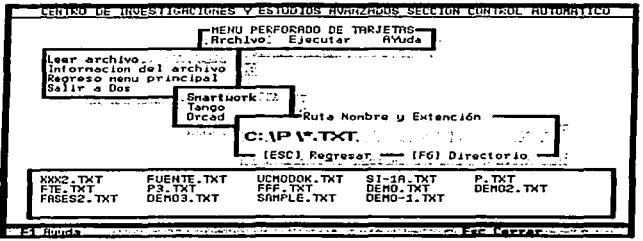

Figura 3-4. Pantalla que muestra el directorio

Si la ruta y el nombre del archivo son los correctos se cargará y regresará al menú de la opción Archivo, si existe algún error, entonces el sistema abrirá una ventana, indicnndo el tipo de error que se presento. Estos errores se pueden generar debido a que la ruta o el nombre del archivo estén crróneos, que el archivo especificado no pertenezca al establecido en la ventana anterior, o bien que el archivo no cumpla con Ja condiciones establecidas por este sistema.

La opción Información, accesa a una pantalla como se muestra en la Figura 3-5. La cual se divide en dos partes: Recuadros de información y Área de presentación de la tarjeta.

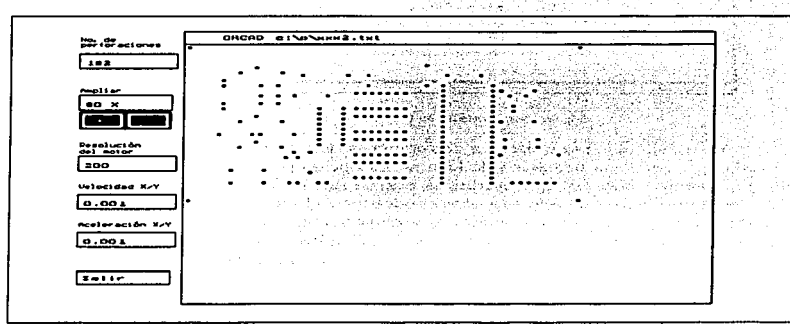

Figura 3-5. Pantalla de información.

En la parte izquierda de la pantalla se encuentran unos recuadros que muestran las condiciones iniciales en las cuales se va a ejecutar el sistema. El primer recuadro indica el número de perforaciones del circuito. El segundo recuadro, se utiliza para ampliar el tamaño de la tarieta para su mejor visualización, con sólo presionar las teclas [+] o [-] se puede incrementar o decrementar el tamaño de la tarieta respectivamente. En el recuadro superior se mostrará el porcentaje de ampliación de la tarieta.

Los siguientes recuadros proporcionan la infonnación de las condiciones en las cuales el sistema se va a ejecutar. Se pueden modificar estas condiciones con sólo presionar la tecla ALT y la letra mayúscula resaltada o por medio del Mouse.

El recuadro de Resolución del motor, indica el número de pasos de los motores, cabe resaltar que los motores de cada eje deben contar con la misma resolución. Los recuadros de Velocidad y Aceleración. establecen la velocidad y la aceleración con la que se han de desplazar los ejes X-Y. El recundro de Salir regresa al menú de perforado de tarjetas. El área de presentación de In tarjeta muestra la posición que debe guardar la misma en la plataforma de la mesa X-Y. En la parte superior muestra el tipo de paquete que se empleó y el lugar donde se encuentra el archivo. La opción Regresar al menú principal. se utiliza para salir de la modalidad Perforado de Tarjetas y regresar al menú principal. La opción Salir a Dos. suspende la ejecución del sistema y regresa al sistema operativo sin pasar por el inenú principal.

## 111.1.1 Ejecución modo Perforado de Tarjetas.

Cuando se hayan establecido las condiciones en las cuales el sistema a de operar, se acccsa a la opción ejecutar. está pantalla se inuestra en la Figura 3-6.

| $\sum_{i=1}^{n}$<br> | SHARTHORK CINONAL-18.1Ht<br>æ<br><br><br>                                                                    |           |
|----------------------|----------------------------------------------------------------------------------------------------|-----------|
| Per lor actores      | n                                                                                                    |           |
| $\bullet$<br>222.2   | $\sim$ $\sim$ $\sim$                                                                                         | $\lambda$ |
| $m = 0.0$ mm         |                                                                                                    |           |
| $u = 0.0$ mm         | $\sim$                                                                                                    |           |
| <b>Perhapse</b>      | $\sim$<br>÷.<br>The Corporation<br>$\mathbf{a}$<br>$\sim$<br>$\sim$<br>$\sim$<br>$\sim$<br>.<br>۰            | $\sim$    |
| $m + q + m + 1$      | ٠<br><b>1. 1. 1</b><br>٠<br><br><b>Alternative</b><br><b>All Advised</b><br>۰.<br>1.1.1.1<br>٠.<br>$\bullet$ |           |
| Parar<br>Cont inuar  |                                                                                                    |           |
| -----                |                                                                                                    |           |

Figura 3-6. Pantalla de ejecución.

En Ja pantalla se encuentra el área de posición de la tarjeta, el área de mensajes y los recuadros de inforniación, además se cuenta con las opciones: Inicializar, Ejecutar, Parar, Continuar. Salir. Estas opciones están disponibles en el momento de la ejecución del sistema.

Para seleccionar una opción se presionan conjuntamente la tecla ALT y la letra mayúscula resaltada, también se puede seleccionar por medio del Mouse.

Para iniciar con el proceso de perforado se elige Ja opción ejecutar. al ingresar a está modalidad el sistema mandará un mensaje que indica que se está inicializando, es decir. desplazando la mesa al inicio. Cuando termina desaparece ese mensaje en ese 111on1ento se puede inicinr con Ja perroración de Ja tarjeta impresa.

Para iniciar la perforación de tarjeta se elige la opción Ejecutar. El sistema se encarga de enviarle al n1icrocontrolador fas coordenadas de Jos puntos a perforar. por Jo consiguiente el microcontrolador le envía al sistema las señales que especifican el desplazarnicnto y Ja perforación.

Los recuadros en la pantalla muestran la siguiente información: Número de perforaciones, Número de perforaciones realizadas, y el Punto a perforar.

El Número de perforaciones realizadas se incrementa conforme se realicen las perforaciones. El Punto a perforar indicará a que punto se va a desplazar la plataforma de la mesa para realizar la perforación.

El sistema cuenta con un indicador de posición gráfico el cual muestra el punto que va ha perfornr. cuando se realice una perforación cambiará de color el punto. por medio de este sistema se puede saber como se están realizando las perforaciones.

Las opciones se encontrarán disponibles cuando la letra mayúscula estén en rojo. La opción de Pausa sólo puede ser usada en el momento en que se está desplazando la mesa, está opción puede activarse por medio del teclado o mediante el interruptor que se encuentra en el Rac de control. La opción Continuar puede ser activada de la misma manera. La opción de Pausa y Continuar pueden ser elegidas por alguna eventualidad que ocurra o simplemente para cambiar una broca.

Cuando se inicializa el sistema se regresa a las condiciones iniciales, esto quiere decir, que desplazará la plataforma de la mesa al inicio de los eje  $X$  y  $Y$ , en está opción es posible suspender la ejecución sin tener que salir del sistema.

Debido a que el rae de control cuenta con un detector de corto circuito en Ja fuente, cuando se presente está eventualidad se detendrá el proceso de perforado para corregir Ja falla.
La opción Salir se encuentra disponible en todo momento, ya que si ocurriera alguna eventualidad en el microcontrolador, se podría suspender o regresar al menú de Perforado de tarietas. La opción de Ayuda cuenta con un sistema de ayuda en línea, la cual se activa pulsando la tecla de función Fl. Es sensible al contexto, lo que significa que visualiza la información que está relacionada con lo que se está haciendo en ese momento. Para salir del sistema de ayuda se debe pulsar la tecla ESC o Cancelar.

#### III.2 Método para crear el archivo de texto.

Antes de explicar como se crea el archivo de texto primero se deben de contemplar las siguientes condiciones de diseno: Primero, el circuito se debe de encontrar ennarcado por un área de cuatro puntos, formando un cuadrado o un rectángulo, independientemente del paquete que se utilice para el diseño del circuito impreso (Oread, Tango, Smartwork), como lo muestra la Figura 3-7. Segundo. El archivo fuente se debe guardar con la extensión [.PCB]. Tercero, El archivo de texto debe tener la extensión [.TXT].

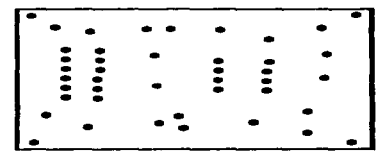

Figura 3-7. Circuito Impreso enmarcado por los cuatro puntos.

Para cada paquete el método difiere, así que se recomienda seguir los pasos correctamente que se describen a continuación.

El archivo de texto de **SMARTWORK** se genera mediante los siguientes pasos:

- 1.- Contar con el archivo que contiene el circuito hnpreso.
- 2.- Ejecutar el archivo DOT.EXE.
- 3.- Elegir Ja opción (2) 2x DOT-MA TRIX CHECKPLOT
- 4.- Introducir número de columnas.
- 5.- Escribir el nombre del archivo fuente con la extensión [.PCB].
- 6.- Borrar la instrucción LtpJ
- 7.- Escribir el nombre del archivo de salida con la extensión [.TXT].
- 8.- Elegir Ja opción (4) PADMASTER.

El archivo de texto de **TANGO** se genera mediante los siguientes pasos:

- 1.- Contar con el archivo que contiene el circuito.
- 2.- Ejecutar el archivo GPLOT.EXE para que accese a TANGO-PCB PHOTO-PLOTTER SYSTEM.
- 3.- Cargar el archivo que contiene al circuito y que tiene por extensión (.PCB].
- 4.- Elegir la opción N.C DRILL FILE GENERATION.

El archivo de texto de ORCAD se genera mediante los siguientes pasos:

1.- Contar con el archivo que contiene el circuito.

- 2.- Contar el archivo MODLOC.EXE. Para generar el archivo de texto.
- 3.- escriba la siguiente instrucción:

MODLOC [Unidad:][ruta][NOMBRE.PCB] [NOMBRE.TXT] VERBOSE

#### 111.3 Maquinado de Piezas.

La pantalla del módulo de Maquinado de Piezas está compuesta por un menú horizontal de cuatro opciones: Archivo. Editar. Ejecutar y Opciones. Cada opción abre un menú vertical en donde las opciones pueden ser elegidas de la misma forma en que sea descrito con anterioridad. La Tabla 3-2, muestra el contenido del menú Maquinado de Piezas.

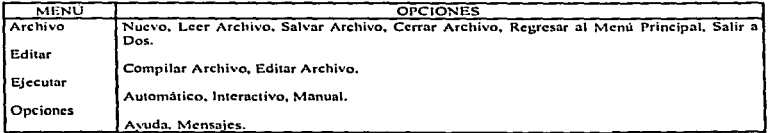

Tabla 3-2. Sumario de los elementos del menú Maquinado de Piezas.

La opción Nuevo permite la edición de un programa. Si existe un archivo presente en la pantalla del editor desplegará un mensaje con tres opciones: Continua, Salvar o Cancelar. Continuar, cierra el archivo activo y abre una ventana nueva. Salvar, almacena la información contenida en editor. Cancelar, suspende la ejecución de edición de un nuevo archivo.

La opción Leer Archivo, se utiliza para cargar en memoria un archivo de un disco o de algún directorio del disco duro. Cuando se elige este comando se abre una ventana en donde se solicita la ruta y el nombre del archivo, después se debe presiona ENTER. Como se muestra en la Figura 3-8.

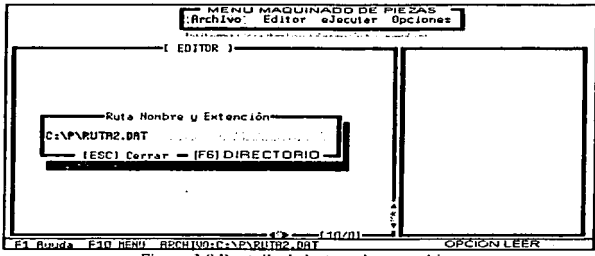

Figura 3-8 Pantalla de lectura de un archivo.

En la ventana existen dos opciones ESC que se utiliza para cerrar una ventana. La opción [F6] Directorio, le ayuda a localizar un archivo, sólo hay que escribir la posible ruta y el nombre, después se escribe la instrucción \*.DAT, esto mostrará todos los archivos con la extensión .DAT que se encuentren en ese directorio.

Si en está opción ocurriera algún error en el archivo especificado, se abrirá una ventana, indicando el tipo de error, dándonos por opciones Repetir o Cancelar. La opción Repetir, regresa a la opción para corregir la ruta o el nombre del archivo según sea el caso y la opción Cancelar, suspende la operación de lectura.

La opción Salvar, Archivo, almacena lo que está actualmente en el editor en un archivo que contenga el nombre mostrado en la línea de estado. Cuando se activa está opción abre una ventana, permitiéndonos introducir el nombre del archivo en que se desea guardar el contenido actual del editor, si no se desea modificar el nombre sólo hay que presionar ENTER. En caso contrario modifique la ruta, el nombre y presione ENTER.

Si no se modificó el nombre continuación, se abrirá una ventana indicando que el nombre del archivo ya existe y da tres opciones a elegir: Modificar, Salvar o Cancelar.

and the company

La opción Modificar, regresará a la ventana anterior para cambiar de nombre. La opción Salvar, realizará la operación de sobreescribir el contenido anterior con el actual. La opción Cancelar. suspenderá la operación de salvar. retomando aJ 1nenú principal. Cuando se ahnacenc un programa, el archivo debe tener Ja extensión .DA T. para que después pueda ser cargado en memoria.

La opción Cerrar Archivo se usa para despejar el contenido del editor. Antes de cerrar el archivo. verifica que el archivo haya sido salvado. si no, se sugiere que se guarden Jos cmnbios realizados. antes de cerrarlo. Si un archivo se cierra sin ser almacenado con anterioridad. se perderán Jos cambios efectuados desde Ja idtimn vez que se guardó. Las opciones Regresar al menú principal y Salir a Dos realizan la misma función que las opciones que se encuentran en Ja 1nodaJidad Perforado de Tarjetas. Este menú de opciones se muestra en la Figura 3-9.

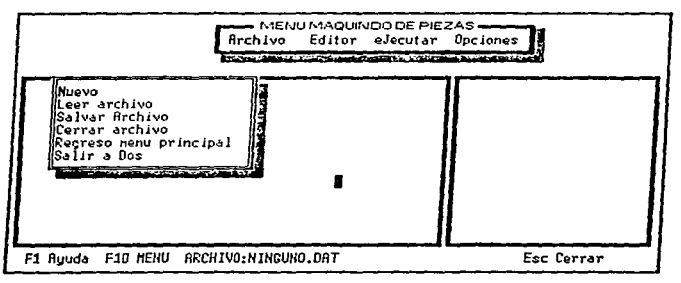

Figura 3-9. Menú desplegable de archivo.

La opción Compilar Archivo permite codificar el archivo que está actualmente en el editor en un archivo en hexadecimal Este archivo se utilizará para enviar la información al microcontrolador y que de está manera se pueda ejecutar el programa en forma Automática o Interactiva.

Cuando se compila un archivo se abre una ventana indicando el número de líneas que contiene el programa, la línea que se está compilando, total de líneas compiladas y el número de errores que se presentaron, como se muestra en la Figura 3-10.

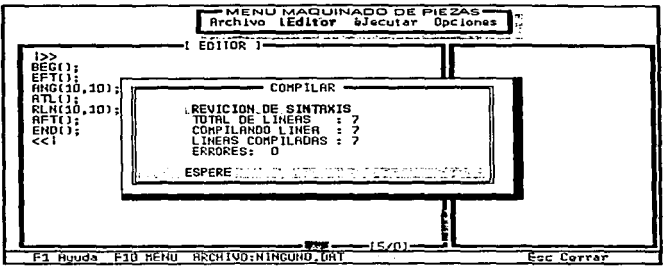

Figura 3-10, Ventana de compilación.

El compilador primero revisa la sintaxis del programa, si no hay ningún error se genera el archivo en hexadecimal. Si por el contrario existen errores se especificará el número de errores que se presentaron. Después mostrará en la pantalla de mensajes la línea y el tipo error que se presentó. Antes de crear el archivo en hexadecimal el compilador revisa que los últimos cambios realizados estén almacenados, si no lo están abrirá una ventana dando por opciones Salvar o Cancelar. La opción Salvar almacena el programa y genera el hexadecimal. La opción Cancelar suspende la ejecución compilar.

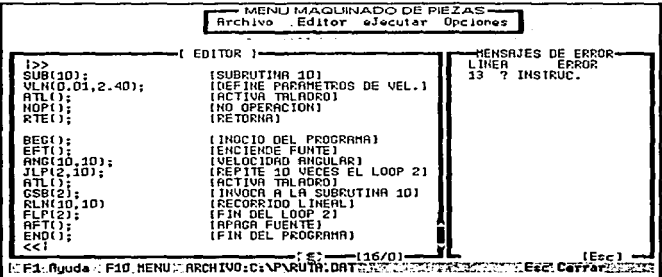

#### Figura 3-11. Pantalla del editor y mensaics.

La opción Editar Archivo permitirá continuar o iniciar un nuevo programa. El editor está compuesto por el área de texto, barras de desplazamiento, línea de estado, indicador de posición del cursor y un área de mensajes. Como se muestra en la Figura 3- $11.$ 

En la línea de estado del editor se encuentran establecidas las condiciones en las cuales se está editando un programa. Está linea contiene:

> a) Modo de inserción. b) Las teclas de secuencia de funciones. c) Nombre del archivo activo

El modo de inserción opera de la siguiente manera: INS indica que el editor está en modo insertar; es decir, que al introducir texto lo insertará en medio de lo que está ya en el editor, el modo opuesto es SUB, en este modo de operación, el texto nuevo sustituye al existente.

Las teclas de secuencia de función están compuestas por F1 y F10. La tecla de función F10, regresa al menú principal, y la tecla de función F1, activa el sistema de ayuda en línea.

El nombre del archivo activo estará compuesto por la ruta y nombre con la extensión .DAT. Las barras de desplazamiento, se utilizan para desplazar el cursor en el área de texto por medio del Mouse.

El indicador de posición muestra en que línea y en que columna se encuentra el curso. El área de mensajes se localiza a un costado del editor y se usa para visualizar errores de sintaxis que ocurrieron en el momento de la compilar.

También en está ventana se utiliza visualizar los archivos contenidos en un directorio, está opción se encuentra disponible en la opción Leer Archivo.

El Editor reconoce secuencias o combinaciones de teclas utilizadas para facilitar la edición de texto, semejantes a la de otros editores de texto como por ejemplo: TURBO PASCAL, TURBO C/C++, etc. En la Tabla 3-3 se muestran todas las ordenes que se pueden emplear en el editor.

#### **DESCRIPCIÓN DEL SISTEMA**

| <b>ORDEN</b>                                                                                                    | <b>ACCIÓN</b>                                                                                                    |
|----------------------------------------------------------------------------------------------------|----------------------------------------------------------------------------------------------------|
| Cursor                                                                                                    | Cursor                                                                                                    |
| [Pg-Down]<br>$[Pa-Up]$<br>[CTRL-HOME]<br><b>ICTRL-ENDI</b><br>[ALT-P]<br>$[ALT-F]$<br>$\left[\leftarrow, \uparrow, \rightarrow, \downarrow\right]$<br>[HOME]<br><b>ENDI</b> | MUEVE EL CURSOR UNA PÁGINA ABAJO<br>MUEVE EL CURSOR UNA PÁGINA ARRIBA<br>MUEVE EL CURSOR AL PRINCIPIO DEL ARCHIVO<br>MUEVE EL CURSOR AL FINAL DEL ARCHIVO<br>MUEVE EL CURSOR A LA PARTE SUPERIOR DE LA PANTALLA<br>MUEVE EL CURSOR A LA PARTE INFERIOR DE LA PANTALLA<br>FLECHAS DE DESPLAZAMIENTO<br>MUEVE EL CURSOR AL COMIENZO DE LA LÍNEA<br>MUEVE EL CURSOR AL FINAL DE LA LÍNEA |
| Insertar                                                                                                    | Insertar                                                                                                    |
| l I INSI :<br>[ENTER]<br>[ALT-I]                                                                                                    | <b>INSERTAR/SUBSTITUIR CARACTERES</b><br>CREA UNA LÍNEA EN BLANCO<br>INSERTA UNA LÍNEA EN LA POSICIÓN DEL CURSOR                                                                                                    |
| Borrar                                                                                                    | Borrar                                                                                                    |
| [BACKSPACE]<br>$[ALT-B]$<br>[DEL]                                                                                                    | BORRA UN CARACTER A LA IZQUIERDA DEL CURSOR<br>BORRA UNA LÍNEA EN LA POSICIÓN DEL CURSOR<br>BORRA UN CARACTER OUE ESTE ENCIMA DEL CURSOR                                                                                                    |

**Tabla 3-3. Ordenes del editor por cotegorfas.** 

La opción Ejecutar, está compuesta por tres formas de ejecución: Automática, Interactiva o Manual. Estas opciones se explicará su funcionamiento más adelante

La opción Mensajes muestra los errores de sintaxis que ocurrieron en la última compilación, como se muestra en la figura 3-11. Si el número de errores sobre pasa la **capacidad del árcn de 1ncnsajcs es posible desplazarse a Ja siguiente ventana utilizando las O echas de dcsplazainicnto J.. Íy para salir presione ESC.** 

En está modalidad se cuenta también con un sistema de ayuda en línea, la cual **se acfrva pulsando la tecla de función Fl. Es sensible al contexto, lo que significa que**  visualiza la información que está relacionada con lo que se está haciendo en ese momento. Para salir del sistema de ayuda se debe pulsar la tecla **ESC o Cancelar**.

#### HL3.1 Eicención modo Automático e Interactivo.

Cuando se hava concluido con la escritura del programa y después de la compilación el programa se encuentre excento de errores es posible ejecutar lo de dos maneras, en forma Automática o Interactiva. La Figura 3-12 muestra la pantalla de eiccución en modo Automático. Para el modo Interactivo la pantalla de efecución es similar y la barra del editor donde se encuentra el cursor se encuentra activada.

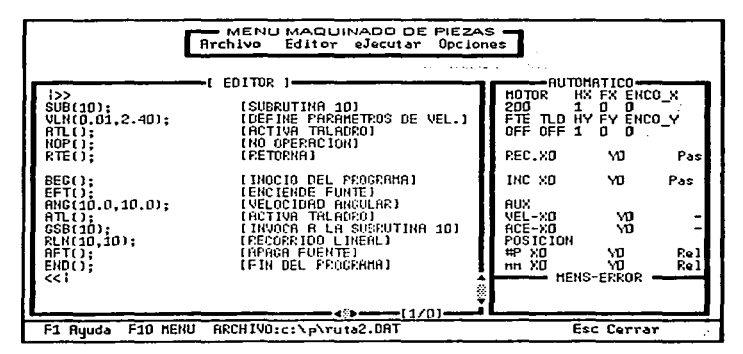

Figura 3-12. Pantalla de ejecución en modo Automático.

El modo Automático ejecuta el programa conforme se encuentren las instrucciones en el mismo, es decir empezará con la sentencia BEG() y terminará con END(). Mientras que por el metodo Interactivo la primera sentencia que se debe ejecutar es la de inicio BEGO, las demás instrucciones se pueden ejecutar en forma indistinta, es decir con sólo seleccionar la sentencia por medio de las flechas de desplazamiento y presionar ENTER se ejecutará esa sentencia. En estos dos métodos, algunas instrucciones pueden enviar información la cual se podrá visualizar en el área de mensajes.

En el modo Automático e Interactivo es posible ejecutar una pausa mediante una instrucción en el programa o a través del interruptor de paro que se encuentra en el rac de control. Para reanudar el movimiento puede presionar conjuntamente las teclas ALT-C o por medio del interruptor que se encuentra en el rac de control que dice R-IN.

En forma Interactiva se puede continuar el movimiento por medio de la instrucción CNT(), ya que en este caso las instrucciones se van ejecutando conforme lo requiera el usuario. En todo momento se encuentra activada la opción suspender por medio de las teclas ALT-S. Cuando se termina de ejecutar un programa en forma Automática regresa al menú principal. Mientras que para terminar con la ejecución de un programa en forma Interactiva se tiene que ejecutar le última sentencia del programa END() y regresa al menú principal.

#### III.3.2. Ejecución modo Manual.

Cuando se requiera maquinar una pieza y no se desee hacerlo por medio de un programa, se puede ejecutar el sistema en forma Manual. La opción Manual accesa a una pantalla como lo muestra la Figura 3-13, en la cual existen opciones que se pueden modificar con sólo presionar la tecla ALT y la letra rnayúscula resaltada o por rnedio del Mouse. Está pantalla está compuesta por: Simulador de operación del taladro, Simulador de desplazamiento de los ejes. Área de mensajes. Ventanas de información v Ventanas para modificar los datos.

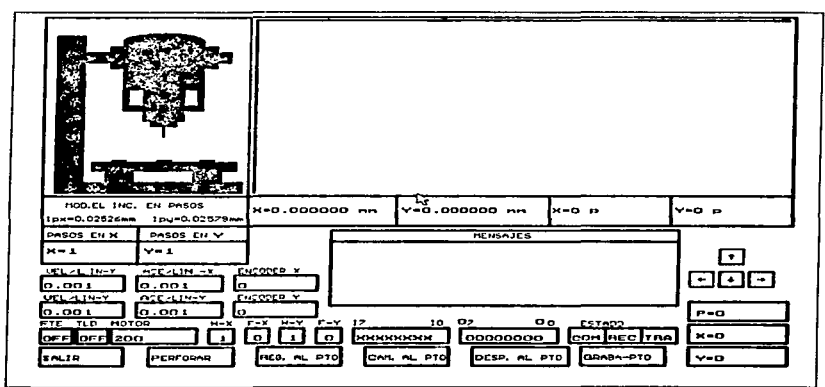

Figura 3-13. Pantalla de ciccución en modo Manual.

Al ingresar a está modalidad el sistema mandará un mensaje que indica que está inicializando la mesa, es decir, desplaza la plataforma al inicio. Cuando termina desaparece el mensaje y en ese momento se puede iniciar con la ejecución.

Antes de desplazar la plataforma de la mesa se tiene que encender la fuente. Cuando se efectúa algún desplazamiento se dan a elegir dos opciones en el área de mensajes: Pausa y Cancelar. Las cuales están definidas por las tecla de función F7 y ESC respectivamente. Si se presiona Ja tccJa de función F7 se detiene la mesa para continuar con el desplazamiento sólo basta con presionar Ja tecla de función F8 que corresponde a la opción Continuar y que se n1uestra en el área de mensajes en sustitución de Ja opción pausa, la tecla ESC se emplea para cancelar el desplazamiento de la plataforma de la mesa. Las opciones de Parar y Continuar pueden activarse también por medio del interruptor que se encuentra en el Rac de control. La Tabla 3-4, muestra las opciones ejecutar y modificar Jos datos.

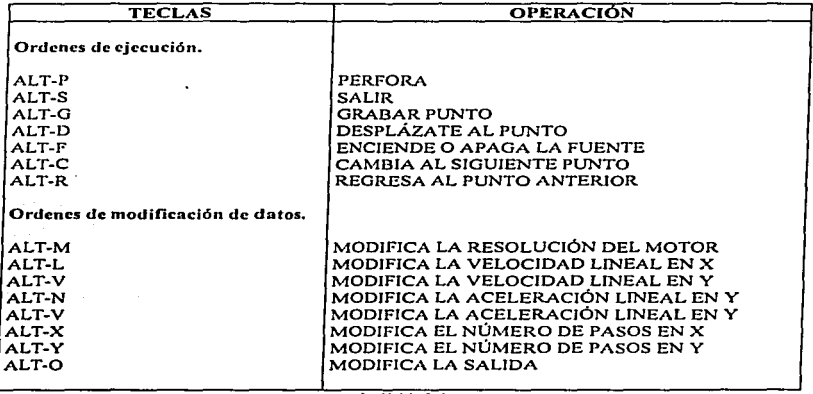

La Tabla 3-4

La opción Salir se encuentra activa en todo momento ya que si ocurriera alguna eventualidad en el 111icrocontrolador se podría suspender y regresar al menú de Maquinado de Piezas.

#### 111.4 Diseño de programas.

El lenguaje de programación que se describe a continuación es relativamente sencillo, está compuesto por una gran variedad de instrucciones que realizan diferentes tareas. Las instrucciones se ejecutan en Ja secuencia en que se Icen. Durante la ejecución de cada sentencia es posible que algunos datos puedan ser exhibidos en Ja pantalla o que algunas sentencias se repitan varias veces.

Este lenguaje cuenta con instrucciones o sentencias parecidas a las funciones utilizadas en otros lenguajes. aunque no se efectúan cálculos y mucho n1enos entregan resultados. sino que ejecutan una opernción especifica. Estas sentencias pueden o no necesitar algunos parámetros que establezcan o modifiquen las condiciones de operación del sistema. Se cuenta con una sentencia de control que se encarga de repetir un conjunto de instrucciones dentro del programa principal a la cual también se le puede denominar bucle. Por últin10. este lenguaje sopona Ja creación de bloques de código independientes del conjunto de sentencias del programa principa19 a este tipo de bloques de código se Je llaman subrutinas.

Aunque el término de lenguaje estructurado, no se le aplica estrictamente a este lenguaje, si es necesario que se respeten algunas condiciones en el desarrollo de los mismos. Ejemplo:

> SUB(#); DECLARACIÓN DE SUBRUTINAS -------RTEO; BEG(); ---------PROGRAMA PRINCIPAL alamana --------END();

Como se muestra en el ejemplo anterior primero se debe escribir Jas subrutinas y después el programa principal., está estructura es sirnilar a Ja utilizada en otros lenguajes de programación.

El programa principal está delimitado por las sentencias BEGO y ENDO, las cuales establecen el inicio y el fin del programa respectivamente, todas las instrucciones ejecutables o instrucciones que llevan à cabo el manejo de datos en curso pasan a ser parte de la secuencias de sentencias. Ejemplo: an de la propincia de la constitución de la constitución de la constitución de la constitución de la constituc<br>La constitución de la constitución de la constitución de la constitución de la constitución de la constitución<br>

it ar gael agus general

tu in

BEG ( ); Inicio del programa in anticometer and the set of the set of the set of the set of the set of the set of the set of the set of the set of the set of the set of the set of the set of the set of the set of the set o -------- Secuencia de sentencias THE REPORT OF THE REPORT OF THE RESIDENCE OF THE REPORT OF THE REPORT OF THE REPORT OF THE REPORT OF THE REPORT OF THE REPORT OF THE REPORT OF THE REPORT OF THE REPORT OF THE REPORT OF THE REPORT OF THE REPORT OF THE REPOR  $\textbf{END}(\textbf{O})$  . Fin del programa assessment and the state of the  $\textbf{O}$ 그는 그의 화사 사고를 맞추는 식사가 있었습니다. 이 이 그 그 모습니다.

Las instrucciones deben finalizar con un punto y coma  $( \cdot )$  ya que éste se utiliza como separador entre instrucciones debido a que se puede escribir más de una sentencia en una línea. Entre la secuencia de sentencias no deben existir líneas en blanco.

그 사는 가장 선수는 부분을 하는 것이 없었다. 그 사람들이 있다.

Las sentencias pueden ir precedidas con comentarios que describan el propósito del módulo y que ofrezcan mayor información que sea de interés para su mejor comprensión. Un comentario no puede ser escrito sin encontrarse antes una sentencia. En este caso los comentarios se encontrarán delimitados por corchetes [1], que establecen el inicio y el fin del comentario. El comentario es ignorado por el compilador durante la traducción del programa, pero no durante la revisión de sintaxis, esto significa que el declarar mal un comentario incurriría en un error de sintaxis. Ejemplo:

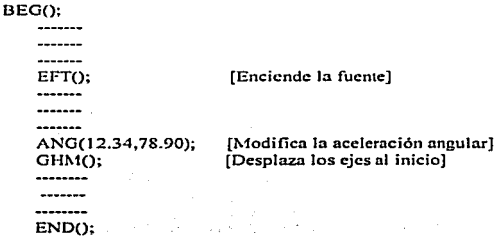

#### 111.4.J Estructurn de control.

La estructura de control es un bucle que nos permite repetir un conjunto de sentencias. hasta que se cumple cierta condición. El bucle JLP/FLP. realiza la misma función que el bucle FOR utilizado en otros lenguajes de programación. La sintaxis de está estructura es In siguiente:

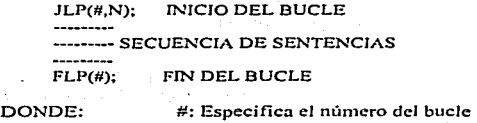

N: Indica el número de repeticiones.

Cuando se decJnre algún bucle será necesario especificar el número del bucle y el número de veces que se ejecutarán dichas secuencias, no es posible que existan 2 bucles con el mismo número de especificación. En este lenguaje sólo se permiten declarar 100 bucles en todo el programa, y cada bucle sólo podrá realizar 1000 repeticiones. Es posible contar con la técnica de incluir uno o más bucles dentro de otro, a está técnica se le llama anidamiento, hay pautas definidas para crear bucles anidados y deberá tener cuidado cuando las utilice sin embargo no es dificil, en seguida se muestra un ejemplo de anidamiento de bucles.

> JLP(l,10); -----------JLP(2,7);<br>-----------JLP(4,S); ---------FLP(4); FLP(2); and and the FLP(l);

Cuando se utilice está técnica debe cuidar que un bucle esté debidamente incluido dentro otro, esto evitara incurrir en un error.

*Capitulo III* 

#### 111.4.2 Subrutinas.

En ciertas ocasiones. hay que realizar unn tarea especifica varias veces. durante la ejecución del programa, esto puede resulta demasiado complicado para el bucle JLP/FLP. En este caso. seria mejor incluir una subrutina en el programa.

and the company's product and a property service

Una subrutina es un bloque de código independiente del programa principal el cual puede llamarse desde cualquier punto o parte del programa, prácticamente cuando se invoca o se ejecuta una subrutina, ésta realiza una tarea y después vuelve al programa principal una sentencia después de donde fue invocada.

Este lenguaje delimita una subrutina por medio de las sentencias SUB() y RTE(). La sentencia que hace la llamada a la subrutina es GSB(). A continuación se muestra un ejemplo de cómo se declara una subrutina. Ejemplo:

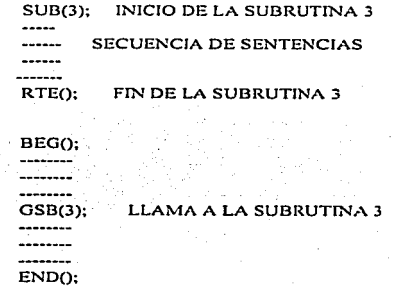

La sentencia GSB(3) llama a la subrutina definida con el número 3 una vez que se ejecutaron las sentencias contenidas en la subrutina se regresa al programa principal por medio de la sentencia RTE(). una sentencia después donde fue llamada Ja subrutina.

Es posible que una subrutina llame a otra pero no se cuenta con la posibilidad de utilizar la técnica de recursividad, es decir que una subrutina se llame así misma. Dentro de las subrutinas no es posible dejar lineas en blanco.

#### III.4.3 Sentencias.

Las sentencias están definidas únicamente por tres caracteres y un par de paréntesis en los cuales se pueden escribir algunos parámetros aunque en algunos casos no son necesarios. Todas las sentencias se deben escribir con mayúscula.

### INSTRUCCIÓN( << Parámetros>>);

A continuación se presentan todas las sentencias con las cuales se puede programar la mesa X-Y.

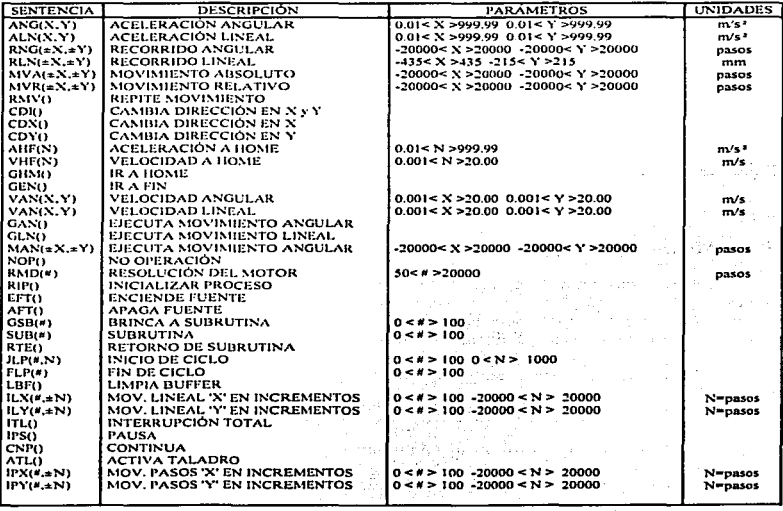

#### Capitulo III

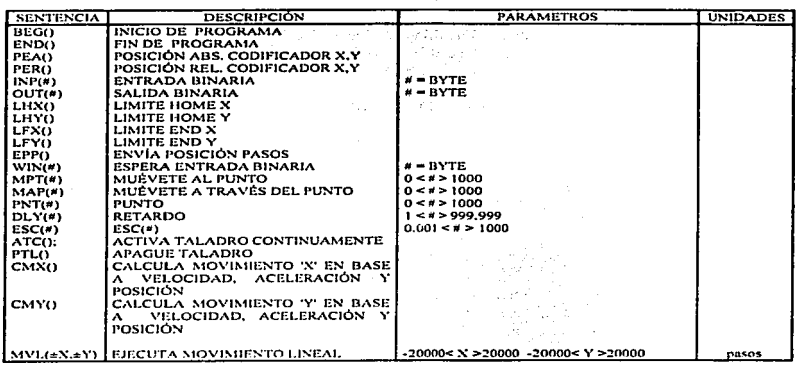

#### III.4.4 Mensajes de error.

Este programa fue diseñado para detectar cualquier cosa que no sea sintácticamente correcta. Para esto el compilador revisa la sintaxis del programa si llegara a encontrar uno o más errores el compilador detiene su ejecución y abre una ventana, en la cual mostrará un máximo de 50 errores.

Está ventana se puede cerrar con sólo presionar un ESC, si se desea ver los demás errores se deben presionar las flechas de desplazamiento arriba o abajo para desplazarse a la siguiente ventana.

Está ventana mostrará en que línea aparecen el o los errores y el mensaje del posible error que se generó, a continuación se muestra la Tabla 3-5 con los mensaies de error que pueden aparecer y el significado de cada mensaje.

a na matala na katalina na Tana na

 $\ddot{\phantom{a}}$ 

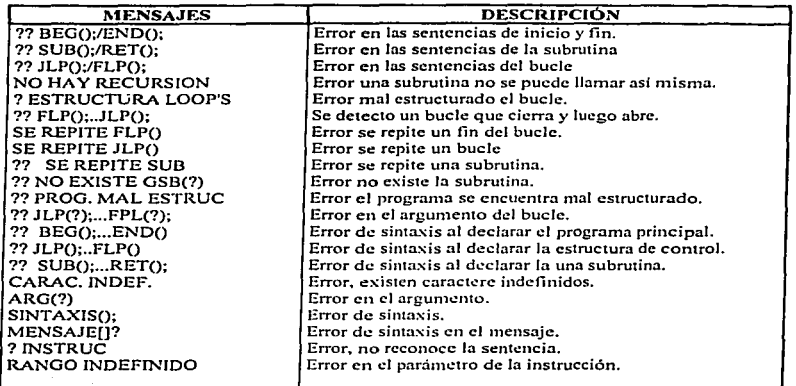

 $\ddot{\phantom{a}}$ 

Tubla 3-5 de mensajes de error.

# CAPÍTULO IV

### **DESARROLLO DE RUTINAS EN ENSAMBLADOR 8051**

Utiliza un lenguaje ordinario y di<br>cosas extraordinarias

Arthur Schopenhauer

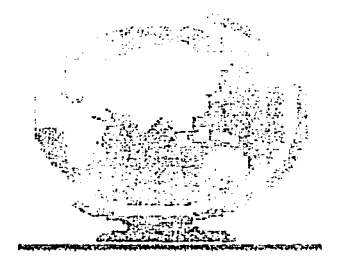

#### IV Plan de desarrollo

Las rutinas que se describen a continuación se desarrollaron sólo para comprobar el funcionamiento de los módulos que se encargan de establecer la comunicación entre la PC y el microcontrolador y que forman parte del software diseñado para el control del equipo de desarrollo X-Y~ el cual se llevo acabo en el lenguaje de programación "C". Estas rutinas se escribieron en el lenguaje ensamblador 8051, y pueden ser la base para el programa que se encargue de realizar todas las tarcas solicitadas en el equipo  $X-Y$ , el cual forma parte de la segunda etapa del proyecto, y que se llevarán acabo por medio del desarrollo de otra tesis de licenciatura.

Estas rutinas pueden parecer un tanto sencillas, debido a que sólo se simulan por medio de retardos las operaciones de desplazamiento o de perforación, así como también, sólo reflejan algunos datos enviados de la PC al microcontrolador, es decir, los datos transmitidos por la PC son retornados por el microcontrolador. Aunque el sistema contenido en la PC está diseñado para responder a alguna eventualidad, el programa de prueba no contiene las rutinas necesarias que tomen las alternativas o la decisiones de los caminos y las acciones que se deberán tomar en el momento que ocurra alguna situación inesperada.

Las rutinas están distribuidas en una serie de módulos llamadas subrutinas las cuales son invocadas por medio del mnemónico ACALL y cada una finalizará con el ninemónico RET, esto hace más fácil su identificación y por lo consiguiente su modificación o corrección. También al inicio se declaran una serie de constantes con los valores en hexadecimal de los caracteres empleados para la ejecución de alguna tarea, así como también para la transmisión y recepción de datos, esto con el objetivo de identificar el tipo de operación de cada una de las rutinas.

> ·•••••••••••••• DECLARACIÓN DE CONSTANTES •••••••••••••••  $MAN$ AUT INT TAR COMM EQU 3FH ; CARACTER ENTABLA COMUNICACION MOT EQU 15H OKO SIG LIST EQU SIH ; TRANMITE EL SIGUIENTE DATO 3AH *:* CARACTER PARA EL MODO MANUAL EQU JBU ; CARACTER PARA EL MODO AUTOMATICO EQU JCH : CARACTER PARA EL MODO INTERACTIVO EQU JDH ; CARACTER PARA MODO PERFORADO DE TARJETAS EQU 4FH : TRANMITE EL SIGUIENTE DATO EQU SJH ; TRANMITE EL SIGUIENTE DATO ; CARACTER DEL MOTOR

#### Capítulo IV

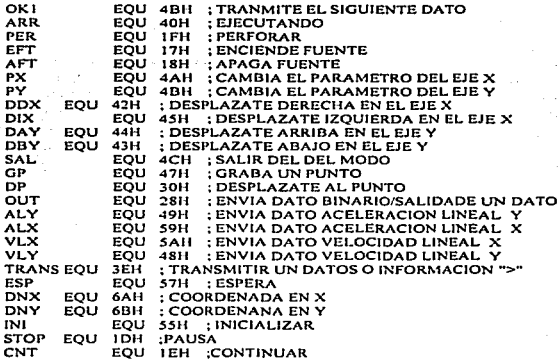

El programa inicia en la dirección 2100H como se muestra en el mnemónico ORG, para después brincar a la rutina PRECEP, en donde se encuentra la estructura principal . La rutina DELAY1 se emplea para efectuar un retardo para que no se rompa la comunicación entre la PC y el microcontrolador.

:\* INICIO DEL PROGRAMA ........... RATARDO \*\*\*\*\* DELAYI: ORG 2100H PUSH ACC **PUSH 00** RD1 ALJM PRECEP MOV **PSW.#00H LJMP 2100H MOV** R2.#31H ORG 2140H DD3 MOV R1.#63H DDI DEC Teks  $\mathbf{A}$ Seconds CINE A.#00H.DD1 DEC RICE CJNE R1,#00H,DD2  $POP = 00$ POP-ACC-RET كالرباء و

#### IV.1 Estructura principal.

Antes de iniciar la ejecución de alguna modalidad es imprescindible que se verifique, que tanto la PC como el microcontrolador están listos para efectuar la operación  $de$  transmisión y recepción de los datos, esto se logra mediante Ja detección del caracter (?) o sin1bolo de interrogación que se debe de transmitir por an1bas partes.

Debido a que el lenguaje ensamblador no cuenta con alguna estructura de control, el discño de una estructura de decisión múltiple para el acceso a cualquier modalidad, se construyó empleando las instrucciones: JMP y CJMP . La primera, efectúa un salto a una etiqueta y la segunda, realiza una comparación, si la respuesta es verdadera continua con la siguiente instrucción, pero en el caso en que la respuesta sea falsa realiza un brinco a la etiqueta especificada.

Al inicio de está estructura se transmite el caracter (?) y después lee el puerto, si el dato que leyó es el mismo que transmitió no efectuara ningún proceso y se mantendrá en un ciclo hasta que dicho dato sea diferente. Cuando el dato leido sea diferente del signo de interrogación entonces se realizara una serie de comparaciones y brincos hasta que alguna comparación proporcione una respuesta verdadera, esto provocara la ejecución de una serie de rutinas que permitirán el acceso y ejecución de alguna modalidad, la cual finalizara con un salto al inicio de la estructura.

Cuando el dato leido no sea igual con ninguno de los datos comparados. tendrá que regresar al inicio debido a que el dato transmitido por la PC no corresponde a ninguno de los esperados. Cuando se de por terminada la sesión o ejecución de alguna rnodalidad. se regresará a la estructura principal para poder accesar a alguna otra modalidad que se desee, siempre y cuando no haya ocurrido alguna eventualidad que pudiese romper con la secuencia lógica de este programa de prueba. Las eventualidades se pueden definir como la interrupción de la secuencia de transmisión de las señales establecidas entre el microcontrolador y el equipo X-Y. asi corno tainbién en la PC. para Ja realización de una tarea. Seria imposible hacer mención de todas las eventualidades que pudiesen surgir durante Ja ejecución del sisternn. debido a que una eventualidad se puede originar desde una falla en alguno de los sensores hasta la suspención de energía en algún modulo.

Por lo consiguiente cuando surja alguna eventualidad el rnicrocontrolador debe de informar del suceso a la PC, transmitiendo el caracter de error, que la PC lo relacionará con la tarea que solicito ejecutar desplegando en la pantalla un mensaje de error.

Capitula IV

**RECEP:** SETR PLS MOV SP #30H MOV SBUF FCOMM COLOCA EN EL PUERTO SERIE EL CAR. 121 MOV **PSW #00H** : SE HACE REFERENCIA AL BANCO CERO LCALL DELAY2 : RETARDO 医心理 电最高 INICIO: MOV SBUF.#COMM : COLOCA EN EL PUERTO SERIE EL CAR. '7' **LCALL** DELAYI : RETARDO CLR<sup>1</sup> SCON.0  $:LMPIA$ : MUEVE EL CONT. DEL PUERTO AL ACUMULADOR MOV A.SBUF **DELAY!** LCALL : RETARDO CINE A #COMM COMPL : SE MANTIENE EN COMUNICACION IM<sub>1</sub> INICIO **EREGRESA A INICIO** COMPL CINE A.#MAN.COMP2 : COMPARA Y BRINCA A COMP2 SI A= MAN LCALL. **INIREG** : INICIALIZA LOS REGISTROS LCALL. **ACCESAR** : MODULO PARA ACCESAR AL MODO MANUAL **LCALL INICMESA** ; MÓDULO PARA INICIALIZAR EL EQUIPO **INIPANT** LCALL. **INICIALIZA EN LA PANTALLA DE LA PLATAFORMA LCALL MMAN** : LLAMA AL MODO MANUAL **JMP** INICIO : REGRESA A INICIO COMP<sub>2</sub> CINE A.#AUT.COMP3 : COMPARA Y BRINCA A COMP3 SI A\* AUTO : INICIALIZA LOS REGISTROS LCALL : **INBREG LCALL ACCMAO** : ACCESA AL MODULO AUTOMATICO LCALL INICMAO : INICIALIZA EL EQUIPO  $>$  LCALL $>$  $>$ MUAT. : LLAMA MODO AUTOMATICO JMP. NICIO : REGRESA A INICIO COMP3 CINE A FINT COMP4 : COMPARA Y BRINCA A COMP4 SI A= INT : INICIALIZA LOS REGISTROS **ECALL**  $\approx$  INIREG  $\approx$ : ACCESA AL MÓDULO INTERACTIVO LCALL ACCMAQ LCALL ...  $\sim$  INICMAQ  $\cdot$ : INICIALIZA EL EOUIPO LCALL **MILAT** *LLAMA MODO INTERACTIVO* JMP. 201  $\sim$  INICIO  $\therefore$  REGRESA A INICIO COMP4 23. J.A. CINE A.#TAR.INICIO : COMPARA Y BRINCA A COMP3 SI A\* AUTO : INICIALIZA LOS REGISTROS **LCALL INIREG** LCALL CONCITAR : : ACES0 AL MODULO PERFORADO DE TARJETAS. INICMESA : INICIALIZA EL EQUIPO **LCALL LCALL NITAR** : LLAMA A MODO PERFORADO DE TARJETAS JMP 2000 **INICIO** : REGRESA A INICIO

#### IV.2 Rutinas de prueba para la ejecución Perforado de Tarjetas.

El acceso a la modalidad perforado de tarjeta se lleva ncabo por medio de las rutinas INIREG, ACCTAR, INICMESA y MTAR. Las rutinas INIREG e INICMESA ya fueron descritas con anterioridad. La rutina ACCTAR, realiza la recepción de los datos de velocidad y aceleración lineal. Por el 1non1ento sólo se lec el dato correspondiente a X. pero cuando se desarrolle el programa origina, el valor de  $X$  también se le asignará a Y. Para finalizar se debe transmitir la instrucción que encienda la fuente para iniciar la sesión de perforado. La rutina MTAR, es una estructura de decisión múltiple que permite elegir cualquiera de las opciones disponibles en está 111oda1idad.

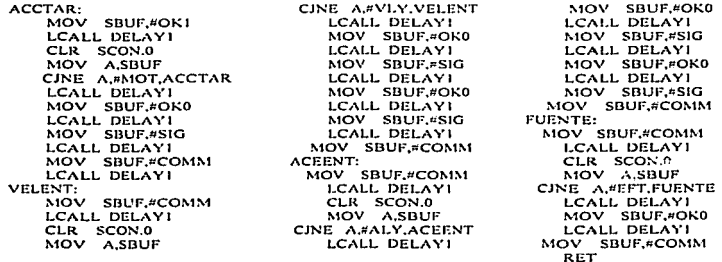

La rutina MTAR, sólo cuenta con tres opciones: inicializar la mesa, recepción de la coordenada y salida de la modalidad. Aunque existen otro tipo de opciones sólo quedaran disponibles cuando se inicie el proceso de desplazamiento o de transmisión de datos. La rutina DT1 corresponde a la opción ciecutar y es la que se encarga de realizar la recepción de las coordenadas del punto a perforar, después simula el desplazamiento como se realizo en la anterior modalidad, al termino se realiza la perforación, la cual también es  $s$ imulada de la misma manera que un desplazamiento, después regresa a la rutina  $MTAR$ , para recibir la siguiente instrucción que indica In operación que debe de ejecutar.

#### Canitulo IV

Durante el desplazamiento se puede ejecutar la opción PARAR, que dará la posibilidad de probar el funcionamiento de la opción CONTINUAR, debido a que dentro de la rutina DT1, se cuenta con una estructura de decisión múltiple en donde se encuentran integradas estas opciones. an C

DTI: MOV SBUF.#OK0

LCALL DELAYI MOV SBUF,#SIG LCALL DELAYI MOV SBUF,#OK0 LCALL DELAY! DT<sub>2</sub>: MOV SBUE #COMM CLR SCON.0 MOV A SBUF CINE A. DNY.DT2 MOV SBUF.#OK0 LCALL DELAYI MOV SBUF,#SIG LCALL DELAY! MOV SBUF, FOK0 LCALL DELAYI MOV SBUF.#ARR R3,#00H  $MOV$ DESPTAR: MOV SBUF.#ARR **LCALL DELAYI** CLR SCON.0<br>MOV A.SBUF LCALL DELAYI CINE A,#STOP,RUT7 LCALL DELAY! PAUSA: MOV SBUF,#ESP LCALL DELAY! CLR SCON.0 MOV A.SBUF LCALL DELAYI CINE A,#CNT,RUTS LCALL DELAY! JMP DESPTAR RUTS CINE A.#INI.RUT04 LCALL DELAY! **RET** RUT04 CINE A.#SAL.PAUSA LCALL DELAYI **RET** 

a Baylor Bi RUT7: CINE A,#SAL,RUT9 **RET** RUT9: MOV SBUF.#ARR  $INC$   $R3$ CJNE R3,#30H, DESPTAR LCALL DELAY1 PERTAR: MOV SBUF.#COMM LCALL DELAYI CLR SCON.0 MOV A.SBUF LCALL DELAY! CINE A,#PER,PERTAR MOV A.#00H **BUCLEI** MOV SBUF,#ARR INC A CINE A.#20H.BUCLEI LCALL DELAY! MOV SBUF. #COMM MTAR: MOV SBUF.#COMM LCALL DELAYI CLR SCON.0 MOV A,SBUF CINE A. COMM.RUTI LIMP MTAR RUTI CINE A.#DNX.RUT2 LCALL DELAYI LCALL DTI LCALL DELAYI CLR SCON.0 MOV A.SBUF CINE A. FCOMM, RUT2 JMP MTAR RUT<sub>2</sub> CJNE A.#INI.RUT3 LCALL DELAYI LCALL INICMESA LIMP MTAR **RUT3** CINE A.#SAL.MTAR **RET** 

alless they

#### IV.3 Rutinas de prueba para la ejecución Autonuitico e Interactivo.

Las rutinas para la modalidad Automático e Interactivo, son similares y por lo  $\frac{1}{10}$ consiguiente sólo se cmplea una estructura de decisión múltiple denominada  $\overline{\text{MUAT}}$ .

Para accesar a cualquiera de estas dos modalidades, se emplean las rutinas INIREG. ACCMAO e INIMAO. La primera rutina ya ha sido descrita con anterioridad. La rutina ACCMAO, tiene la tarea de recepción de los datos con los que funcionara inicialmente, estos datos corresponden a Ja velocidad y aceleración lineal en X y en Y. Después se ejecuta la rutina INIMAQ, la cual debe desplazar la plataforma de la mesa al inicio, para después transmitir los datos necesarios que desplieguen en la pantalla los datos recibidos en la rutina ACCMAO, además debe informar en estado en el cual se encuentra la plataforma, después se accesa a la rutina  $\text{MLAT}$ .

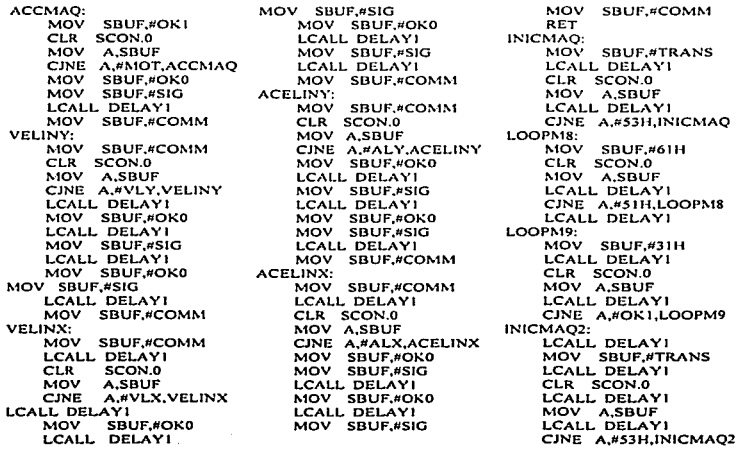

#### Capitulo IV

LOOPM94:

CINE A,#53H,INICMAQ4 LOOPM86:<br>
PMS A,#53H,INICMAQ4 LOOPM86:<br>
MOV SBUF,#70H LCALL DELAY1 CLR SCON.0<br>
CLR SCON.0 CLR SCON.0<br>
CLR SCON.0 CLR SCON.0<br>
CLR SCON.0 CLR SCON.0<br>
CLR SCON.0 CLR SCON.0<br>
CLR SCON.0 CLR SCON.962<br>
CLR S CONSET A CONSERVANCE CONSERVANCE CONSERVANCE CONSERVANCE CONSERVANCE CONSERVANCE CONSERVANCE CONSERVANCE CONSERVANCE CONSERVANCE CONSERVANCE CONSERVANCE CONSERVANCE CONSERVANCE CONSERVANCE CONSERVANCE CONSERVANCE CONSERVAN

#### DESARROLLO DE RUTINAS EN ENSAMBLADOR 8051

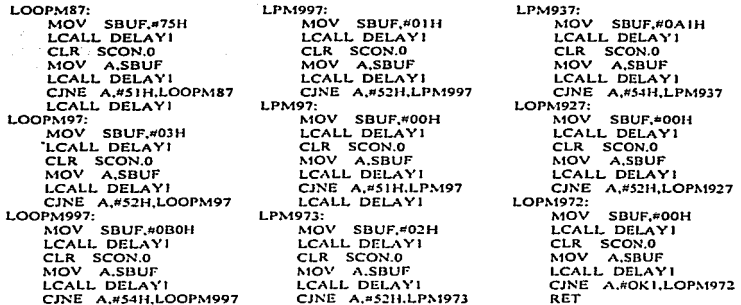

Cuando en la rutina MUAT, reciba un dato que corresponda a la ejecución de una tarea se accesa a la rutina correspondiente la cual debe estar diseñada para saber si dicho dato viene acompañado con un parámetro y si este está compuesto por uno o dos datos.

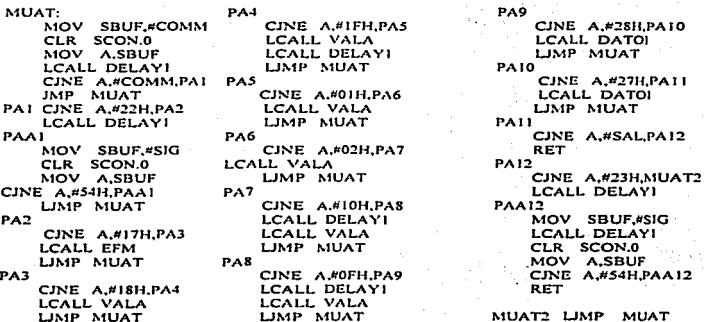

Para las dos modalidades sólo se crearon unas cuantas rutinas que comprueban que los datos transmitidos por la PC se reciben correctamente. entre- los cuales se encuentran: encender y apagar la fuente, activar el taladro, transmisión y recepción de un dato binario, transmisión de la velocidad y aceleración tanto angular como lineat

DATOI:

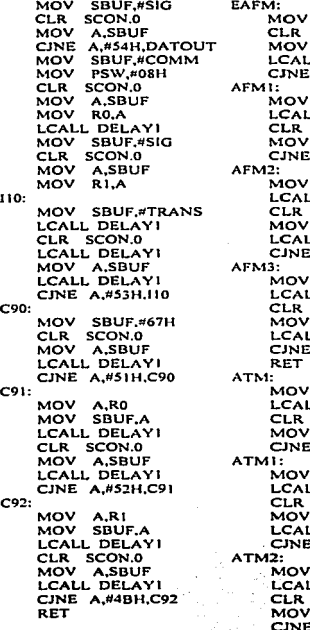

SBUF,#SIG SCON.O A,SBUF L DELAYI A,#S4H,AFM SBUF,#TRANS L DELAYI SCON.<sub>0</sub> A,SBUF A,#53H,AFMI SBUF,#69H L DELAYI SCON.O A,SBUF L DELAYI A,#51H,AFM2 SBUF,#30H L DELAYI SCON.0 A.SBUF L DELAYI A,#4BH,AFM3 SBUF,#SIG L DELAYI SCON.0 A,SBUF A,#54H,AFM SBUF,#TRANS L DELAYI SCON.O A,SBUF L DELAYI A,#53H,ATM1 SBUF,#6AH LL DELAYI SCON.0 A,SBUF

A,#51H,ATM2

ATMJ: MOV SBUF,#31H LCALL DELAVl CLR SCON.O MOV A.SBUF LCALL DELAYI CJNE A,#4BH,ATM3 LCALL DELAYl MOV A.#OOH ATM4 MOV SBUF,#ARR LCALL OELAYI INC A C.JNE A,#20H,ATM4 ATMS: MOV SBUF,#TRANS LCALL DELAVl CLR SCON.O MOV A.SBUF LCALL DELAVI CJNE· A,#SJH.ATMS ATM6: MOV SBUF,#6AH LCALL DELAVI CLR SCON.O MOV A.SBUF LCALL DELAYI CJNE A,#SIH,ATM6 ATM7: MOV SBUF,#30H LCALL DELAVI CLR SCON.O MOV A,SBUF LCALL DELAVI CJNE A,#4BH,ATM7 RET

VALA:

MOV SBUF, MOV SARUF LAND SUPER MOV SARUF LAND SUPER SONO SUPER MOV PSACHA DELAY INDUSTRIAL DELAY INDUSTRIAL DELAY INDUSTRIAL DELAY INDUSTRIAL DELAY INDUSTRIAL DELAY INDUSTRIAL MOV RONAL DELAY INDUSTRIAL MOV RONAL DELAY IND MUY SBUF,#SK<br>CLR SCON.0<br>MOV A,SBUF<br>MOV R7,A<br>LCALL DELAYI

INICANA BELAY INCORPORATION CONFIGURATIONS:<br>
MOV SBUF-ATTANS CLAN DELAY INCORPORATIONS:<br>
LCALL DELAY INDEX ASSUED IN THE CALL DELAY INDEX AND FASSUE CALL DELAY INCORPORATIONS:<br>
LCALL DELAY INCORPORATIONS:<br>
LCALL DELAY INDE

**Seattle Street** 

NOV A SBUF<br>
CALL DELAY INTERNATIONAL DELAY INTERNATIONAL CARE AND MARE AND MARINE AND MARINE AND MANUSION INTERNATIONAL DELAY INTERNATIONAL CALL DELAY INTERNATIONAL CARE AND MANUSION AND MANUSION MARINE AND MANUSION MANUSI

Las rutinas VALA. DATOI, EAFM y ATM, comprueban el buen funcionamiento de recepción y transmisión de datos de sólo algunas sentencias las cuales se describen a continuación. La rutina VALA, se emplea para las sentencias ANMO. ALNO. VLl\10. VAl\10. las cuales cuentan con un argun1ento compuesto por dos datos que corresponden al eje X y al eje Y, dichos datos estan formados por una perte entera y una decimal.

La rutina DATIO, se emplea para las sentencias OUTO e INPO, las cuales cuentan con un urguinento con1pucsto por un dato entero.

La rutina EAFM, se emplea para las sentencias EFT $\alpha$  v AFT $\alpha$ , las cuales no cuentan con un argumento. La rutina  $\overline{ATM}$ , se emplea para la sentencia  $\overline{ATM}$ O, la cual también no cuenta con un argumento pero está rutina simula el tiemno necesario que se tarda el taladro en realizar una perforación.

#### IV.4 Rutinas de prueba para la ejecución Manual.

Cuando en Ja cstructurn principal, el dato que se Jea del puerto serie sea igual al dato en hexadecimal 3AH, se ejecutaran las rutinas INIREG, ACCESAR, INICMESA, INIPANT y MMAN, las cuales corresponden al acceso a la modalidad MANUAL.

La rutina INIREG. inicializa los registros del banco cero, está rutina es empleada en las otras tres modalidades. La rutina ACCESAR, se emplea para realizar el intercambio de caracteres que permitirán el acceso a la modalidad MANUAL, en está n1odnJidad sólo se necesita recibir el dato correspondiente a Ja resolución del rnotor. La rutina INICMESA, es la que simula el tiempo que se necesita para llevar la plataforma de la mesa  $X-Y$  al inicio. La rutina  $INIPANT$ , modifica el estado en la pantalla de la plataforma. Por último la rutina MMAN, es una estructura decisión múltiple que se diseño a partir del 1nisn10 criterio con la que se construyó Ja estructura principal.

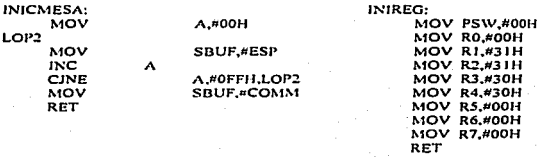

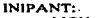

MOV SBUF.#COMM MOV PSW,#00H **MOV R1,#61H** MOV R2.#31H ACALL DATOHFXV MOV PSW.#00H MOV Rl.#62.H MOV R2,#31H<br>ACALL DATOHFXY MOV PSW,#00l-I MOV R1;#63H **MOV R2,#30H** ACALL DATOHFXY<br>MOV PSW.#00H MO\' Rl,#6411 MOV R2,#30H RET

ACCESAR: MOV LCALL CLR MOV CJNE LCALL MOV LCALL MOV LCALL  $Mov$ LCALL RET

SBUF,#OK1 DELA VI SCON.O A,SBUF A,#MOT,ACCESAR DELAYI SBUF,#OKO DELAYI SBUF,#SIG DELA VI SBUF,#COMM DELA VI

La estructura de decisión múltiple MMAN, permite simular la ejecución de algunas tareas de está modalidad. Aunque no se desarrollo una rutina para cada opción debido a que la secuencia de transmisión de caracteres para varias opciones es similar, entonces con una rutina se puede probar el buen funcionamiento de varias opciones. Como se muestra a continuación.

MMAN:

| <b>MINIMIT:</b> |                                                                   |
|-----------------|-------------------------------------------------------------------|
| MOV             | SBUF,#COMM                                                        |
| LCALL           | DELAY2                                                            |
| CLR             | SCON.0                                                            |
| MOV             | <b>A.SBUF</b>                                                     |
| <b>CINE</b>     | A.#COMM.COMP5                                                     |
| LJMP            | MMAN                                                              |
| COMP5           |                                                                   |
| <b>CJNE</b>     | A.#PER.COMP6                                                      |
| LCALL           | <b>DELAY!</b>                                                     |
| <b>ACALL</b>    | : RUTINA OUE REALIZA UNA PERFORACION<br><b>PERDES</b>             |
| <b>LJMP</b>     | MMAN                                                              |
| COMP6           |                                                                   |
| CINE            | : INICIALIZA EL SISTEMA PARA MODIFICAR LA RESOLU-<br>A.#MAN.COMP7 |
| LCALL           | : CION DEL MOTOR<br><b>DELAYI</b>                                 |
| <b>RET</b>      |                                                                   |
| COMP7           |                                                                   |
| <b>CINE</b>     | A.#EFT.COMP8                                                      |
| <b>LCALL</b>    | DELAY1                                                            |
| ACALL           | : RUTINA QUE ENCIENDE LA FUENTE<br><b>EAFTE</b>                   |
| LJMP            | MMAN                                                              |
| COMP8           |                                                                   |
| <b>CJNE</b>     | A.#AFT.COMP9                                                      |
| <b>LCALL</b>    | <b>DELAYI</b>                                                     |
| ACALL.          | : RUTINA QUE APAGA LA FUENTE<br><b>EAFTE</b>                      |
|                 |                                                                   |

Capítulo IV

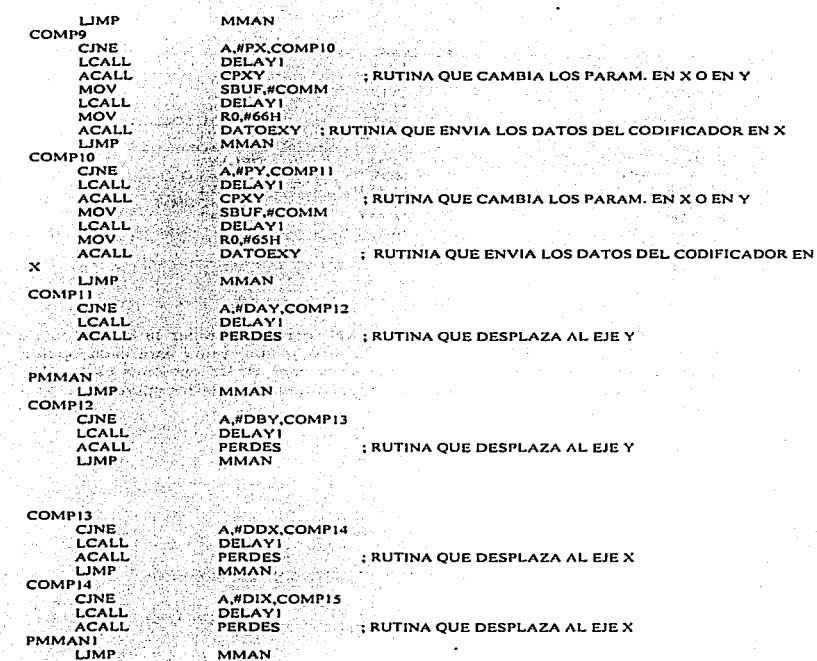

; RUTINA QUE GRABA UN PUNTO

**LIMP Example** COMPIS COMPLETE الانتهر co

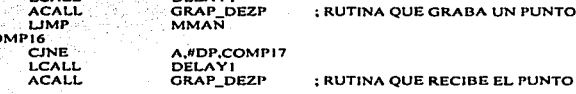

A.#GP,COMP16<br>DELAY1

i.

#### *DESARROLLO DE RUTINAS EN ENSAMBLADOR 8051*

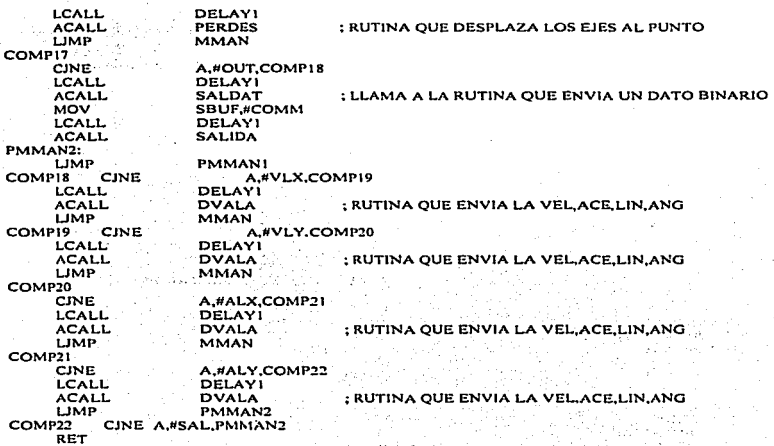

La rutina PERDES, simula una perforación o un desplazamiento en el eje X o en el eje Y, se diseño apartir de un ciclo en el cual el acumulador A se va incrementando y terminará cuando dicho valor sea igual a OFFH, durante la ejecución de está rutina se trasmite el caracter que indica que se está ejecutando una tarea. La rutina EAFTE, se encarga de encender y apagar la fuente.

La función CPXY realiza la recepción de los incrementos tanto del eje X como del eje Y, en este caso los datos que son transmitidos por la PC son reflejados por el microcontrolador para la opción del codificador en  $X$  y en  $Y$ , empleando la rutina DATOEXY. La función GRAP DEZP, se emplea para las opciones de grabar un punto y desplazarse al punto.

La función DVALA, se emplea para la recepción de los datos de velocidad y aceleración, lineal y angular. La función SALDAT, se emplea para la recepción del dato de salida. La función SALIDA es un dato externo que recibe el microcontrolador y que es proporcionado a la PC.

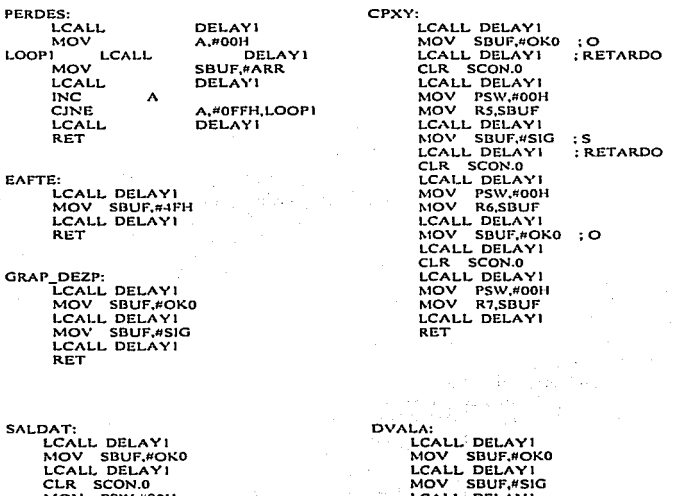

MOV PSW,#00H LCALL DELAY! MOV R0,SBUF LCALL DELAY! MOV SBUF,#SIG LCALL DELAY! RET

LCALL DELAYI MOV SBUF,#OK0 LCALL DELAY! MOV SBUF,#SIG LCALL DELAY! **RET** 

136

 $\ddot{\cdot}$  $\frac{1}{2}$ 

#### *DESARROLLO DE RUTINAS EN ENS,\J\,BLADOR 8051*

MOV SBUF,#TRANS<br>LCALL DELAY! CLR SCON.O MOV A.SBUF CJNE A.#S3H.DATOHX LOOPS: MOV SBUF,RI CLR SCON.0<br>MOV A.SBUF A.SBUF CJNE A.#51H,LOOP8 LCALL DELAVI LOOP9: MOV PSW.#OSH MOV SBUF.Rl CLR SCON.O MOV A,SBUF CJNE A.#4EH.LOOP9 MOV SBUF,#COMM RET LCALL DELAYI MOV SBUF.#TRANS CLR SCON.O LCALL DELAYI<br>MOV A,SBUF LCALL DELAYI<br>CJNE A,#53H.DATOEY SALIDA: MOV SBUF,#TRANS :> CLR SCON.O MOV A,SBUF LCALL DELAVI CJNE A,#53H.SALIDA LOOP6: MOV SBUF,#67H CLR SCON.O MOV A,SBUF CJNE A,#SI H.LOOP6

LCALL DELAYI

DATOHFXV:

DATOéXV: LOOP19: MOV SBUF,RO LCALL DELAYI CLR SCON.O MOV A.SBUF LCALL DELAY1 CJNE A,#SIH,LOOPl9 LCALL DELAYI<br>LOOP20:<br>MOV PSW.#00H PSW,#00H MOV SBUF,R6 LCALL DELAYI CLR SCON.O MOV A.SBUF LCALL DELAYI CJNE A.#52H,LOOP20 LOOP21: MOV PSW,#00H MOV SBUF,RS 1-CALL DELAYl CLR SCON.O MOV A.SBUF LCALL DELAYI CJNE A.#4EH,LOOP21 MOV SBUF,#COMM RET

LOOP7:

the company of the company's and a state of the company's

MOV SBUF,RO LCALL DELAVI CLR SCON.O MOV A,SBUF LCALL DELAVI CJNE A,#4EH.LOOP7 MOV SBUF,#COMM RET

Cabe resaltar que estas rutinas s61o son de prueba y que para diseñar el programa en cnsan1blador que pondrá en función todo el sistema, se deben tomar una serie de consideraciones que en este caso no se realizaron, como la velocidad y aceleración de HOME (INICIO) y END (FIN) para desplazar la plataforma y que son datos que deben estar integrados en el sistema al momento de su ejecución.

# CAPÍTULO

## **PRUEBA Y RESULTADOS**

¡Y mire como se agita, se pone en marcha, se desplaza y parece sentir una emoción vítal. !

Henry Wadsworth Longfellow

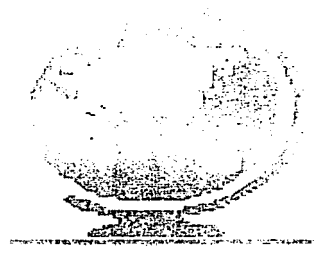
### V Plan de prueba del sistema.

La finalidad de este capitulo tiene por objeto probar el funcionamiento correcto  $\det$  software diseñado para el control del equipo de desarrollo X-Y. Aunque no es posible realizar pruebas para la corrección de errores con todo el equipo en función, se empleo un sistema mínimo de control el cual está compuesto de :

Microcontrolador 8051 Memoria RAM 6264 Para el almacenamiento de datos. 1  $\mathbf{L}$ Memoria EPROM 2764 Para el almacenamiento de código de programas. Circuito integrado 74LS02 Para la selección de localidades superiores a los de SKbytes Circuito imegrado 75176 Para la comunicación en la norma RS-485 Circuito integrado 75LS373 Para demultiplexar las direcciones del pucno O

Además se empleo el programa MSD51, el cual almacena y ejecuta en el sistema mínimo las rutinas de prueba que se describieron en el capitulo anterior. Para no tener que estar grabando y borrando la memoria EPROM con las rutinas de prueba compiladas en el ensamblador 8051, el programa MSD51 carga dichas rutinas dentro de la memoria externa (RAM), denominada área de datos, y por medio del circuito que habilita a está memoria cuando se seleccionan localidades superiores a los 8Kbytes, se pueden ejecutar las rutinas de pruebn creadas en ensan1blador 8051 sin tener que accesar al área de memoria de programas, es por esto que todos los programas inician en la dirección 2100H. También se emplea una interfaz y una fuente de alimentación de 9volts.

Tomando en cuenta que es muy raro que un programa corra correctamente a la primera vez que se prueba, la depuración se realizo conforme se estaban codificando y compilando cada una de los módulos del programa. Esto se llevo acabo probando con una gran variedad de datos y los resultados que se arrojaron se compararon contra otros resultados con el objetivo de verificar que se han obtenido los resultados correctos. Como no se pudieron probar todas las condiciones que requieren el empleo de la comunicación entre la PC y el microcontrolador, no fue posible encontrar todos los errores existentes. Aunque dichas rutinas se probaron y se corrigieron durante su discito, simulando la operación de cotnunicación empleando una tcnninal tonta. Es por esto que cuando se cuente con el sistema completo se tomaran las decisiones pertinentes para corregir los errores que se presenten.

#### *Ca ítulo V*

### V.1 Modalidad Perforado de Tarietas

Para probar las opciones contenidas en está modalidad se emplearon los archivos: Sl-lA.TXT. DEMO.TXT y FUENTE.TXT, Jos cuales se crearon en Jos paquetes Smnrt'work, Tango y Oread. respectivamente. Para efecto de prueba se empleo el archivo SI-1A.TXT, como se muestra en la Figura 5-1.

development and construction of the

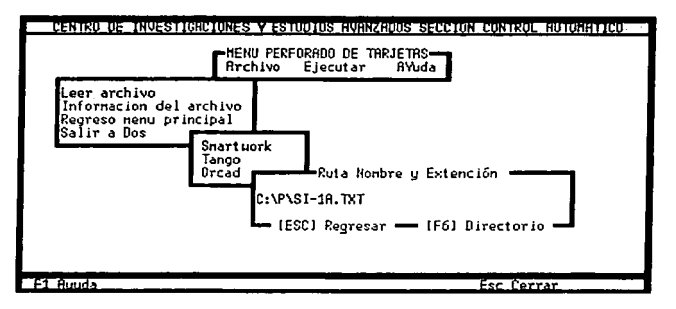

Figura 5-1. Ventana que carga un archivo de texto.

Después de ser cargado el archivo, se accesa a la opción Información del archivo que se encuentra dentro del menú Archivo, esto con el objeto de visualizar que en realidad los datos se filtraron y almacenaron correctamente, esto en base al número de perforaciones desplegado en la pantalla y al circuito que se n1ucstra.

Si se desea que se pueden rnodificar las condiciones en que ha de operar el sistema durante el proceso de perforación con respecto a la velocidad y aceleración de los ejes.

Tanibién es posible modificar la resolución del motor, cabe resaltar que el sistema no contempla el cambio de resolución para cada eje, por lo cual los motores de la mesa deben tener la misma resolución. Como lo muestra la Figura 5-2.

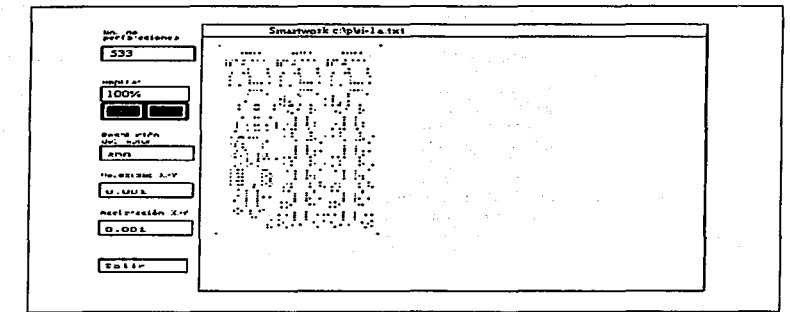

Figura 5-2, Información del archivo.

El objetivo principal es probar la comunicación que se establece al momento de la ejecución de está modalidad, ya que es aquí donde el microcontrolador interactua con la PC. Al momento de elegir la opción Ejecutar, se realiza la transmisión de los datos con los que debe funcionar durante la operación del perforado, al termino se accesa a la pantalla que se muestra en la Figura 5-3.

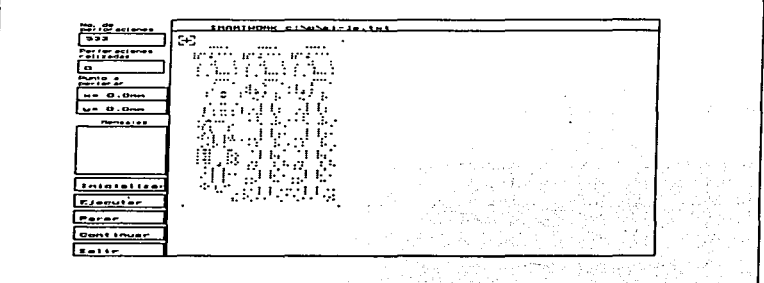

Figura 5-3. Opción de ejecución.

Al elegir la opción Ejecutar se inicia el proceso de perforación y en el área de mensajes .. se despliega lo siguiente: Trnnsnliticndo la información .. Desplazando ta mesa y Perforando.

El primer mensaje, se refiere al envío de las coordenadas del punto a perforar. El segundo mensaje se refiere, al momento en que se está desplazando la mesa al punto indicado y por último el tercer mensaje indicarán que los datos se están transmitiendo correctamente.

Recordamos que el desplazamiento y la perforación se sinulan en base a una rutina de retardo que se encuentra en el microcontrolador, y es por esto que no importa la distancia que tenga que recorrer de un punto a otro el tiempo siempre es el mismo. Aquí también se pueden probar las opciones de Parar. Continuar e Inicializar ...si como también la opción de Salir.

#### V.2 Modalidad Maquinado de Piezas.

and the control of the con-

En está modalidad se cuenta con un Editor de texto y un Compilador en los que se escriben programas para después ejecutar los en forma Automática o Interactiva.

Tomando en consideración que la rutina que se encuentra en el microcontrolador es muy limitada, se pondrán crear y compilar programas con todas la sentencias disponibles, pero para probar la ejecución Automática o Interactiva sólo se emplearan las sentencias: ANGO, ALNO, VANO, VLNO, BEGO, ENDO, OUTO, INPO,  $EFTO$ ,  $AFTO$  y  $ATLO$ .

Los programas escritos se denominan programas fuentes y al momento de ser almacenados se les asignara la extensión [.DAT], esto con el objetivo de poder ser modificado para otro tipo de aplicaciones.

Cuando la codificación ha concluido y después de compilar, ya no existen errores. las sentencias se codifican en hexadecimal y dichos datos son almacenados en un archivo con el mismo nombre pero con la extensión [.HEX], al cual se le denominara programa objeto. Como se muestra en la Figura 5-4.

144

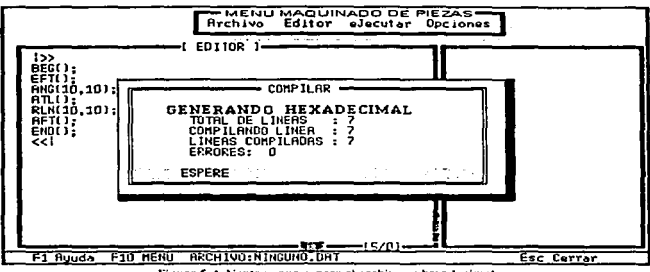

Ficura S-4. Ventana que cenera el archivo en hevadecimat.

A continuación se presentan una serie de programas que ejemplifican el empleo de las sentencias, así como del uso de la estructura de control y las subrutinas, estos programas pueden ser compilados sin ningún problema.

Para contar con una mayor información del desarrollo de programas, así como del uso de todas las opciones disponibles en está modalidad, puede recurrir al capítulo III.

Programa perfora una placa de Nylamit de 15x15, las perforaciones son de 1/8 de pulgada. En este programa sólo se emplean sentencias.

 $BEG()$ RMD(2000): GHMO: ALN(1.6.0.7); VAN(1.6.11): EFT(); RLN(100,100); GLNO: ATLO: RLN(50,0); GLN();  $ATL()$ RLN(100,50); GLNO: ATL(); RLN(-50,0); GLN(); ATLO:

RLN(25,-25); GLNO: ATLO: GHM(); AFTO:  $END()$ 

145

*a itu/o* **V** 

**Programa perfora una placa de Nylnmit de 15xl5, las perforaciones son de 1/8 de**  pulgada. En este programa se muestran el empleo de sentencias junto con la estructura de control anidada. **anidada.** 

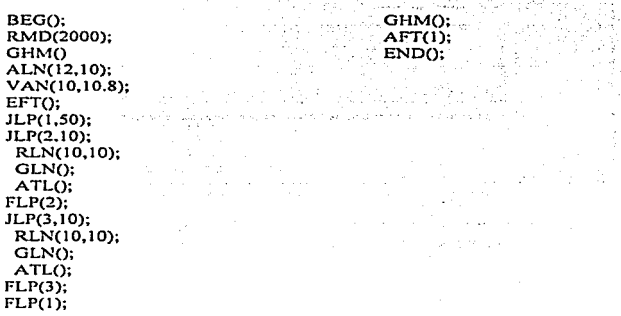

**Programa que perfora una placa de Nylamit de 15x15, las perforaciones son de 1/8 de**  pulgada. En este programa se muestra el empleo de sentencias junto con la subrutina y la **estructura de control.** 

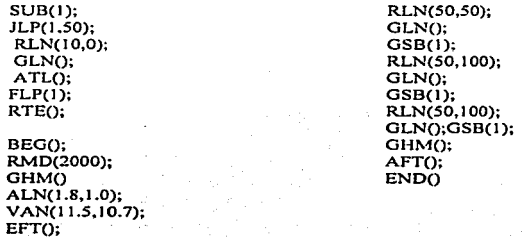

### V.2.1 Ejecución en forma Automática e Interactiva.

Cuando se haya escrito el prograina y después de compilar lo se encuentre libre de errores y se haya generado el archivo objeto. el siguiente paso consiste en ejecutar el programa. La elección entre ejecutar un programa en forma Automática o Interactiva, reside únicamente en las necesidades del usuario, ya que la diferencia entre ambas, consiste en la secuencia de ejecución de las instrucciones y el tiempo que puede durar la sesión de ejecución de cualquier de estas dos opciones.

En ocasiones la opción de ejecución en forma Interactiva, se puede emplear para probar el funciomm1iento de algunas sentencias del programa, antes de elegir la opción Auton1ática.

Como únicamente se cuentan con tansolo unas cuantas rutinas en el microcontrolador que reconocen unas cuantas sentencias. para probar cualquiera de estas dos formas de ejecución, se introduce el siguiente programa:

Programa que emplea una subrutina en donde se activa el taladro ocho veces. Trunbién modifica la aceleración y velocidad tanto angulnr como lineal.

> SUB(5); JLP(7,8); ATL(); FLP(7); RTEO: BEG(); EFTO:  $ANG(12.8, 13.4);$  $VAN(4.7, 5.8);$ GSB(5); ALN(l.2,0.9); VLN(5.3,5.S); GSB(); AFT(); END();

Después de acabar la edición, se ingresa el menú principal y se elige la opción Con1pilar que se encuentra en el 1nenú principal en la opción Editor para revisar la sintaxis y generar el archivo objeto. Por último se elige la forma en que se ha de ejecutar el programa, ingresando al menú Ejecutar. Los resultados se observaran en la pantalla de mensajes, como se muestra en la Figura 5-5.

Capitulo V

the contract of the contract of the contract of the contract of the contract of

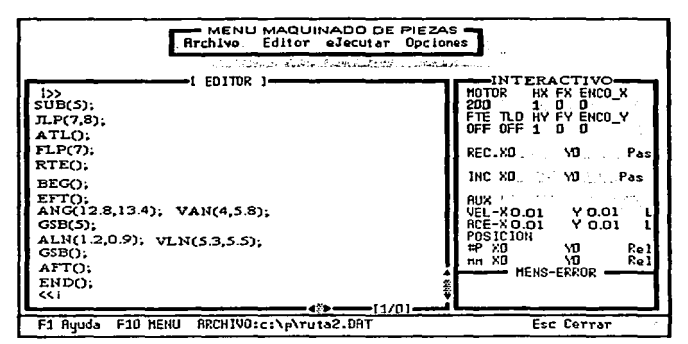

Fieura 5-5. Pantalla de ejecución en forma Interactiva.

Cabe recordar que para iniciar la ejecución en forma Interactiva no es necesario ejecutar la sentencia  $\text{BEGO}$ , pero para dar por terminada dicha sesión se tiene que ejecutar la sentencia ENDO. Además para ejecutar una sentencia se debe seleccionar primero mediante el desplazamiento del cursor a la sentencia y presionar Enter. No importa el número de sentencias que existan en una linea, todas se ejecutan conforme al orden en que se encuentren.

### V.2.2 Ejecución en forma Manual.

Las opciones disponibles en la ejecución en forma Manual, se identifican mediante la letra mayúscula resaltada con rojo y para elegir alguna de estas opciones sólo basta con presionar conjuntamente la tecla ALT y la letra de la opción resultada. También esto se puede realizar por medio del Mouse.

Para probar las opciones que modifican los incrementos en paso para los ejes X-Y, sólo basta con elegir el eje que se va ha desplazar y escribir la nueva cantidad de pasos, si los datos son recibidos correctamente por el microcontrolador, los reflejara en el área correspondiente a los codificadores optícos.

El mismo procedimiento se emplea para probar las opciones de salida y entrada en un dato binario, ya que el dato que se escriba en el área de salida lo retornara el microcontrolador en el área de entrada. Para probar las opciones de desplaz.an1iento de Ja platafonna de ta mesa sólo se presiona cualquiera de las flechas de desplazamiento en ese instante transcurrirá un ticn1po antes de los ejes en la pantalla se desplacen y se actualicen los datos. Durante ese tiempo se activaran y aparecerán en el área de 1nensajes las opciones de Parar. Continuar y Cancelar. estas opciones no se pueden simular puesto que el microcontrolador no cuenta con esas rutinas.

De igual fonna la opción Dcsp. al Pto presenta está característica. si se elige alguna de estas opciones puede ocasionar que se rompa la secuencia de ejecución del programa en el microcontrolador, por lo consiguiente se romperá la comunicación con la PC. Las opciones de Perforar. Reg. al pto. Cam. al pto y Graba-pto se encuentra disponibles para probar su funcionamiento. Todas estas opciones se pueden visualizar en Ja Figura 5-6.

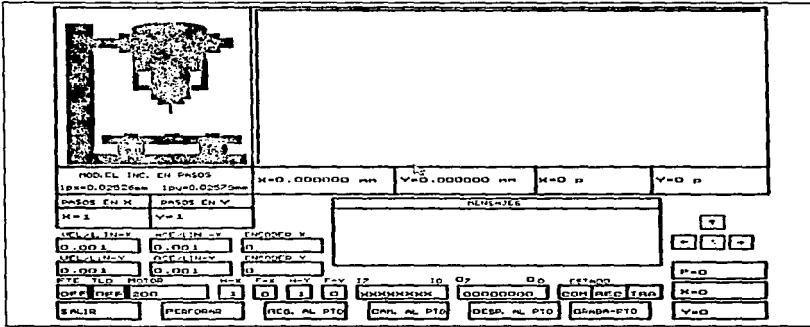

Figura 5-6. Pantalla de circución de la modelidad Manual.

Los resultados son satisfactorios, siempre y cuando se someta el sistema a una serie de pruebas funcionales, es decir, que la secuencia de selección de las opciones disponibles sean congruentes, debido a que la rutina contenida en el microcontrolador es limitada y ciertas operaciones no las soporta.

### Conclusiones

Este tipo de software se desarrolla con el fin de satisfacer las necesidades particulares de los usuarios cuando se realizan aplicaciones dctenninadas. Aunque para algunos este tipo de software resulta ser más caro, debido a que se realiza una gran inversión de tiempo de programación y prefiere invertir en la compra de un paquete de software que realiza la misma operación. Pero este resulta ser en muchos casos contraproducente. ya que este tipo de sofnvarc requiere ser ejecutado junto con todas sus herramientas para el cual fue diseñado. Y además este tipo de software nunca crece conforme a las necesidades del o los usuarios. Los beneficios se pueden observar realizando la comparación del siguiente equipo de perforado que se encuentra en el increado contra el desarrollo del proyecto en el CINVESTAV.

COMPRA OEL EQUIPO

Marca: Kepro. Modelo: CNC128RCC6 Tnmnrio: 94A4cm de largo 96.52cm de ancho 45.72cm alto Peso: *83.9kg*  2 Motores n pasos: 1 paso=0.00254cm 1 Taladro neumático: 28000rpm

DESARROLLO DEL PROVECTO

2 motores pasos 1 Taladro Neunuítico ?\lesa X·Y Tiempo de programación Sistema electrónico  $$$  800.00 s 2.500.00 \$ 3,000.00 \$ 8,000.00 \$ 2.000.00

Costo aproximado: \$16,300.00

Costo aproximado: \$35.925

Además requiere:

Software: Symphony y Side·Kich

En comparación nuestro proyecto es más factible con respecto al costo, dado que el equipo KEPRO, le faltaría al costo de importación debido a que este tipo de equipo no existen en nuestro mercado.

Otro tipo de beneficios, que se pueden originar con el desarrollo de este tipo de software, es que además de cumplir con el objetivo de satisfacer las necesidades de los usuarios del laboratorio de Robótica del CINVESTAV, con los elementos que originalmente se cuentan para el proceso de perforación, es posible contar con el código fuente y la documentación necesaria para futuras modificaciones debido a que este tipo de sistemas no es algo que quede invariable para siempre ya que después de un cierto tiempo se puede crear la necesidad de alterar el sistema para satisfacer nuevas condiciones con respecto al entorno operativo o alguna otra necesidad.

### Glosario

- Análisis: Etapa de desarrollo de sistemas en la cual los analistas y varios usuarios establecen las especificaciones del sistema que desea implantar.
- Apuntador: Véase: puntero.
- Archivo de texto: Un archivo contiene solamente letras, números y símbolos, este archivo no puede contener instrucciones de fonnato con operación de avances de linea y retornos de carro. Un archivo de texto es un archivo ASCII.
- Archivo: Conjunto de información identificado con un nombre y almacenado en un disco. está información puede ser un documento o una aplicación.
- Argumento de una función: Es el valor que pasa a la función en el momento que se llama.
- Array: Es una colección de variables del mismo tipo que se referencian utilizando un nombre común. Un Array consta de posiciones de memoria contiguas. La dirección más baja corresponde al primer elemento y la más alta al último. Un Array puede tener una o varias dimensiones. Para acceder a un elemento especifico de un Array se usa un indice.
- ASCII: Abreviatura de Arncrican Standard Code for Infonnation lntcrchange.
- Bifurcación: Instrucción de un programa que permite saltar cierto número de instrucciones.
- Binario: Sistema provisto de sólo dos valores  $0 \vee 1$ .
- Bit: Abreviación estándar que se desprende de BInary digiT
- Bucle: es un conjunto de instrucciones que se ejecutan hasta que se cumple una condición.
- Byte u octeto: Un conjunto de bits que en su totalidad suman 8 y que representan unidades básicas de in fonnación.
- Cadena: Una secuencia de símbolos de datos que han de tratarse juntos como un dato lineal.
- Caractcr: Cifra. letra o signo representado por un conjunto de bits. Celda Un lugar en la memoria principal donde la información puede ser almacenada; posición de memoria identificada por una dirección.
- Codificación de datos: Es la conversión de la información de una forma inteligible para los seres humanos a otra forma inteligible para la máquina
- Codificación: es la actividad de la programación implicada en escribir las instrucciones en el lenguaje de programación escogido.
- Código ASCII: Un estándar creado para representar información internamente en Ja computadora y que después puede ser visualizado por la computadora

#### **GLOSARIO**

Comando: Una palabra u oración que generalmente realiza una acción.

- $Comparador: Un dissositive para hacer una comparación y que, frecuentemente en$ computadoras • actúa sobre Jos resultados de la comparación.
- Comparar: Examina dos valores con el propósito de descubrir identidad o magnitud relativa que las diferencia.
- Compilador: Programa que sirve para traducir un lenguaje de programa simbólico más alto a un lenguaje máquina que sea comprensible para la máquina.
- Computadora: Dispositivo capaz de aceptar información, procesarla y entregar los resultados de este proceso en fonna operante.
- Constante: Un valor de un dato que no cambia con cada ejecución de un procedimiento.
- Contador: Dispositivo que permite alteraciones sobre números por una cantidad arbitraria. Ordinariamente se usa para determinar cuando un proceso repetitivo ha terminado. tern1inado. , ..

Datos: Hechos que describen entidades.

- Dirección: Identificación, en forma numérica, de la ubicación de una información en la memoria o en otro dispositivo de almacenamiento.
- Editor: El programa que utilizan los programadores para componer y modificar otros programas; programa de procesamiento de texto utilizando para la escritura de las instrucciones de los prognunns.
- Estructura de control: La estructura de un programa definida por referencias con las cueles se representan las transferencias de control. Construcciones mediante las cuales se escriben los programas.

Estruclura: La representación concreta del estado de una entidad.

- Función: Es una colección independiente de declaraciones y sentencias, generalmente enfocadas a rcaliznr una tarea especifica.
- Hardware: Los circuitos electrónicos y dispositivos electromecánicos que constituyen el sistema de computación.
- Hexadecimal: Número de un sistema de base 16 en donde un dígito *n* asume valores de 0 a 9 y adetnás otros seis valores que por lo general son representados por las letras del abecedario de la A a la F.
- Información: Colección de datos significativos y pertinentes que describen sucesos y entidades.
- Instrucción: Conjunto de caracteres que representan una orden dada a la n1áquina y está puede, naturalmente, cumplir.
- Interrupción: Señal utilizada por el sistema operativo MS-DOS para comunicarse con el procesador de la computadora.
- Lenguaje de programación: Aquel que utilizan los programadores para escribir un programa en forma más o menos cómoda y que por lo general requiere de una traducción para ser transformado a lenguaje máquina.

Lenguaje máquina: es el lenguaje binario de la computadora.

Lenguaje: Conjunto de caracteres. símbolos, palabras, frases, instrucciones y reglas que permiten escribir y describir programas para una aplicación dada.

l\1enú: Área rectangular de Ja pantalla en Ja cual aparece una aplicación o documento.

- Mnemónico (Nemónico): Termino utilizado para definir la acción que ha de tomar una instrucción en el lenguaje ensamblador.
- Modelo matemático: Representación matemática de un proceso, dispositivo o concepto que permite la manipulación matemática de variables a fin de estudiar el comportamiento del proceso, dispositivo o concepto en diferentes condiciones.
- Módulo: Es una parte individual de un programa para computadoras que está limitado en su alcance y que proporciona alguna función requerida para el objetivo del programa entero.

Parámetro: Lista de variables que envía durante una llamada un programa a una rutina. PC: Computadora Personal.

- 
- Pixel: La unidad gráfica más pequeña que se puede representar en la pantalla. Pixel es la abreviatura en inglés de "picture element" (elemento de imagen).
- Programa: Un determinado conjunto de instrucciones escrito para realizar una tarea. dctenninada en un sisterna.
- Programación estructurada: Un conjunto de principios y técnicas para la escritura de programas como un conjunto anidado de entradas y salidas únicas de bloques de código: usando un restringido número de estructuras de control.
- Protocolo: Juego de reglas y convenciones que regulan el intercambio de datos en una red. Dado que existen diferentes tipos de protocolos y cada una utiliza un juego de reglas y convenciones diferentes. Los miembros del grupo de trabajo que deseen intercambiar información deberán utilizar el mismo protocolo en sus computadoras.
- Puerto: Conexión o enchufe utilizado para conectar un dispositivo como una impresora. un modem, ala computadora. Los dos puertos más comunes son los puertos serie (por cjemplo, COM1, COM2) utilizados por los dispositivos que aceptan información bit por bit y los puertos paralelos (por cjemplo, LPT1 y LPT2), utilizados por los dispositivos que aceptan ocho bits por vez y generalmente son más rápidos que los puestos serie.

Puntero: Es una variable que contiene una dirección de memoria.

Recursividad: Capacidad de una función de llamarse así misma.

- Ruta de acceso: Especifica Ja ubicación de un archivo dentro de un árbol de directorios o la posición de un recurso compartido en una configuración de grupo de trabajo
- Rutina: Segmento de un programa que se caracteriza por un principio y un fin en la codificación total del proceso.
- Simulación: Representación de un fenómeno o una acción.

#### *GLOS RIO*

- Sistema: Cualquier conjunto de componentes cuya función conjunta es alcanzar un objetivo.
- Software: Las instrucciones que se utilicen para dirigir los componentes de hardware de la computadora para la realización de tareas determinadas.
- Subrutina: Es el módulo de las instrucciones del programa, que puede ser ejecutado mediante referencia a una sentencia del programa; se utiliza para reducir los conjuntos redundantes de instrucciones del programa.
- Terminal: Es cualquier dispositivo de entrada y salida. El término está asociado más corrientemente con aquellos ingenios a través de Jos cuales se comunican los usuarios con el sistema: El teclado, la pantalla y o impresora.
- Variables: Nombres de elementos de datos para los cuales pueden variar los valores asociados del elemento de un dato.

Ventana: Área rectangular de la pantalla en la cual aparece una aplicación o documento.

スター コンピア ほうみん

and the comment of the second contract of and the state of the state of the state of the state of the state of the state of the state of the state of the

# APÉNDICE A

### **Equipo X-Y**

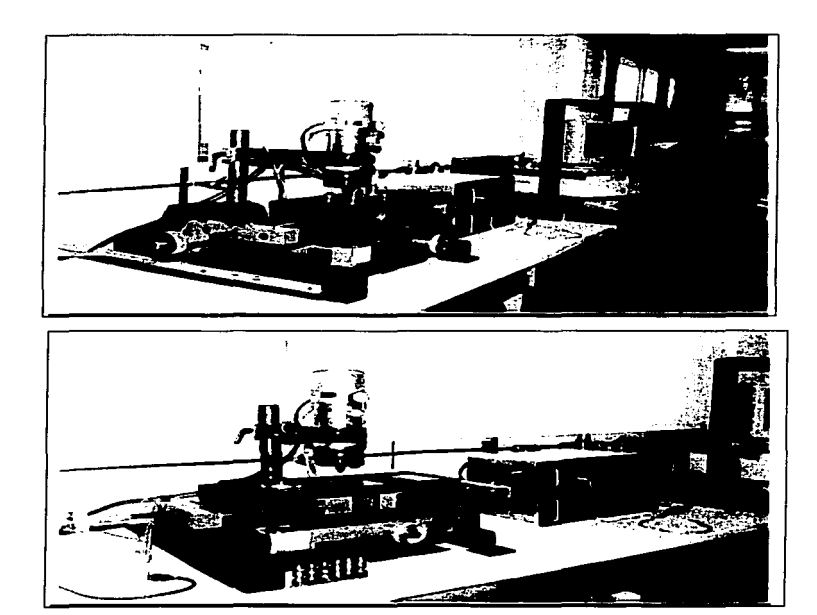

157

APENDICE A: Equipo N-Y

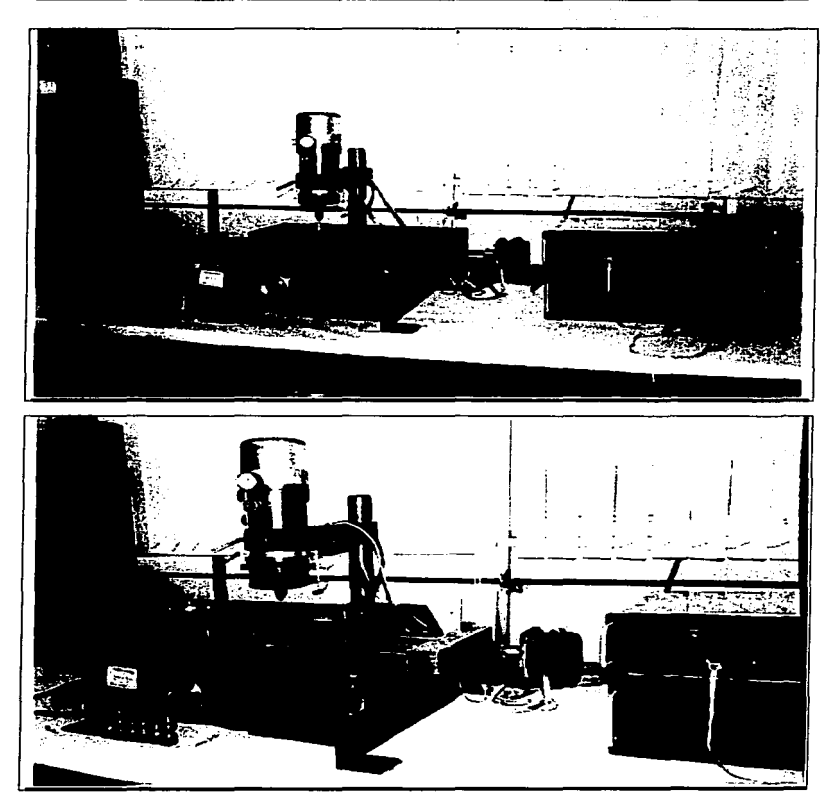

 $\ddot{\phantom{0}}$ 

161

APÉNDICE B

## Diagrama del sistema de desarrollo

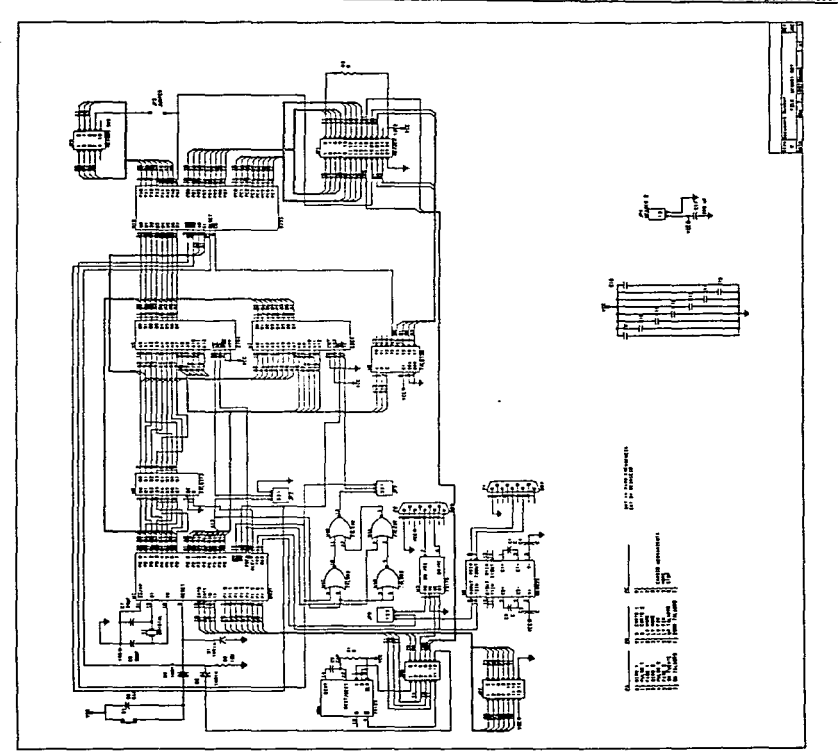

 $\omega^2$  ,  $\beta$  ,  $\beta_{\rm eff}$  .

APÉNDICE B: Diagrama del sistema de desarrollo

### Referencias bibliográficas

- 11 Acell Technologis Ing. Tango PCB.
- 2) Intel 1989, 8 Bit Embebbed Controller Handbook.
- 3) Ceballos Sierra, Fco. Javier, 1991. Enciclopedia del lenguaje C. Addison Wesley
- 4) Cristtie Linda y John 1986. Enciclopedia de términos de microcomputación Prentice Hall.
- 5) García Guillen, Pedro 1991, Orcad SDT/III, Paraninfo Madrid.
- 6) Guzman Mendoza, Carlos 1993, Manual de Usuario del Paquete Smartwork, Textos del centro de computo ENEP Aragón.
- 7) Kernighan B y Ritchi Denis 1985. Lenguaje de programación C. Mc Graw Hill.
- 8) Koffman, Elliot B 1985, PASCAL, Introducción al lenguaje y resolución de problemas con programación estructurada Fondo Educativo Interamericano
- 9) Mora, José Luis 1988, Introducción a la informática. Trillas.
- 10) Peñaloza Romero, Ernesto 1996, Fundamentos de programación, UNAM.
- 11) Schild, Helrbet 1990. Lenguaje C Programación Avanzada. Mc Graw Hill.
- 12) Schild, Helrbet 1990. Programación en Turbo C. Mc Graw Hill.
- 13) Schild, Helrbet 1994. Manual de referencia Turbo C/C++ 3.1. Mc Graw Hill.
- 14) Schwartz, Arleen G 1987. E libro del Basic. Interamericana
- 15) Stallings, Willian 1995, Sistemas operativas, Limusa,
- 16) Tenenbaum, Aaron M 1985, *Estructura de datos en Pascal*, Prentice Hall.
- 17) Tenenbaum, Andrew S 1988. *Sistemas operativos Diseño e implementación*. Prentice Hall.
- 18) Tinoco Alvarado, Aleiandro 1989*. Sistema Distribuido con microcontroladores de linea 8051*. Depto. de Ingeniería Eléctrica. CINVESTAV.
- 19) Vega Salinas, Alejandro 1992. *Manual y Aplicaciones del microcomrolador 8051*. Depto. de<br>Ingeniería Eléctrica. CINVESTAV. Ingeniería Eléctrica. CJNVESTAV.

مان

桜

*20)* Verscllezo, Robcrt 1986. *Procesamiento de datos.·l\.1c* Gra\v 1-lill.